# **COMPAQ**

# Addenda #1, 2, and 3 to Compaq Professional Workstation AP550 Maintenance & Service Guide

Compaq Professional Workstation AP550

Part number <u>135618-003</u>

Spare part number <u>158279-001</u>

The complete MSG follows these addenda.

These addenda contain changes to the original document.

# **Spare Part Numbers**

|                                                                                                    | Spare Part | Warranty |
|----------------------------------------------------------------------------------------------------|------------|----------|
| Description                                                                                          | Number     | Tier     |
| Intel Pentium III processor with heatsink (154293-001) and clip (120891-001)                         | d          |          |
| 600 MHz/133-MHz                                                                                      | 162996-001 | Α        |
| 800 MHz/133-MHz                                                                                      | 174768-001 | Α        |
| 867 MHz/133-MHz                                                                                      | 180221-001 | Α        |
| Intel Pentium III processor with heatsink (210720-001), air bafle (167373-001) and clip (120891-001) |            |          |
| 1 GHz/133 MHz                                                                                        | 210403-001 | Α        |
| Memory Modules                                                                                       |            |          |
| 64-MB ECC Direct Rambus Inline Memory Module (RIMM) 800-MHz                                          | 157108-001 | Α        |
| 512-MB ECC (100-MHz SDRAM)                                                                           | 317748-001 | Α        |
| Graphics Controllers                                                                                 |            |          |
| Matrox MGA-G400A, AGP 2x/4x                                                                          | 163361-001 | Α        |
| Intense3D Wildcat 4110, AGP 2X,                                                                      | 166013-001 | Α        |
| Intense3D Wildcat 4210, AGP Pro                                                                      | 202996-001 | Α        |
| Nvidia TNT2 PRO, 16-MB SGRAM                                                                         | 179997-001 | Α        |
| ELSA Gloria II AGP, 64 MB                                                                            | 174641-001 | Α        |
| Matrox G200 MMS                                                                                      | 171975-001 | Α        |
| Graphics adapter, DVI-i to VGA                                                                       | 202997-001 | Α        |
| Hard Drives                                                                                          |            |          |
| 10-GB Ultra ATA Hard Drive, 7200 RPM                                                                 | 330520-001 | Α        |
| 20-GB Ultra ATA Hard Drive, 7200 RPM                                                                 | 157403-001 | Α        |
| 20-GB Ultra ATA Hard Drive, 7200 RPM                                                                 | 180475-001 | Α        |
| 30-GB Ultra ATA Hard Drive, 7200 RPM, Quiet Drive                                                    | 180477-001 | Α        |
| 36.2-GB Wide-Ultra 160 SCSI Hard Drive                                                               | 192197-001 | Α        |
| Other Drives                                                                                         |            |          |
| 48X Max CD-ROM Drive                                                                                 | 187263-001 | Α        |
| 32X Max R-W CD-ROM Drive                                                                             | 173747-001 | Α        |
| DVD-ROM Drive, 6x/32x, Opal                                                                          | 120417-001 | В        |
| DVD-ROM Drive, 10x/40x, Opal                                                                         | 161430-001 | В        |
| LS-120 SuperDisk                                                                                     | 209938-001 | Α        |

Continued

#### Spare Part Numbers (continued)

| Description                                   | Spare Part<br>Number | Warranty<br>Tier |
|-----------------------------------------------|----------------------|------------------|
| Fast Ethernet NIC PCI, 10/100, Wake-On-LAN    | 116188-001           | Α                |
| NIC 10/100 PCI card with Wake-On/Alert-On LAN | 118042-001           | А                |
| Miscellaneous Cable Kit                       | 179182-001           | D                |

### **Matrox MGA-G400A Graphics Controller**

|                 |                      | Maximum display resolution              |                                                 |                                                 |  |
|-----------------|----------------------|-----------------------------------------|-------------------------------------------------|-------------------------------------------------|--|
| Graphics memory | Color palette*       | Double-buffering<br>without Z-buffering | Double buffering<br>with 16-bit Z-<br>buffering | Double buffering<br>with 32-bit Z-<br>buffering |  |
| 16 MB           | 64 K colors (16-bit) | 2048 x 1536                             | 1800 x 1440                                     | 1600 x 1200                                     |  |
|                 | 16 M colors (32-bit) | 1600 x 1200                             | 1280 x 1024                                     | 1280 x 1024                                     |  |
| 32 MB           | 64 K colors (16-bit) | 2048 x 1536                             | 2048 x 1536                                     | 2048 x 1536                                     |  |
|                 | 16 M colors (32-bit) | 2048 x 1536                             | 2048 x 1536                                     | 1800 x 1440                                     |  |

<sup>\* 3</sup>D acceleration is only available with a 16- or 32-bit color palette.

# Intense3D Wildcat 4110 Graphics Controller

| Supported Resolutions Without Multisampling |           |                |           |           |  |
|---------------------------------------------|-----------|----------------|-----------|-----------|--|
|                                             |           | bits per pixel |           |           |  |
| Aspect Ratio                                | 96        | 128            | 160       | 192       |  |
| 4 x 3                                       | 1824x1368 | 1600x1200      | 1824x1368 | 1600x1200 |  |
|                                             | (65 Hz)   | (75 Hz)        | (65 Hz)   | (75 Hz)   |  |
| 5 x 4                                       | 1280x1024 | 1280x1024      | 1280x1024 | 1280x1024 |  |
|                                             | (85 Hz)   | (85 Hz)        | (85 Hz)   | (85 Hz)   |  |
| 16 x 9                                      | 2048x1152 | 1920x1080      | 2048x1152 | 1920x1080 |  |
|                                             | (70 Hz)   | (75 Hz)        | (70 Hz)   | (75 Hz)   |  |
| 16 x 10                                     | 1920x1200 | 1824x1128      | 1920x1200 | 1824x1128 |  |
|                                             | (70 Hz)   | (75 Hz)        | (70 Hz)   | (75 Hz)   |  |
| 5 x 4 Frame Sequential Stereo               | 1280x1024 | N/A            | 1280x1024 | N/A       |  |
| ·                                           | (52 Hz)   |                | (52 Hz)   |           |  |
| 4 x 3 Frame Sequential Stereo               | 1280x960  | 1152x864       | 1280x960  | 1152x864  |  |
| ·                                           | (60 Hz)   | (60 Hz)        | (60 Hz)   | (60 Hz)   |  |

| Aspect Ratio                  | 128 bits per pixel | 192 bits per pixel |
|-------------------------------|--------------------|--------------------|
| 4 x 3                         | 1152x864 (85 Hz)   | 1024x768 (85 Hz)   |
| 5 x 4                         | N/A                | N/A                |
| 16 x 9                        | 1360x766 (85 Hz)   | 1280x720 (85 Hz)   |
| 16 x 10                       | 1280x800           | N/A                |
| 4 x 3 Frame Sequential Stereo | 800x600 (60 Hz)    | 800x600 (60 Hz)    |

#### **Intense3D Wildcat 4210 Graphics Controller**

| · · · · · · · · · · · · · · · · · · ·       |                        |                        |                        |                        |
|---------------------------------------------|------------------------|------------------------|------------------------|------------------------|
| Supported Resolutions Without Multisampling |                        |                        |                        |                        |
|                                             |                        | bits pe                | er pixel               |                        |
| Aspect Ratio                                | 96                     | 128                    | 160                    | 192                    |
| 4 x 3                                       | 1920 x 1440            | 1920 x 1440            |                        | 1920 x 1440            |
|                                             | (60 Hz)                | (60 Hz)                | (60 Hz)                | (60 Hz)                |
| 5 x 4                                       | 1600 x 1280<br>(76 Hz) | 1600 x 1280<br>(76 Hz) | 1600 x 1280<br>(76 Hz) | 1600 x 1280<br>(76 Hz) |
| 16 x 9                                      |                        |                        | 2048 x 1152            |                        |
|                                             | (75 Hz)                | (75 Hz)                | (75 Hz)                | (75 Hz)                |
| 16 x 10                                     | 1920 x 1200            | 1920 x 1200            | 1920 x 1200            | 1920 x 1200            |
|                                             | (75 Hz)                | (75 Hz)                | (75 Hz)                | (75 Hz)                |
| 5 x 4 Frame Sequential Stereo               | 1280 x 1024            | 1280 x 1024            | 1280 x 1024            | 1280 x 1024            |
| ·                                           | (60 Hz)                | (60 Hz)                | (60 Hz)                | (60 Hz)                |
| 4 x 3 Frame Sequential Stereo               | 128 0x 960             | 1280 x 960             | 1280 x 960             | 1280 x 960             |
|                                             | (60 Hz)                | (60 Hz)                | (60 Hz)                | (60 Hz)                |

#### **Supported Resolutions with Multisampling** Aspect Ratio 128 bits per pixel 192 bits per pixel 1600 x 1200 (85 Hz) 1360 x 1024 (85 Hz) 4 x 3 1600 x 1280 (76 Hz) 1280 x 1024 (94 Hz) 5 x 4 1920 x 1080 (85 Hz) 1600 x 900 (85 Hz) 16 x 9 1824 x 1128 (75 Hz) 1600 x 1024 (76 Hz) 16 x 10 1280 x 960 (60 Hz) 1280 x 960 (60 Hz) 4 x 3 Frame Sequential Stereo

#### **Matrox G200 Quad MMS Graphics Controller**

|                    |              |                                                                                                 | Refresh Rate/Display                                                                                |                                                                                                    |  |
|--------------------|--------------|-------------------------------------------------------------------------------------------------|----------------------------------------------------------------------------------------------------|----------------------------------------------------------------------------------------------------|--|
| Graphics<br>Memory | Aspect Ratio | Resolution                                                                                      | Vertical                                                                                            | Horizontal                                                                                                   |  |
| 32 MB              | 4:3/5:4      | 640 x 480<br>800 x 600<br>1024 x 768<br>1152 x 864<br>1280 x 1024<br>1600 x 1200<br>1800 x 1440 | 60 - 200 Hz<br>60 - 200 Hz<br>30 - 140 Hz<br>60 - 120 Hz<br>60 - 100 Hz<br>60 - 90 Hz<br>60 - 70 Hz | 31 – 102 kHz<br>38 – 114 Khz<br>48 - 113 kHz<br>54 - 110 kHz<br>64 - 107 kHz<br>75 - 13 kHz<br>89 - 1 04 kHz |  |
| 32 MB              | 16:9/16:10   | 856 x 480<br>1280 x 720<br>1600 x 1024<br>1920 x 1080<br>1920 x 1200                            | 60 – 200 Hz<br>60 – 100 Hz<br>60 - 100 Hz<br>60 - 80 Hz<br>60 - 76 Hz                               | 30 – 108 kHz<br>44 – 76 kHz<br>64 – 108 kHz<br>70 – 94 kHz<br>75 – 95 kHz                                    |  |

# **ELSA Gloria II AGP Graphics Controller**

| Graphics<br>Memory | Maximum Colors<br>Supported | Resolution  | Maximum Refresh<br>Rate | Memory Dedicated to Texture Support |
|--------------------|-----------------------------|-------------|-------------------------|-------------------------------------|
| 64 MB              | 16.7M                       | 640 x 480   | 120 Hz                  | 60 MB                               |
|                    |                             | 800 x 600   | 120 Hz                  | 58 Mb                               |
|                    |                             | 1024 x 768  | 120 Hz                  | 54 MB                               |
|                    |                             | 1152 x 864  | 100 Hz                  | 52 MB                               |
|                    |                             | 1280 x 800  | 100 Hz                  | 52 MB                               |
|                    |                             | 1280 x 960  | 100 Hz                  | 49 MB                               |
|                    |                             | 1280 x 1024 | 100 Hz                  | 48 MB                               |
|                    |                             | 1600 x 1000 | 100 Hz*                 | 45 MB                               |
|                    |                             | 1600 x 1000 | 85 Hz                   | 45 MB                               |
|                    |                             | 1600 x 1200 | 85 Hz                   | 41 MB                               |
|                    |                             | 1600 x 1280 | 85 Hz                   | 40 MB                               |
|                    |                             | 1600 x 1280 | 75 Hz                   | 40 MB                               |
|                    |                             | 1900 x 1080 | 85 Hz                   | 39 MB                               |
|                    |                             | 1920 x 1080 | 75 Hz                   | 39 MB                               |
|                    |                             | 1920 x 1200 | 85 Hz*                  | 37 MB                               |
|                    |                             | 1900 x 1200 | 75 Hz                   | 37 MB                               |
|                    |                             | 2048 x 1536 | 75 Hz                   | 27 MB                               |

<sup>\*</sup> Refresh rate may function but may not be officially supported by Compaq.

# Air Baffle Assembly

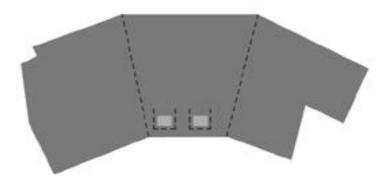

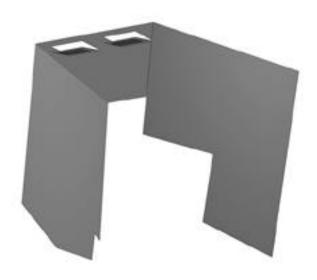

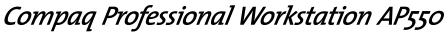

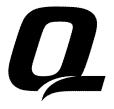

Maintenance and Service Guide

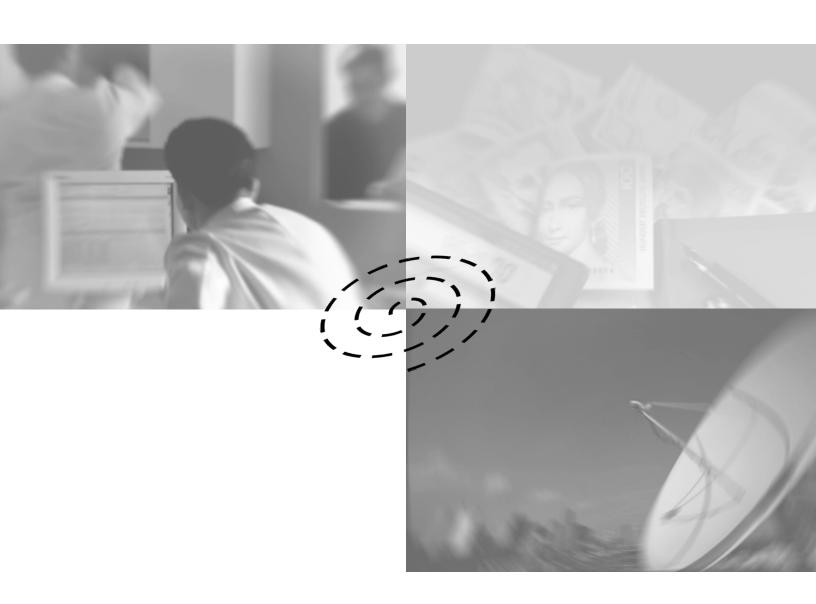

# **COMPAQ**

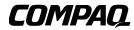

# **Professional Workstation AP550**

Maintenance and Service Guide

First Edition (October 1999) Part Number 135618-001 Spare Part Number 158279-001 Compaq Computer Corporation

#### **Notice**

The information in this publication is subject to change without notice.

COMPAQ COMPUTER CORPORATION SHALL NOT BE LIABLE FOR TECHNICAL OR EDITORIAL ERRORS OR OMISSIONS CONTAINED HEREIN, NOR FOR INCIDENTAL OR CONSEQUENTIAL DAMAGES RESULTING FROM THE FURNISHING, PERFORMANCE, OR USE OF THIS MATERIAL. THIS INFORMATION IS PROVIDED "AS IS" AND COMPAQ COMPUTER CORPORATION DISCLAIMS ANY WARRANTIES, EXPRESS, IMPLIED OR STATUTORY AND EXPRESSLY DISCLAIMS THE IMPLIED WARRANTIES OF MERCHANTABILITY, FITNESS FOR PARTICULAR PURPOSE, GOOD TITLE AND AGAINST INFRINGEMENT.

This publication contains information protected by copyright. No part of this publication may be photocopied or reproduced in any form without prior written consent from Compaq Computer Corporation.

© 1999 Compaq Computer Corporation.

All rights reserved. Printed in the U.S.A.

The software described in this guide is furnished under a license agreement or nondisclosure agreement. The software may be used or copied only in accordance with the terms of the agreement.

Compaq, Compaq Insight Manager, ROMPaq, QVision, NetFlex, QuickFind, PaqFax, registered United States Patent and Trademark Office.

Fastart, Netelligent and SoftPaq are trademarks and/or service marks of Compaq Computer Corporation.

Microsoft, MS-DOS, Windows, and Windows NT are registered trademarks of Microsoft Corporation.

Pentium is a registered trademark and Xeon is a trademark of Intel Corporation.

Other product names mentioned herein may be trademarks and/or registered trademarks of their respective companies.

Compaq Professional Workstation AP550 Maintenance and Service Guide First Edition (October 1999) Part Number 135618-001 Spare Part Number 158279-001

# **Contents**

| About This Guide                    |      |
|-------------------------------------|------|
| Symbols in Text                     | vi   |
| Compaq Technician Notes             |      |
| Where to Go for Additional Help     | i>   |
| Telephone Numbers                   |      |
|                                     |      |
| Chapter 1                           |      |
| Illustrated Parts Catalog           |      |
| Overview                            | 1-2  |
| Mechanical Parts                    |      |
| System Components                   |      |
| Spare Parts List                    |      |
| Mechanical Components               |      |
| System Components                   | 1-5  |
| Memory                              | 1-6  |
| Mass Storage Devices                | 1-7  |
| Cable Kits                          | 1-8  |
| Graphic Controllers                 | 1-9  |
| Network Controllers                 | 1-10 |
| Input/Output Devices                |      |
| Software and Miscellaneous          |      |
| Documents                           | 1-12 |
| Chapter 2                           |      |
| •                                   |      |
| Service Preliminaries               |      |
| Overview                            |      |
| Preliminary Warnings and Cautions   |      |
| Electrostatic Discharge Information |      |
| Equipment Symbols                   |      |
| Tools and Software Requirements     |      |
| Warranty Information                | 2-4  |

# Chapter 3

### **Removal and Replacement Procedures**

| Introduction                                              |      |
|-----------------------------------------------------------|------|
| Serial Number                                             |      |
| Service Preparations                                      | 3-3  |
| Cable Lock                                                | 3-3  |
| Workstation Access Panel                                  | 3-4  |
| Front Bezel                                               | 3-6  |
| Subpanel and Bezel Blanks                                 | 3-7  |
| Mass Storage Devices                                      | 3-9  |
| Drive Positions                                           | 3-9  |
| 3.5-Inch Hard Drive                                       | 3-11 |
| 3.5-Inch Drive with 5.25-Inch Drive Adapter               | 3-13 |
| 5.25-Inch Drive                                           | 3-16 |
| Installing Optional SCSI Devices                          | 3-18 |
| Important Guidelines for Installing Optional SCSI Devices | 3-18 |
| Using the Multi-Mode (SCSI) Cable                         | 3-20 |
| Drivelock                                                 |      |
| Expansion Boards                                          |      |
| Removing an Expansion Board                               | 3-24 |
| Installing an Expansion Board                             | 3-25 |
| Serial Port Cover Connector                               |      |
| Card Guide                                                | 3-28 |
| Memory Modules                                            | 3-29 |
| Overview                                                  |      |
| RIMM Slot Locations and Configurations                    | 3-30 |
| Removing and Installing RIMMs                             |      |
| DIMM Location and Configurations                          |      |
| Removing and Installing DIMMs                             |      |
| Processor                                                 |      |
| Removing a Processor                                      |      |
| Installing an Additional Pentium III Processor            |      |
| Removing the Heatsink from the 733-MHz Processor          |      |
| Processor Guide Rails (URM)                               |      |
| Speaker                                                   |      |
| System Board Fan                                          |      |
| Power Supply                                              |      |
| Power Switch                                              |      |
| System Board                                              |      |
| I/O Panel                                                 |      |
| Lithium Battery                                           |      |
| Converting a Minitower to a Desktop Configuration         |      |
| Converting a Desktop to a Minitower Configuration         |      |

| Chapter 4 |  |
|-----------|--|
|-----------|--|

| Diagnostic Tools                           |      |
|--------------------------------------------|------|
| Overview                                   | 4-1  |
| Power-On Self-Test (POST)                  | 4-2  |
| POST Messages                              | 4-3  |
| Troubleshooting Minor Problems             |      |
| Power Problems                             | 4-10 |
| Diskette Drive Problems                    | 4-11 |
| Display Problems                           |      |
| Printer Problems                           | 4-13 |
| Hard Drive Problems                        | 4-14 |
| Hardware Installation Problems             | 4-15 |
| DVD-ROM and CD-ROM Drive (IDE) Problems    | 4-16 |
| Memory Problems                            |      |
| SCSI Problems                              |      |
| Network Problems                           | 4-18 |
| Audio Hardware Conflicts                   | 4-20 |
| Computer Setup and Diagnostics Utilities   |      |
| Accessing the Computer Setup Menu          |      |
| Clearing Configuration Memory              |      |
| Diagnostics Utilities                      |      |
| Error Codes                                | 4-31 |
| SCSI Error Codes                           | 4-39 |
| Upgrading the ROM                          | 4-42 |
| Local ROM Flash                            |      |
| Remote ROM Flash                           | 4-43 |
| FailSafe Boot Block ROM                    | 4-43 |
| Fault Management                           | 4-45 |
| SMART III Hard Drive Fault Prediction      | 4-45 |
| Ultra ATA Integrity Monitoring             | 4-45 |
| Compaq Insight Manager                     | 4-46 |
| Compaq Management Agents for Workstations  | 4-46 |
| Compaq Restore CD                          | 4-47 |
| Compaq Diagnostics for Windows NT          | 4-48 |
| Chapter 5 System Security                  |      |
| Security Features                          | 5-1  |
| Setup Password                             | 5-2  |
| Windows NT Workstation Password            | 5-6  |
| National Keyboard Delimiter Characters     | 5-7  |
| Advanced Security Management               |      |
| Reenabling Diskette Boot or Diskette Write |      |
| Reenabling a Serial Port or Parallel Port  |      |
| Cable Lock Provision                       | 5-9  |

| Chapter 6                             |      |
|---------------------------------------|------|
| Jumper and Switch Information         |      |
| Overview                              | 6-1  |
| Mass Storage                          |      |
| 9.1-GB Ultra3 SCSI Hard Drive         | 6-7  |
| 18-GB Ultra3 SCSI Hard Drive          |      |
| CD-ROM or DVD-ROM Drive               |      |
| Zip Drive                             |      |
| Chapter 7                             |      |
| Physical and Operating Specifications |      |
| Overview                              |      |
| System Unit                           |      |
| 375-W Power Supply                    |      |
| Diskette Drive                        |      |
| Zip Drive                             | 7-10 |
| CD-ROM Drive                          |      |
| DVD-ROM Drive                         |      |
| Hard Drives                           |      |
| Audio System                          |      |
| Keyboard                              |      |
| Mouse                                 |      |
| Graphics Controllers                  |      |
| Network Controller                    |      |
| RJ-45 Network Cable Specifications    | 7-25 |
| Chapter 8                             |      |
| External Connectors                   |      |
| Overview                              | 8-1  |
| Physical Location                     |      |
| Pin Assignments                       |      |
|                                       |      |

Index

# **About This Guide**

This maintenance and service guide is a troubleshooting guide that can be used for reference when servicing Compaq Professional Workstation AP550.

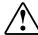

**WARNING:** To reduce the risk of personal injury from electrical shock and hazardous energy levels, only authorized service technicians should attempt to repair this equipment. Improper repairs could create conditions that are hazardous.

**IMPORTANT:** The installation of options and servicing of this product shall be performed by individuals who are knowledgeable of the procedures, precautions, and hazards associated with equipment containing hazardous energy circuits.

# **Symbols in Text**

These symbols may be found in the text of this guide. They have the following meanings.

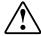

**WARNING:** Text set off in this manner indicates that failure to follow directions in the warning could result in bodily harm or loss of life.

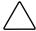

**CAUTION:** Text set off in this manner indicates that failure to follow directions could result in damage to equipment or loss of information.

**IMPORTANT:** Text set off in this manner presents clarifying information or specific instructions.

**NOTE:** Text set off in this manner presents commentary, sidelights, or interesting points of information.

# **Compaq Technician Notes**

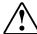

**WARNING:** Only authorized technicians trained by Compaq should attempt to repair this equipment. All troubleshooting and repair procedures are detailed to allow only subassembly/module level repair. Because of the complexity of the individual boards and subassemblies, no one should attempt to make repairs at the component level or to make modifications to any printed wiring board. Improper repairs can create a safety hazard. Any indications of component replacement or printed wiring board modifications may void any warranty.

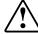

**WARNING:** To reduce the risk of personal injury from electrical shock and hazardous energy levels, do not exceed the level of repair specified in these procedures. Because of the complexity of the individual boards and subassemblies, do not attempt to make repairs at the component level or to make modifications to any printed wiring board. Improper repairs could create conditions that are hazardous.

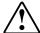

WARNING: To reduce the risk of electric shock or damage to the equipment:

- If the system has multiple power supplies, disconnect power from the system by unplugging all power cords from the power supplies.
- Do not disable the power cord grounding plug. The grounding plug is an important safety feature.
- Plug the power cord into a grounded (earthed) electrical outlet that is easily accessible at all times.

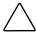

**CAUTION:** To properly ventilate your system, you must provide at least 12 inches (30.5 cm) of clearance at the front and back of the computer.

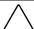

**CAUTION:** The computer is designed to be electrically grounded. To ensure proper operation, plug the AC power cord into a properly grounded AC outlet only.

# Where to Go for Additional Help

In addition to this guide, the following information sources are available:

- User documentation
- Compaq Service Quick Reference Guide
- Service Training Guides
- Compaq Service Advisories and Bulletins
- Compaq QuickFind
- Compaq Insight Manager
- Workstation Reference Library CD

NOTE: The Workstation Reference Library CD contains detailed product information on the graphics controller, certain options, and the safety and comfort guide. All documents are presented in PDF file format with an easy-to-use graphical interface. When the CD is inserted into the CD-ROM, the CD automatically detects the operating system language and loads the corresponding language files (if available).

Compaq Download Facility: Call 1-281-518-1418

#### **Telephone Numbers**

For the name of your nearest Compaq authorized reseller:

- In the United States, call 1-800-345-1518
- In Canada, call 1-800-567-1616

For Compaq technical support:

- In the United States and Canada, call 1-800-386-2172
- For Compaq technical support phone numbers outside the United States and Canada, visit the Compaq website:

http://www.compaq.com

# Chapter 1

# **Illustrated Parts Catalog**

This chapter provides an illustrated parts breakdown and a reference for spare parts for the Compaq Professional Workstation AP550.

# **Overview**

#### **Mechanical Parts**

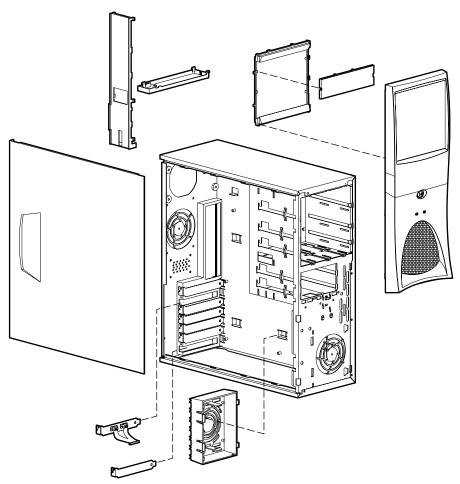

Figure 1-1. Exploded view for the Compaq Professional Workstation AP550 mechanical parts

# **System Components**

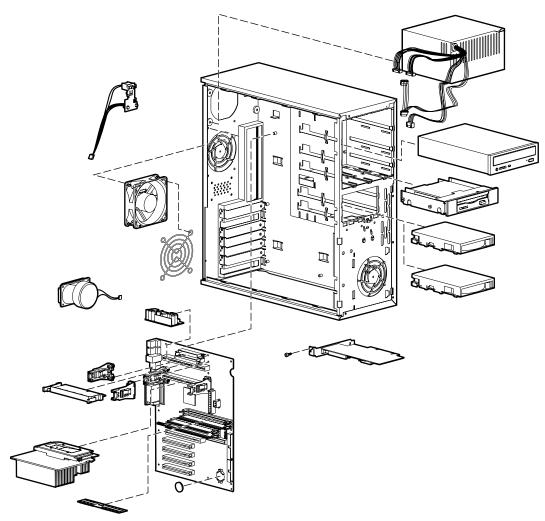

Figure 1-2. Exploded view for the Compaq Professional Workstation AP550 system components

# **Spare Parts List**

### **Mechanical Components**

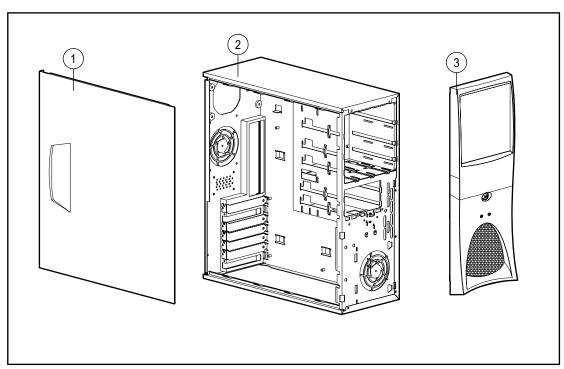

Figure 1-3. Mechanical components for the Compaq Professional Workstation AP550

# Table 1-1 Mechanical Components Spare Parts List

| Item | Description              | Spare Part # |
|------|--------------------------|--------------|
| 1    | Workstation access panel | 137384-001   |
| 2    | Chassis                  | 164540-001   |
| 3    | Front bezel              | 158268-001   |

# **System Components**

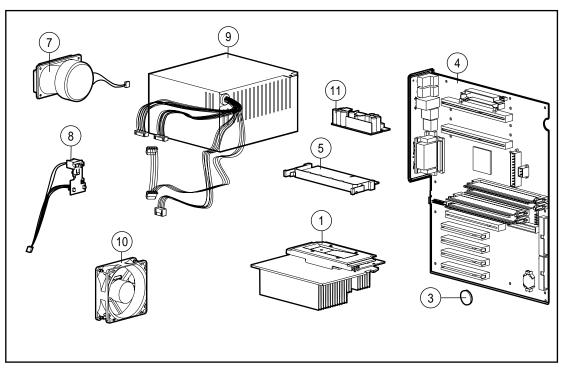

Figure 1-4. System components for the Compaq Professional Workstation AP550

#### Table 1-2 **System Components Spare Parts List**

| Item | Description                                                           | Spare Part # |
|------|-----------------------------------------------------------------------|--------------|
| 1    | Intel Pentium III Processor, 600EB-MHz with a 133-MHz front-side bus  | 152818-001   |
| 2    | Intel Pentium III Processor, 733-MHz with a 133-MHz front-side bus    | 163363-001*  |
| 3    | Battery                                                               | 153099-001   |
| 4    | System board for the Compaq Professional Workstation AP550            | 158272-001   |
| 5    | Terminator board for secondary processor slot                         | 158271-001   |
| 6    | Lock security bracket                                                 | 199109-001*  |
| 7    | Loud speaker                                                          | 164416-001   |
| 8    | Power switch and LEDs with cable                                      | 166925-001   |
| 9    | 375-W power supply with Power Factor Correction (PFC)                 | 128399-001   |
| 10   | Auxiliary fan (standard) on the Compaq Professional Workstation AP550 | 158275-001   |
| 11   | Processor power module connector for optional processor               | 329267-001   |

# Memory

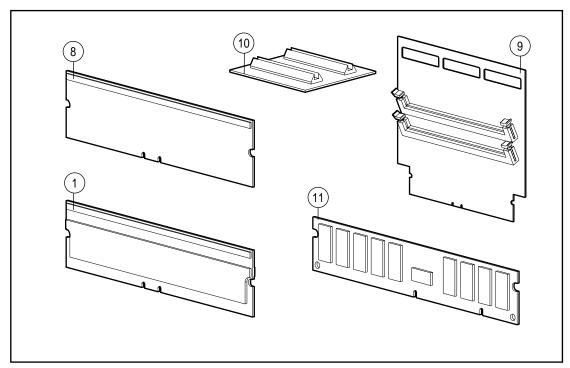

Figure 1-5. Memory for the Compaq Professional Workstation AP550

### Table 1-3 Memory Spare Parts List

| Item      | Description                                                              | Spare Part # |
|-----------|--------------------------------------------------------------------------|--------------|
| 1         | 64-MB ECC Direct Rambus Inline Memory Modules (RIMM) 600-MHz             | 157107-001   |
| 2         | 64-MB ECC Direct Rambus Inline Memory Modules (RIMM) 800-MHz             | 162995-001*  |
| 3         | 128-MB ECC Direct Rambus Inline Memory Modules (RIMM) 600-MHz            | 158264-001*  |
| 4         | 128-MB ECC Direct Rambus Inline Memory Modules (RIMM) 600-MHz            | 164539-001*  |
| 5         | 128-MB ECC Direct Rambus Inline Memory Modules (RIMM) 800-MHz            | 157112-001*  |
| 6         | 256-MB ECC Direct Rambus Inline Memory Modules (RIMM) 600-MHz            | 161453-001*  |
| 7         | 256-MB ECC Direct Rambus Inline Memory Modules (RIMM) 800-MHz            | 161454-001*  |
| 8         | Continuity RIMMs (CRIMMs)                                                | 158265-001   |
| 9         | SDRAM expansion board                                                    | 158273-001   |
| 10        | SDRAM expansion board stabilizer card                                    | 158276-001   |
| 11        | 64-MB ECC memory modules (Registered 100-MHz SDRAM)                      | 329340-001   |
| 12        | 128-MB ECC memory modules (Registered 100-MHz SDRAM) )                   | 329341-001*  |
| 13        | 256-MB ECC memory modules (Registered 100-MHz SDRAM) )                   | 329343-001*  |
| 14        | 512-MB ECC memory modules (Registered 100-MHz SDRAM) )                   | 329344-001*  |
| Note: Par | ts or components marked with an asterisk (*) are <i>not</i> illustrated. |              |

# **Mass Storage Devices**

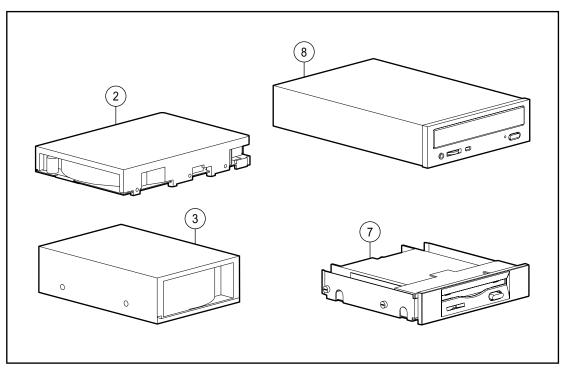

Figure 1-6. Mass storage devices for the Compaq Professional Workstation AP550

#### Table 1-4 **Mass Storage Device Spare Parts List**

| tem | Description                                      | Spare Part # |
|-----|--------------------------------------------------|--------------|
| 1   | DVD-ROM drive (6X is available on select models) | 105771-001*  |
| 2   | 9-GB Ultra3 SCSI hard drive (10,000 rpm)         | 160062-001   |
| 3   | 18-GB Ultra3 SCSI hard drive (10,000 rpm)        | 160063-001   |
| 4   | 10-GB Ultra ATA/66 IDE hard drive (7,200 rpm)    | 135364-001*  |
| 5   | 18-GB Ultra3 SCSI hard drive (7,200 rpm)         | 153650-001*  |
| 6   | 72 TrueX CD-ROM drive (optional)                 | 134195-001*  |
| 7   | 1.44-MB diskette drive                           | 158266-001   |
| 8   | 40X CD-ROM drive                                 | 400807-001   |
| 9   | 250-MB Zip Drive (optional)                      | 125776-001*  |
| 10  | 100-MB Zip Drive                                 | 401624-001*  |

#### **Cable Kits**

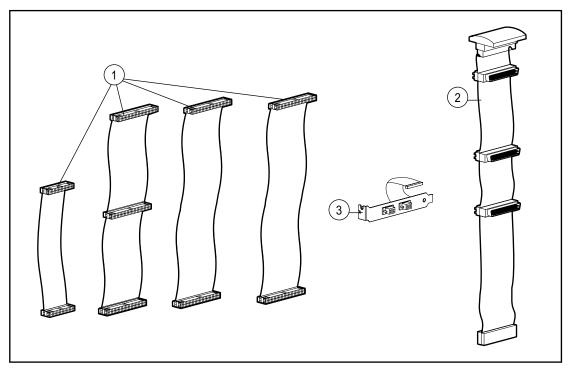

Figure 1-7. Cable kits for the Compaq Professional Workstation AP550

#### Table 1-5 Cable Kits Spare Parts List

| Item | Description                                                              | Spare Part # |
|------|--------------------------------------------------------------------------|--------------|
| 1    | Miscellaneous Cable Kit (166838-001, 288489-002, 247116-001, 242947-001) | 166879-001   |
| 2    | SCSI LVD 3-device twisted pair cable                                     | 158277-001   |
| 3    | Serial port cover connector                                              | 158274-001   |
| 4    | NIC Wake-on-LAN cable                                                    | 166974-001*  |
| 5    | Power cord                                                               | 121258-001*  |
| 6    | Video cable, 60 POS                                                      | 164415-001*  |

# **Graphic Controllers**

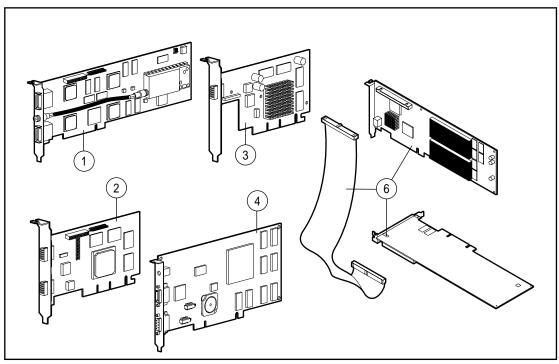

Figure 1-8. Graphic controllers for the Compaq Professional Workstation AP550

Table 1-6 **Graphics Controllers Spare Parts List** 

| ltem | Description                             | Spare Part # |
|------|-----------------------------------------|--------------|
| 1    | Matrox Productiva G100 Multi-Monitor    | 101239-001   |
| 2    | Matrox G400 16-MB 4X AGP (2D)           | 400437-001   |
| 3    | ELSA Synergy II 32-MB 4X AGP (entry-3D) | 146140-001   |
| 4    | 3Dlabs Oxygen GVX1 AGP (mid-3D)         | 146141-001   |
| 5    | 3Dlabs Oxygen GVX1 PCI (mid-3D)         | 159629-001*  |
| 6    | PowerStorm 600 (enh-3D)                 | 122926-001   |

### **Network Controllers**

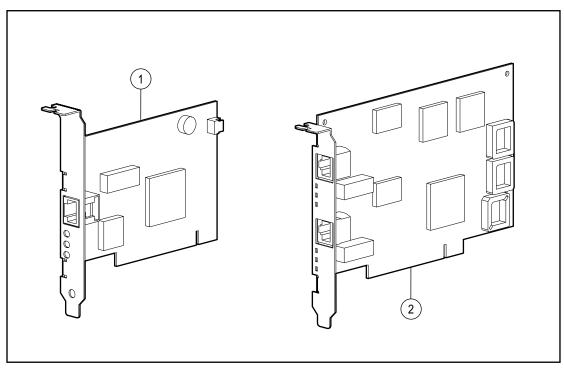

Figure 1-9. Network controllers for the Compaq Professional Workstation AP550

# Table 1-7 Network Controllers Spare Parts List

| Item | Description                                              | Spare Part # |
|------|----------------------------------------------------------|--------------|
| 1    | Compaq NC3121 Fast Ethernet NIC PCI, 10/100, Wake-on-LAN | 323556-001   |
| 2    | Netelligent 16/4 TR PCI UTP/STP Controller               | 268010-001   |
| 3    | Compaq NC3120 Fast Ethernet NIC PCI, 10/100              | 317606-001*  |
| 4    | Compaq NC3123 Fast Ethernet NIC PCI, 10/100, Wake-on-LAN | 174831-001*  |

# **Input/Output Devices**

Table 1-8 **Input/Output Devices Spare Parts List** 

| Item         | Description                                                              | Spare Part # |
|--------------|--------------------------------------------------------------------------|--------------|
| (eyboard and | Mouse                                                                    |              |
| 1            | Keyboard, space saver                                                    | 269513-001*  |
| 2            | 3-button mouse                                                           | 327716-001*  |
| 3            | Spaceball 4000 3D motion control input device (optional)                 | 118029-001*  |
| Monitors     |                                                                          |              |
| 4            | P75                                                                      | 307806-xxx*  |
| 5            | P1610 color monitor (Beach)                                              | 305708-xxx*  |
| 6            | P1610 color monitor (Opal)                                               | 325500-xxx*  |
| 7            | P110 monitor                                                             | 325600-xxx*  |
| 8            | TFT5000 flat panel monitor TC099 opal, touch screen, NA                  | 325700-xxx*  |
| 9            | TFT8000 flat panel monitor Opal, without protective panel, TC095,WW      | 307906-001*  |
| 10           | TFT8000 flat panel monitor Opal, with protective panel, TC095,WW         | 307931-xxx*  |
| 11           | TFT8000 flat panel monitor Carbon, without protective panel, TC095,WW    | 307932-xxx*  |
| 12           | TFT8000 flat panel monitor Carbon, with protective panel, TC095,WW       | 307935-xxx*  |
| 13           | TFT5000S Flat Panel Color (EMEA)                                         | 104751-021*  |
| 14           | TFT5000S Flat Panel Color (outside EMEA)                                 | 122729-xx1*  |
| 15           | V1000 Color Monitor                                                      | 351756-xxx*  |
| 16           | V900 Color Monitor                                                       | 303500-xxx*  |
| 17           | V700 Color Monitor                                                       | 325800-xxx*  |
| 18           | S900 Color Monitor                                                       | 360512-xxx*  |
| 19           | S700 Color Monitor                                                       | 360512-xxx*  |
| 20           | TFT 500: Order TFT 500 spare part from the TFT 500 guide (PN 285012-001) | *            |

#### **Software and Miscellaneous**

Table 1-9
Software and Miscellaneous Spare Parts List

| Item          | Description                                                                                   | Spare Part # |
|---------------|-----------------------------------------------------------------------------------------------|--------------|
| Software      |                                                                                               |              |
| 1             | Microsoft Windows NT Workstation 4.0 CD                                                       | 275573-xx1*  |
| Miscellaneous |                                                                                               |              |
| 2             | 3.5- to 5.25-inch diskette drive mounting bracket with screws and brace for use in bay 3 only | 166923-001*  |
| 3             | 3.5- to 5.25-inch hard drive mounting bracket                                                 | 243231-001*  |
| 4             | 3.5- to 5.25-inch ½ height mounting bracket for use in bays 1 and 2 only                      | 243230-002*  |
| 5             | Shipping box with buns (US)                                                                   | 166990-001*  |
| 6             | Shipping box with buns (INTL)                                                                 | 166990-002*  |

### **Documents**

Table 1-10 Document Spare Parts List

| Item                   | Description                                                  | Spare Part # |
|------------------------|--------------------------------------------------------------|--------------|
| 1                      | Maintenance and Service Guide                                | 158279-001*  |
| 2                      | Illustrated Parts Map                                        | 158280-001*  |
| 3                      | Service Quick Reference Guide (revision 040)                 | 162212-001*  |
| Note: Parts or compone | ents marked with an asterisk (*) are <i>not</i> illustrated. |              |

# Chapter **2**

# **Service Preliminaries**

### **Overview**

This chapter identifies the following service considerations:

- Preliminary warnings and cautions
- Electrostatic discharge information
- Equipment symbols
- Tools and software requirements
- Warranty information

**IMPORTANT:** Adherence to the procedures and precautions described in this chapter is essential for proper service.

## **Preliminary Warnings and Cautions**

The following should be noted when operating or servicing the Compaq Professional Workstation AP550:

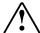

WARNING: To reduce the risk of electric shock or damage to the equipment:

- If the system has multiple power supplies, disconnect power from the system by unplugging all power cords from the power supplies.
- Do not disable the power cord grounding plug. The ground plug is an important safety feature.
- Plug the power cord into a grounded (earthed) electrical outlet that is easily accessible at all times.

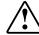

**WARNING:** To reduce the risk of personal injury from hazardous energy levels, only authorized service technicians should attempt to repair this equipment. Because of the complexity of the individual boards and subassemblies, no one should attempt to make repairs at the component level or to make modifications to any printed wiring board. Improper repairs can create a safety hazard

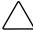

**CAUTION:** The power supply in the Compaq Professional Workstation AP550 has an auxiliary power section. This section is always active as long as the unit is plugged into a live AC outlet. Be sure to turn off the switch and unplug the power cord before performing any service work.

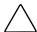

**CAUTION:** To properly ventilate the system, you must provide at least 6 inches (15 cm) of clearance at the front of the workstation and 3 inches (7.6 cm) at the back.

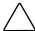

**CAUTION:** The workstation is designed to be electrically grounded. To ensure proper operation, plug the AC power cord into a properly grounded AC outlet only.

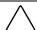

**CAUTION:** RIMMs can reach a temperature of 212° F (100° C) in a matter of minutes. Caution should be excised whenever removing or replacing these components.

**IMPORTANT:** Any indications of component replacement or printed wiring board modifications may void any warranty.

## **Electrostatic Discharge Information**

A discharge of static electricity can damage static-sensitive devices or microcircuitry. Proper packaging and grounding techniques are necessary precautions to prevent damage. To prevent electrostatic damage:

- Transport products in static-safe containers such as conductive tubes, bags, or boxes.
- Keep electrostatic-sensitive parts in their containers until they arrive at static-free stations.
- Cover workstations with approved static-dissipating material. Provide a wrist strap connected to the work surface and properly grounded tools and equipment.
- Keep work area free of non-conductive materials such as ordinary plastic assembly aids and foam packing.
- Always be sure you are properly grounded when touching a static-sensitive component or assembly.
- Avoid touching pins, leads, or circuitry.
- Always place drives PCB assembly-side down.
- Use conductive field service tools.

## **Equipment Symbols**

The following symbols are located on applicable components of the workstation and should be observed when servicing the workstation to avoid personal injury or damage to the components:

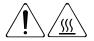

**WARNING:** Any surface or area of the equipment marked with these symbols indicates the presence of a hot surface or hot component. If this surface is contacted, the potential for injury exists. To reduce risk of injury from a hot component, allow the surface to cool before touching.

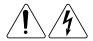

WARNING: Any surface or area of the equipment marked with these symbols indicates the presence of electrical shock hazards. The enclosed area contains no operator-serviceable parts. To reduce risk of personal injury from electrical shock hazards, do not open this enclosure.

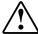

WARNING: Any RJ-45 receptacle marked with this symbol indicates a Network Interface Connection. To reduce risk of electrical shock, fire, or damage to the equipment, do not plug telephone or telecommunications connectors into this receptacle.

## **Tools and Software Requirements**

To service the workstation, you might need the following:

- Torx T-10 screwdriver
- Torx T-15 screwdriver
- Flat-blade screwdriver
- Diagnostics diskette

**IMPORTANT:** Before servicing the workstation, be sure that the drivers from the latest Compaq workstation SSD for Windows NT are installed. See Chapter 4 for installation procedures.

# **Warranty Information**

The workstation comes *standard* with the following warranties:

- **Standard Warranty**—Refer to the warranty card included with the unit.
- Pre-Failure Warranty-A special warranty that extends the Compaq three-year limited warranty by applying it to critical system components before they fail. This warranty ensures that when you receive notification of a prefailure condition through Compaq Insight Manager or the Windows NT Event Log, the component is replaced under warranty.

NOTE: For more information about Compaq Insight Manager, see Chapter 4.

The Pre-Failure Warranty covers the following workstation components:

- SCSI hard drives
- ☐ Error Correcting Code (ECC) memory
- □ Pentium III processor

In addition to the above warranties, an optional Extended Warranty is available through CarePaq. A post warranty contract is also available on this product. If purchased, this warranty extends the Standard Warranty's one-year coverage for labor and on-site service by two additional years.

**IMPORTANT:** Observe all warnings and cautions provided herein. Failure to do so may void warranty for damaged components.

# **Removal and Replacement Procedures**

# Introduction

This chapter provides subassembly/module-level removal and replacement procedures for the Compaq Professional Workstation AP550.

After completing all necessary removal and replacement procedures, run the Compaq Setup and Diagnostics program to verify that all components are operating properly.

#### **Serial Number**

Provide the computer serial number to Compaq whenever you request information or order spare parts. The serial number is located on the top corner of the workstation **1** and on the rear of the chassis **2**.

For asset control, the serial number is embedded in the EPROM on the system board. If the system board is replaced with a spare part from Compaq, an invalid serial number condition will be reported during Power-On Self-Test (POST). To clear the condition, reenter the original serial number through Computer Setup.

NOTE: POST recognizes the serial number as a valid number if a system board from another workstation is installed.

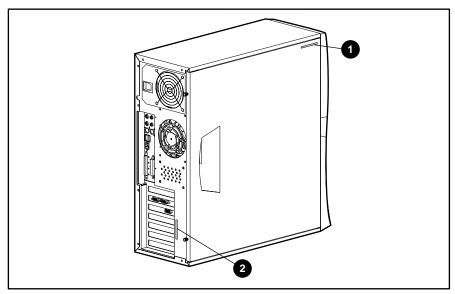

Figure 3-1. Identifying serial number locations

## **Service Preparations**

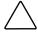

CAUTION: Electrostatic discharge can damage electronic components. Be sure you are properly grounded before beginning any installation procedure. See "Electrostatic Discharge Information" in Chapter 2 for more information.

Before beginning any of the removal and replacement procedures, complete the following steps:

- 1. Turn off the workstation.
- 2. Disconnect the power cord from the grounded AC outlet and then from the workstation.

**IMPORTANT:** On a power-managed system, the power cord **must** be disconnected from the grounded AC outlet.

3. Turn off all peripheral devices and disconnect cables from the rear of the workstation.

NOTE: See Chapter 2 for more information on preparing the workstation for service.

#### **Cable Lock**

The workstation comes standard with a cable lock provision for attaching a padlock and/or cable lock. If installed, the locks must be removed before you can access internal components.

To remove the lock (199109-001):

- 1. Unlock and remove the cable lock and/or the padlock.
- 2. Remove the security bracket (plate) **1**, which is seated over the cable lock bracket **2**.
- 3. Unfasten the retaining screw 3 to free the cable lock bracket and to release the screw security bracket **4**.

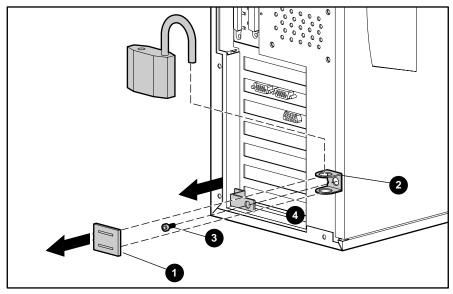

Figure 3-2. Removing the cable lock

To replace the cable lock, reverse the above procedure.

## **Workstation Access Panel**

To remove the workstation access panel (137384-001):

1. Perform the steps in the "Service Preparations" section as previously shown.

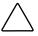

**CAUTION:** Before removing the workstation access panel, ensure that the workstation is turned off, all cables are disconnected from the back of the workstation, and the power cord is disconnected from the grounded AC outlet

2. Loosen the two thumbscrews that secure the workstation access panel to the workstation chassis.

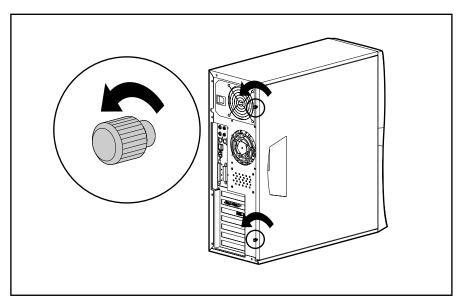

Figure 3-3. Loosening the side workstation access panel thumbscrews

3. Slide the workstation access panel back about 1 inch (2.5 cm), then lift it off the workstation.

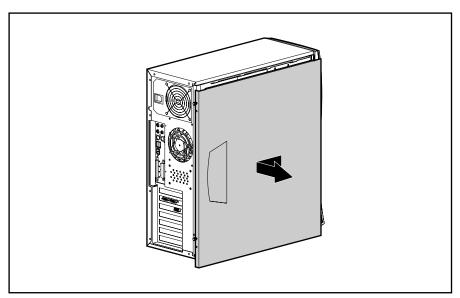

Figure 3-4. Removing the workstation access panel

To replace the workstation access panel, reverse the above procedure.

# **Front Bezel**

To remove the front bezel (158278-001):

1. Perform the steps in the "Service Preparations" section as previously shown.

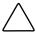

**CAUTION:** Before removing the workstation access panel, ensure that the workstation is turned off, all cables are disconnected from the back of the workstation, and the power cord is disconnected from the grounded AC outlet.

- 2. Remove the workstation access panel.
- 3. Press in on the two release tabs **①**, then rotate the front bezel away from the chassis to remove it from the workstation **2**.

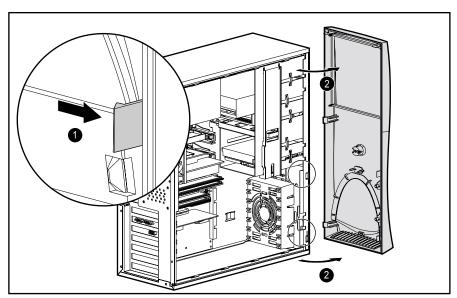

Figure 3-5. Removing the front bezel

To replace the front bezel, reverse the above procedure.

**NOTE:** When replacing the front bezel, be sure the bottom hinge points are properly placed in the chassis before rotating the front bezel back into its original position.

## **Subpanel and Bezel Blanks**

**NOTE:** The subpanel and bezel blanks must be removed from the front bezel if you are installing a mass storage device for the first time, or if you are converting the unit from a minitower to a desktop configuration or from a desktop to a minitower configuration.

To remove the bezel blank from the front bezel:

1. Perform the steps in the "Service Preparations" section as previously shown.

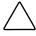

**CAUTION:** Before removing the workstation access panel, ensure that the workstation is turned off, all cables are disconnected from the back of the workstation, and the power cord is disconnected from the grounded AC outlet.

- 2. Remove the side workstation access panel.
- 3. Remove the front bezel.
- 4. Gently pull the subpanel, with the bezel blank secured in it, away from the front bezel, and then remove the bezel blank.

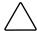

**CAUTION:** Hold the subpanel straight when you pull it away from the front bezel. Pulling at an angle could damage the pins that align the subpanel within the front bezel.

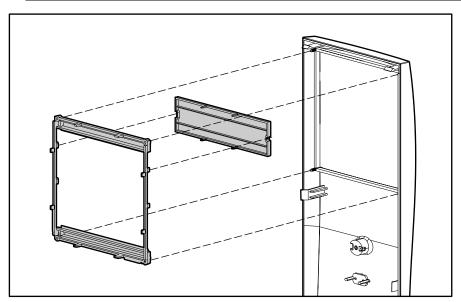

Figure 3-6. Removing the subpanel and bezel blanks

To replace the subpanel and bezel blanks, reverse the above procedure. Be sure the subpanel and front bezel align properly with the alignment tabs. See Figure 3-7 for the subpanel keyed-alignment positions.

NOTE: When switching from minitower to desktop orientation, the bezel blank should be switched out with the replacement provided to ensure that the Compaq logo is properly oriented.

**CAUTION:** When replacing the subpanel, be sure the aligning pins and any remaining bezel blanks are in the proper orientation to prevent damage to the alignment pins.

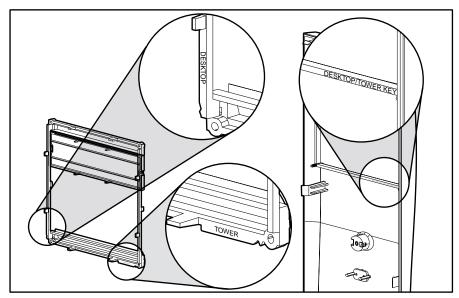

Figure 3-7. Identifying the subpanel keyed-alignment positions

## **Mass Storage Devices**

This section discusses removal and replacement procedures for the mass storage devices supported on the Compaq Professional Workstation AP550.

#### **Drive Positions**

The Compaq Professional Workstation AP550 can house up to five mass storage devices. The following illustration identifies the physical drive locations. See the table below for a list of recommended drive configurations.

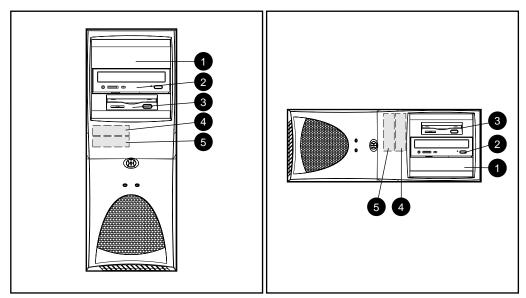

Figure 3-8. Identifying drive positions. The bay numbers are stamped on the chassis.

#### Table 3-1 **Drive Positions**

| Bay | Bay Width     | Bay Height   | Device Configurations                        |
|-----|---------------|--------------|----------------------------------------------|
| 0   | 5.25-inch bay | Half-height  | Optional drive*                              |
| 2   | 5.25-inch bay | Half-height  | CD-ROM/optional drive (1.6-inch)             |
| •   | 3.5-inch bay  | Third-height | Standard 1.44-MB diskette drive (1.0-inch) † |
| 4   | 3.5-inch bay  | Third-height | Optional hard drive (1.0-inch)               |
| 6   | 3.5-inch bay  | Third-height | Standard hard drive                          |

<sup>\*</sup> You may install either a third-height or half-height drive into a half-height bay.

NOTE: Compaq does not support mixing Ultra ATA and SCSI hard drives in the same system. If you are replacing a hard drive in bay 4 or 5, install the same type drive as you remove. If you are replacing the Ultra ATA hard drive in bay 4 or 5 with a SCSI hard drive, you will need a SCSI device option kit and the SCSI controller option kit. The controller option kit contains the SCSI controller and cable that supports multiple SCSI devices. See "Installing Optional SCSI Devices" later in this chapter for more information.

<sup>†</sup> Use a drive adapter to mount a high-density diskette drive into a 5.25-inch bay.

**IMPORTANT:** You must install guide screws to ensure that the drives line up correctly in the drive cage. Compaq has provided extra guide screws, installed in the front of the workstation chassis behind the front bezel. Some options use 5.25 M3 metric screws, and some use HD 6-32. The Compaq-supplied metric screws are black.

NOTE: For optimal performance, connect hard drives to the primary controller. Connect expansion devices, such as IDE CD-ROM, tape, and diskette drives, to the secondary controller.

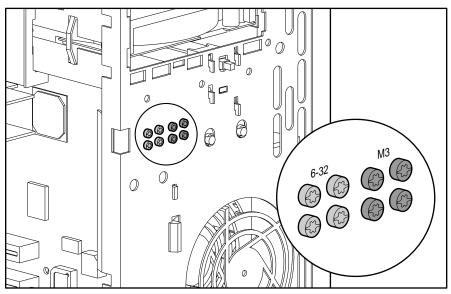

Figure 3-9. Identifying the metric (M3) screws

### 3.5-Inch Hard Drive

To remove a 3.5-inch hard drive:

1. Perform the steps in the "Service Preparations" section as previously shown.

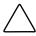

**CAUTION:** Before removing the workstation access panel, ensure that the workstation is turned off, all cables are disconnected from the back of the workstation, and the power cord is disconnected from the grounded AC outlet.

- 2. Remove the workstation access panel.
- 3. Remove the front bezel.
- 4. Disconnect the power **1** and data **2** cables from the back of the hard drive.

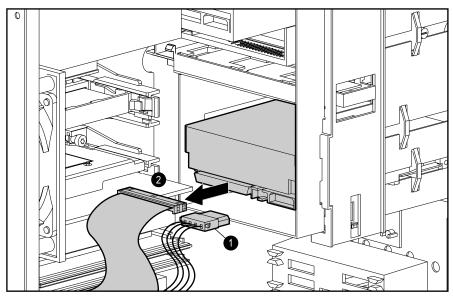

Figure 3-10. Disconnecting the hard drive cables

5. Raise the drivelock to unlock the hard drive.

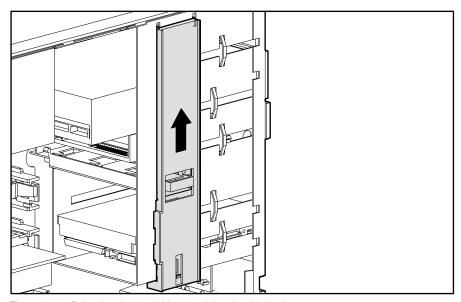

Figure 3-11. Releasing the hard drive by raising the drivelock

6. Hold the drivelock up while you push the drive from the rear and remove it from the front of the drive bay **①**.

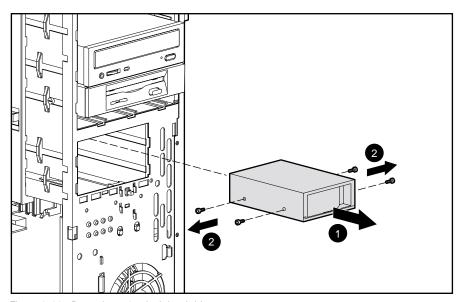

Figure 3-12. Removing a 3.5-inch hard drive

7. Remove the two guide screws from each side of the drive **2**.

To replace the 3.5-inch hard drive:

- 1. Install two guide screws on each side of the replacement drive, making sure the guide screws line up with the guide slots.
- 2. Slide the hard drive into the drive bay until it snaps into place.

IMPORTANT: When installing a second Ultra ATA hard drive on the primary controller, you must use an 80-conductor Ultra ATA cable for optimal performance. This cable is included in the hard drive option kit.

### 3.5-Inch Drive with 5.25-Inch Drive Adapter

To remove a 3.5-inch drive with a 5.25-inch drive adapter (166923-001):

1. Perform the steps in the "Service Preparations" section as previously shown.

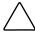

**CAUTION:** Before removing the workstation access panel, ensure that the workstation is turned off, all cables are disconnected from the back of the workstation, and the power cord is disconnected from the grounded AC outlet.

- 2. Remove the workstation access panel.
- 3. Remove the front bezel.
- 4. Disconnect the cables from the back of the drive.
- 5. Raise the drivelock to unlock the drive.

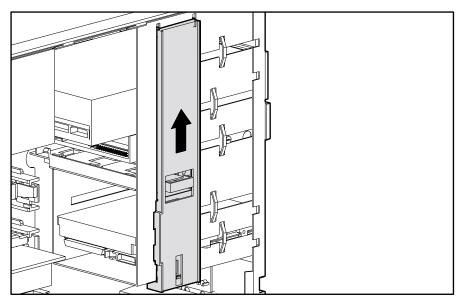

Figure 3-13. Releasing the hard drive by raising the drivelock

6. Hold the drivelock up while you push the drive from the rear and remove it from the front of the drive bay.

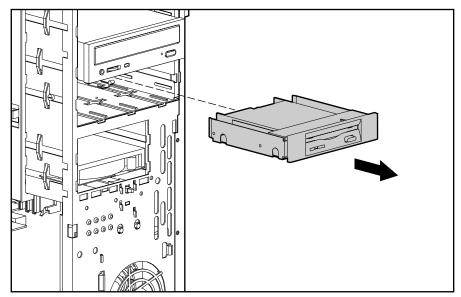

Figure 3-14. Removing a 3.5-inch drive from a 5.25-inch drive bay

- 7. To remove the bracket brace from the top of the drive adapter, squeeze in on both sides of the brace **1**, then rotate the brace up and out **2**.
- 8. Remove the drive bezel **3**.
- 9. Remove the screws that secure the hard drive to the drive adapter **4**.
- 10. Remove the hard drive from the drive adapter **6**.

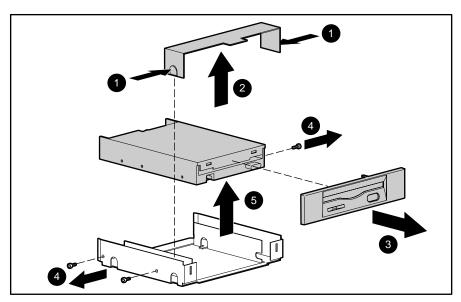

Figure 3-15. Removing a 3.5-inch drive from the 5.25-inch drive adapter

To replace the drive, reverse the above procedure.

**IMPORTANT:** The primary 3.5-inch diskette drive should only be installed into bay 3.

NOTE: If you are installing a second 3.5-inch diskette drive into bay 1 or 2 for the first time, you must use a special adapter bracket. (See Chapter 1 for the spare part number.)

If you are installing a 3.5-inch diskette drive into bay 3, you must use a special adapter bracket. (See Chapter 1 for the spare part number.)

### 5.25-Inch Drive

To remove a 5.25-inch drive:

1. Perform the steps in the "Service Preparations" section as previously shown.

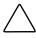

**CAUTION:** Before removing the workstation access panel, ensure that the workstation is turned off, all cables are disconnected from the back of the workstation, and the power cord is disconnected from the grounded AC outlet.

- 2. Remove the workstation access panel.
- 3. Remove the front bezel.
- 4. Disconnect the power **1**, data **2**, and audio **3** cables from the back of the hard drive.

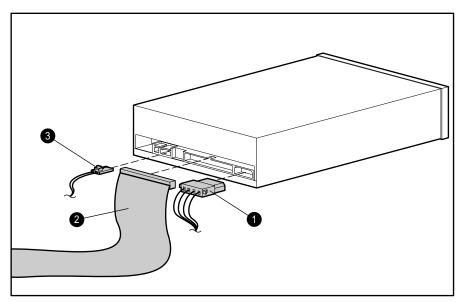

Figure 3-16. Disconnecting the cables

5. Raise the drivelock to unlock the drive.

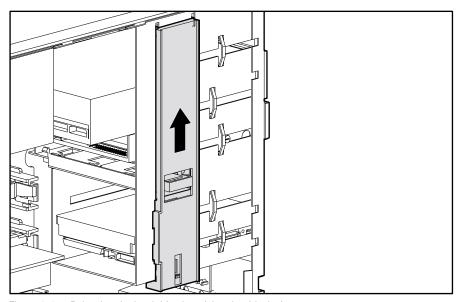

Figure 3-17. Releasing the hard drive by raising the drivelock

6. Hold the drivelock in its elevated position while you push the hard drive from the rear and remove it from the front of the drive bay.

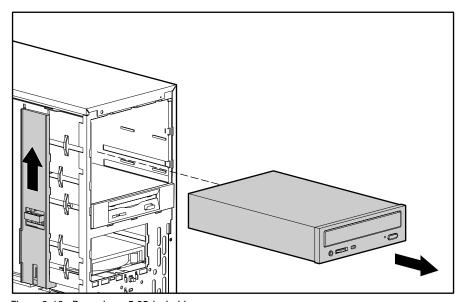

Figure 3-18. Removing a 5.25-inch drive

To replace the hard drive:

- 1. Install two M3 guide screws (Figure 3-9) into the bottom holes on each side of the replacement drive, making sure the guide screws line up with the guide slots.
- 2. Slide the drive into the drive bay until it snaps into place.

# **Installing Optional SCSI Devices**

Select models of the Compaq Professional Workstation AP550 have a preinstalled internal SCSI hard drive. You can install additional SCSI devices using the external SCSI connector located on the rear panel of the workstation.

### **Important Guidelines for Installing Optional SCSI Devices**

If you are installing additional SCSI devices, you MUST adhere to the following guidelines:

### Table 3-2 **Installing Optional SCSI Devices**

| Guidelines                                                                                                    | Comment                                                                                                    |
|----------------------------------------------------------------------------------------------------|----------------------------------------------------------------------------------------------------|
| A narrow SCSI controller allows you to daisy-chain up to seven additional SCSI devices.                                                                                             | Counting the controller, that amounts to eight total SCSI devices                                                                        |
| A single Ultra SCSI, Ultra-Wide SCSI, or Wide-Ultra SCSI controller allows you to daisy-chain up to 15 additional SCSI devices.                                                     | Counting the controller, that amounts to 16 total SCSI devices.                                                                          |
| The SCSI controller requires a unique SCSI ID (0-7 or 8-15) for each SCSI device installed. The controller identifies a SCSI device by its SCSI ID number rather than its location. | Moving a SCSI device from one position to another on the SCSI chain does not affect communication between the controller and the device. |
| SCSI ID 0 is reserved for the primary hard drive.<br>SCSI ID 7 is reserved for the controller.                                                                                      | SCSI IDs 1 through 6 and 8 through 15 are available for all other SCSO devices.                                                          |
| If only one SCSI hard drive is used, install it in the lowest-numbered bay (bay 1).                                                                                                 |                                                                                                    |
| Every SCSI chain or circuit must be terminated (closed) at both ends. Termination can be accomplished in one of several ways:                                                       | Some system boards have both ends of the SCSI cable connected to, and terminated by, the system board.                                   |
| ■ Use a cable with a built-in terminator.                                                                                                    |                                                                                                    |
| Use a cable with a terminating resistor plug in<br>the last connector.                                                                                                    |                                                                                                    |
| Connect a SCSI device with its termination<br>enabled into the last connector.                                                                                                    |                                                                                                    |
| <ul> <li>Connect an external SCSI device with its<br/>termination enabled to the external SCSI<br/>connector on the rear panel of the computer.</li> </ul>                          |                                                                                                    |

continued

Table 3-2 **Installing Optional SCSI Devices** continued

| Guidelines                                                                                                    | Comment                                                                                                    |
|----------------------------------------------------------------------------------------------------|----------------------------------------------------------------------------------------------------|
| Turn on all external SCSI device <b>before</b> turning on the power to the workstation.                        | This enables the system board controller to recognize the external SCSI device.                                                                                                    |
| All SCSI hard drives must be either internal or external, but never both.                                      | The system accommodates a combination of other external and internal SCSI devices, such as tape and CD-ROM drives.                                                                             |
| Do not mix Wide-Ultra and narrow SCSI devices on the same SCSI chain or the same controller.                   | Wide-Ultra can only be mixed with Wide-Ultra SCSI devices. Narrow can only be mixed with narrow SCSI devices.                                                                                  |
| Do not mix Wide-Ultra2 and Ultra3 with other types of SCSI devices.                                            | Wide-Ultra2 and Ultra3 SCSI devices can only be mixed with each other and can coexist in any combination.                                                                                      |
| If two controllers are installed, each may use SCSI devices having widths and speeds different from the other. | If a 68-pin data cable is used on a controller having a 50-pin SCSI devices, use an internal cable adapter (Compaq number 199618-001) or an external cable adapter (Compaq number 270187-B21). |

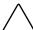

**CAUTION:** Do not route cables near the intake to the power supply. Cables routed in this manner may block airflow to the power supply, causing it to overheat.

### **Using the Multi-Mode (SCSI) Cable**

The workstation ships standard with a three-device multi-mode (SCSI) cable that supports both low voltage differential (LVD) and single ended (SE) devices and has a terminator **1** on one end. The cable end connects to the internal LVD/SE connector on the system board, with the remaining three connectors connecting to the devices in the drive bays.

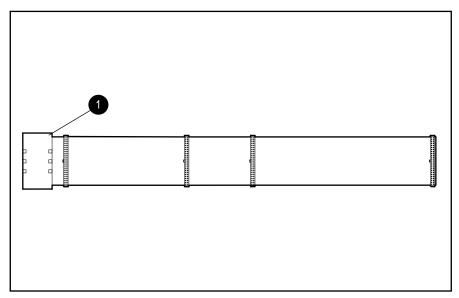

Figure 3-19. Multi-mode cable (SCSI) with terminator

**NOTE:** The multi-mode cable included with your workstation may differ from the one pictured.

For additional information about installing optional SCSI devices, refer to the documentation included with the device option kit.

### **Drivelock**

The workstation chassis drivelocks secure the drives in both the minitower and desktop configurations.

To remove the drivelocks:

1. Perform the steps in the "Service Preparations" section as previously shown.

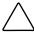

**CAUTION:** Before removing the workstation access panel, ensure that the workstation is turned off, all cables are disconnected from the back of the workstation, and the power cord is disconnected from the grounded AC outlet.

- 2. Remove the workstation access panel.
- 3. Remove the front bezel.
- 4. Remove all drives from the computer.
- 5. Lift the side of each drivelock nearest you and push it toward the front of the drive cage **1**, then snap the tabs out of the holes in the drive cage **2**.

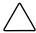

**CAUTION:** The spring under the drivelock may pop out unexpectedly.

- 6. Remove the drivelock from the drive cage.
- 7. Remove the spring from the drivelock **3**.

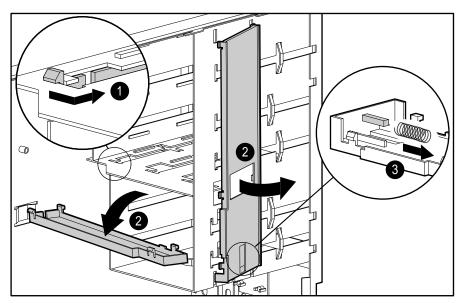

Figure 3-20. Removing the drivelock

To reinstall the drivelocks:

- 1. Insert the left side of the drivelock (with the rounded tabs) into the slots on the drive cage **1**.
- 2. Place the washer on the middle tab on the underside of the drivelock.
- 3. Compress the spring **2**, and then lower the drivelock onto the drive cage until it snaps into place **3**.

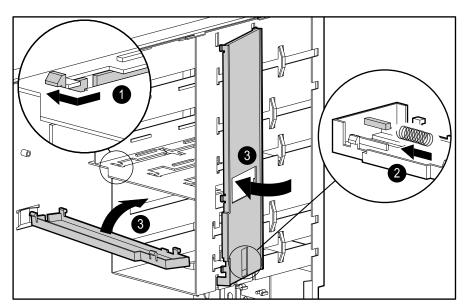

Figure 3-21. Reinstalling the drivelock

# **Expansion Boards**

The following illustration identifies the physical location of expansion slots. All connectors populate full-length boards. See the corresponding table for component names.

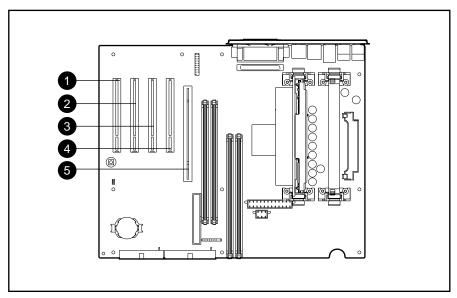

Figure 3-22. Overview of the expansion board slots

### Table 3-3 **Expansion Board Slots**

| Reference | Description                                 |
|-----------|---------------------------------------------|
| 0         | PCI expansion board slot                    |
| 2         | PCI expansion board slot                    |
| •         | PCI expansion board slot                    |
| 4         | PCI expansion board slot                    |
| 6         | Accelerated Graphics Port (AGP) 4X Pro slot |

### **Removing an Expansion Board**

To remove an expansion board:

1. Perform the steps in the "Service Preparations" section as previously shown.

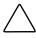

CAUTION: Before removing the workstation access panel, ensure that the workstation is turned off, all cables are disconnected from the back of the workstation, and the power cord is disconnected from the grounded AC outlet.

- 2. Remove the workstation access panel.
- 3. Disconnect any cables from the expansion board.
- 4. Remove the expansion board retaining screw.
- 5. Hold the board at each end and carefully rock it back and forth until the connectors pull free from the slot. Be sure not to scrape the board against other components.

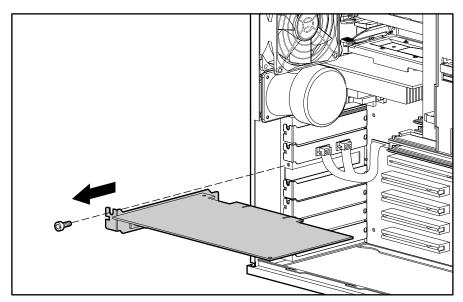

Figure 3-23. Removing an expansion board

- 6. Store the board in antistatic packaging.
- 7. Install an expansion slot cover to close the open slot.
- 8. Replace the workstation access panel.
- 9. Plug the network cable back into the system. Plug the power cord back into the grounded AC outlet, and reconnect external devices.

### **Installing an Expansion Board**

If the expansion board comes with jumper or switch settings, be sure to follow the setting instructions that have been provided with the board.

To install a PCI expansion board:

- 1. Turn off the workstation and disconnect the power cord from the grounded AC outlet and the back of the workstation. Disconnect the network cable and any external devices from the system.
- 2. Remove the workstation access panel and locate the correct vacant slot in the workstation chassis.
- 3. Remove the screw securing the expansion slot cover, and then remove the slot cover as illustrated.

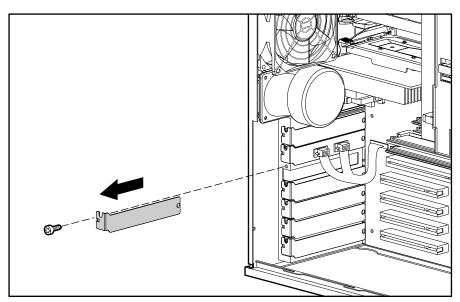

Figure 3-24. Removing the screw and expansion slot cover

To replace an expansion slot cover, reverse the above procedure.

Refer to the following illustration to install a PCI expansion board.

1. Slide the expansion board into the expansion slot and press it firmly into place.

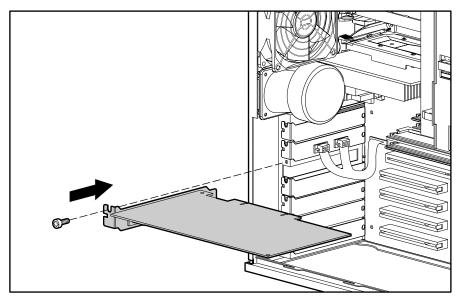

Figure 3-25. Installing an expansion board

IMPORTANT: When you install an expansion board, press firmly on the board so that the whole connector seats properly in the expansion board slot.

NOTE: If you are installing a full-length PCI expansion board, make sure the board is engaged with the card guide.

- 2. Replace the screw at the side of the expansion slot.
- 3. Replace the workstation access panel.
- 4. Connect external cables to the installed board, if needed.
- 5. Plug the network cable back into the system. Plug the power cord back into the grounded AC outlet. Reconnect external devices.

### **Serial Port Cover Connector**

To remove the cover plate for serial ports Com1 and Com2 (158274-001):

1. Perform the steps in the "Service Preparations" section as previously shown.

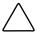

**CAUTION:** Before removing the workstation access panel, ensure that the workstation is turned off, all cables are disconnected from the back of the workstation, and the power cord is disconnected from the grounded AC outlet.

- 2. Remove the workstation access panel.
- 3. Rotate the workstation to the desktop position.
- 4. Unplug the serial port cover connector from the system board.

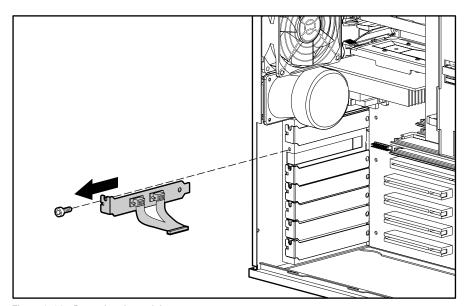

Figure 3-26. Removing the serial port cover connector

5. Remove the screw holding the serial port cover connector to the chassis, and lift the plate out of the chassis.

To replace the serial port cover connector, reverse the above procedure.

**NOTE:** The connector is keyed; therefore, locate the key pin header on the system board when reattaching the serial port cable.

## **Card Guide**

To remove the card guide:

1. Perform the steps in the "Service Preparations" section as previously shown.

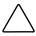

**CAUTION:** Before removing the workstation access panel, ensure that the workstation is turned off, all cables are disconnected from the back of the workstation, and the power cord is disconnected from the grounded AC outlet.

- 2. Remove the workstation access panel.
- 3. Remove any full-length expansion boards.
- 4. Push down on the two tabs on the top of the card guide **①**.
- 5. While holding the tabs down, remove the card guide from the chassis **2**.

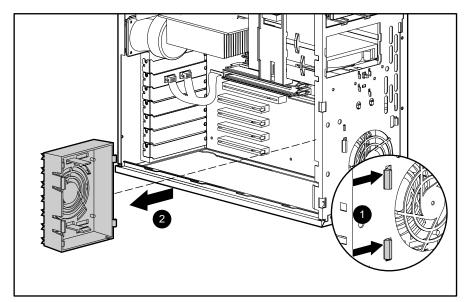

Figure 3-27. Removing the card guide

To replace the card guide, reverse the above procedure.

### **Memory Modules**

#### **Overview**

The Compaq Professional Workstation AP550 supports the following memory modules:

■ RIMMs—The workstation supports 600-MHz and 800-MHz Error Checking and Correcting (ECC) Direct Rambus Inline Memory Modules (RIMMs). Additional RIMMs are available to upgrade the memory. A maximum of 32-count Direct RDRAMs is supported. The workstation memory includes Dual Direct RDRAM channels with 32-line cache to store prefetched information.

NOTE: 600-MHz represents the total data transfer rate with a 300-MHz bus.800-MHz represents the total data transfer rate with a 400-MHz bus.

The workstation has four RIMM sockets on the system board (two per memory channel) to support a maximum of 2-gigabyte of memory with 256-megabit Direct RDRAM technology. RIMM modules must be installed in pairs across both channels, for example, one module in socket XMM1 and the other module in socket XMM3. Each pair of memory modules must be of the same type, speed, and size. This information can be found on the label affixed to the RIMM. Continuity RIMMs (CRIMMs) must populate empty RIMM slots. If CRIMMs are not installed in the empty RIMM sockets, the system will not boot.

■ **DIMMs**—Some workstation models come with a synchronous dynamic random access memory (SDRAM) expansion board installed that supports at least 64-megabyte of Error Checking and Correcting (ECC). The SDRAM expansion board allows the use of up to four dual inline memory modules in a RIMM-based system.

### **RIMM Slot Locations and Configurations**

Your workstation supports four RIMM sockets on two Dual Direct RDRAM channels. Both channels support 32-line cache, which stores prefetched information. A maximum of 32 Direct RDRAM devices is supported per channel.

The four RIMM sockets are numbered XMM1 and XMM2 (Channel A) and XMM3 and XMM4 (Channel B).

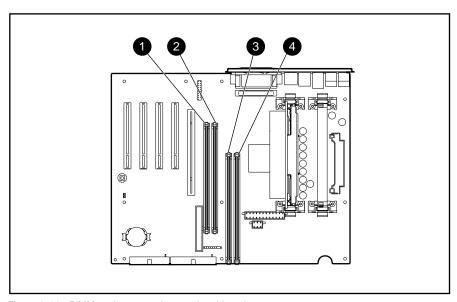

Figure 3-28. RIMM sockets must be populated in pairs

# Table 3-4 RIMM Slot Locations

| Identifier | Component      | Memory Channel |
|------------|----------------|----------------|
| 0          | RIMM Slot XMM2 | Channel A      |
| 2          | RIMM Slot XMM1 | Channel A      |
| 8          | RIMM Slot XMM4 | Channel B      |
| 4          | RIMM Slot XMM3 | Channel B      |

Table 3-5 RIMM Installation Configurations

|            | Memory Channel A |                | Memory Chann   | nel B          |
|------------|------------------|----------------|----------------|----------------|
| RIMM Pairs | RIMM Slot XMM1   | RIMM Slot XMM2 | RIMM Slot XMM3 | RIMM Slot XMM4 |
| Pair 1     | RIMM             | CRIMM          | RIMM           | CRIMM          |
| Pair 2     | RIMM             | RIMM           | RIMM           | RIMM           |

**NOTE:** CRIMMs (Continuity RIMMs) must be installed in unpopulated RIMM slots.

### **Removing and Installing RIMMs**

#### **Important Guideline for RIMM Installation**

When installing RIMMs, you MUST follow these guidelines:

### Table 3-6 **RIMM Guidelines**

| Guideline                                                                                    | Comment                                                                                                    |
|----------------------------------------------------------------------------------------------|----------------------------------------------------------------------------------------------------|
| Use only 64-, 128-, or 256-MB, 600-MHz or 800-MHz Error Checking and Correcting (ECC) RIMMs. | DO NOT INSTALL RIMMS THAT DO NOT SUPPORT ERROR CHECKING AND CORRECTING (ECC).                                                                                                    |
| Do not mix 600- with 800-MHz RIMMs.                                                          | Each RIMM pair must be the same type, size, and speed.                                                                                                    |
| Do not exceed 32-count Direct RDRAM devices on each Direct Rambus channel.                   | A factory label on the RIMM indicates the type, size, speed, and number of RDRAMS contained on the RIMM.                                                                                |
| Install RIMMs correctly.                                                                     | Be sure to match the two <i>key slots</i> on the RIMM with the tab on the RIMM socket. Push the RIMM down into the RIMM socket, ensuring that it is fully inserted and properly seated. |
| Populate unused RIMM sockets with a Continuity RIMM (CRIMM).                                 | If CRIMMs are not in the empty RIMM sockets, the system will not boot.                                                                                                    |
| Install RIMM modules in pairs across both channels.                                          | RIMM sockets must be populated in the following order: XMM1 and XMM3 then XMM2 and XMM4.                                                                                                |
| Do not mix RIMMs and DIMMs on the same system board.                                         | The system will not boot if RIMMs and DIMMs are mixed on the same board.                                                                                                    |

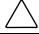

**CAUTION:** The above guidelines must be followed when installing RIMM modules; otherwise, the workstation will not function.

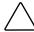

CAUTION: RIMM sockets have gold metal contacts. When upgrading memory, it is important to use RIMMs with gold metal contacts (not tin-lead) to prevent corrosion and/or oxidation resulting from having incompatible metals in contact with each other.

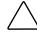

**CAUTION:** When handling a memory module, be careful not to touch any of the contacts. Doing so may damage the module.

NOTE: The workstation will support up to 2-gigabyte of memory with 256-megabit DRAM technology.

#### **RIMM Removal**

To remove a RIMM memory module:

**IMPORTANT:** Before installing additional RIMMs, read the previous section, "Important Guidelines for RIMM Installation."

1. Perform the steps in the "Service Preparations" section as previously shown.

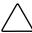

**CAUTION:** Before removing the workstation access panel, ensure that the workstation is turned off, all cables are disconnected from the back of the workstation, and the power cord is disconnected from the grounded AC outlet.

2. Remove the workstation access panel.

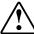

**WARNING:** RIMMs can reach a temperature of 212°F (100°C) in a matter of minutes. Caution should be exercised whenever removing or replacing these components.

- 3. Press outward on both latches of the RIMM at the same time **1**. This releases the module and pushes it partially out of the socket.
- 4. Lift the module from the socket **②**.

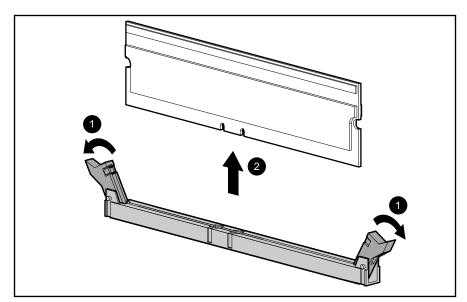

Figure 3-29. Removing a memory module

**NOTE:** The system recognizes memory upgrades and automatically reconfigures the workstation.

#### **RIMM Installation**

To install a RIMM memory module:

1. Perform the steps in the "Service Preparations" section as previously shown.

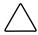

**CAUTION:** Before removing the workstation access panel, ensure that the workstation is turned off, all cables are disconnected from the back of the workstation, and the power cord is disconnected from the grounded AC outlet.

2. Remove the workstation access panel.

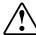

WARNING: RIMMs can reach a temperature of 212° F (100° C) in a matter of minutes. Caution should be exercised whenever removing or replacing these components.

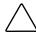

CAUTION: When handling a RIMM, be careful not to touch any of the contacts. Doing so may damage the module.

3. A RIMM can be installed only one way. Be sure to match the two key slots on the RIMM with the tab on the RIMM socket. Push the RIMM down into the RIMM socket, ensuring that it is fully inserted and properly seated.

IMPORTANT: Do not combine different Direct Rambus speeds and capacities. Continuity RIMMs (CRIMMs) must be installed in all unpopulated RIMM slots.

4. Press both latches inward to secure the module in the socket.

### **DIMM Location and Configurations**

### **SDRAM Expansion Boards**

DIMM-based workstation models come with a synchronous dynamic random access memory (SDRAM) expansion boards installed that supports at least 64-megabyte of Error Checking and Correcting (ECC) Dual Inline Memory Modules (DIMMs).

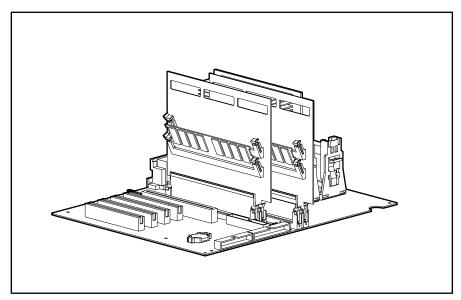

Figure 3-30. Overview of two SDRAM expansion boards installed in alternating RIMM sockets containing one DIMM on each board

The following configuration guidelines must be followed when replacing SDRAM expansion boards.

Table 3-7 **SDRAM Expansion Boards Configurations** 

| Memory Channel | RIMM Slot XMM1 | RIMM Slot XMM2 | RIMM Slot XMM3 | RIMM Slot XMM4 |
|----------------|----------------|----------------|----------------|----------------|
| Channel A      | SDRAM          | CRIMM          |                |                |
| Channel B      |                |                | SDRAM          | CRIMM          |

**NOTE:** CRIMMs must populate Empty RIMM slots on a system board.

| Table 3-8 DIMM Configurations on SDRAM Expansion Board |                                                                                       |                 |                 |                 |
|--------------------------------------------------------|---------------------------------------------------------------------------------------|-----------------|-----------------|-----------------|
|                                                        | SDRAM Expansion Board 1 SDRAM Expansion Board 2 (RIMM Socket XMM1) (RIMM Socket XMM3) |                 |                 |                 |
| DIMM Pair<br>Installation                              | Upper DIMM Slot                                                                       | Lower DIMM Slot | Upper DIMM Slot | Lower DIMM Slot |
| Pair 1                                                 |                                                                                       | DIMM            |                 | DIMM            |
| Pair 2                                                 | DIMM                                                                                  | DIMM            | DIMM            | DIMM            |

## **Removing and Installing DIMMs**

### **Important Guidelines for DIMM Installation**

When installing DIMMs, you MUST follow these guidelines:

### Table 3-9 **DIMM Guidelines**

| Guideline                                                                                                    | Comment                                                                                                    |
|----------------------------------------------------------------------------------------------------|----------------------------------------------------------------------------------------------------|
| Use only 64-, 128-, 256-, or 512-MB, Registered 100-MHz Error Checking and Correcting (ECC) DIMMs.                    | DO NOT INSTALL DIMMS THAT DO NOT SUPPORT ERROR CHECKING AND CORRECTING (ECC).                                                                                                    |
| SDRAM expansion boards must be installed in pairs, populating the RIMM sockets in the following order: XMM1 and XMM3. | Only two SDRAM expansion boards are supported.                                                                                                    |
| Each SDRAM expansion board supports up to two DIMMs.                                                                  | Total system support is up to four DIMMs providing up to 2-GB total memory when four 512-MB DIMMs are installed.                                                                                                    |
| A SDRAM expansion board can only be installed one way.                                                                | Be sure to match the two <i>key slots</i> on the SDRAM expansion board with the tab on the RIMM socket. Push the SDRAM expansion board down into the RIMM socket, ensuring that it is fully inserted and properly seated. |

continued

Table 3-9 **DIMM Guidelines** continued

| Guideline                                                                                                    | Comment                                                                                                    |
|----------------------------------------------------------------------------------------------------|----------------------------------------------------------------------------------------------------|
| DIMMs must be installed in pairs, alternating between the two SDRAM expansion boards.                                                                         | Compaq recommends populating the lower DIMM slot on each SDRAM board first, then populating the upper DIMM slots to upgrade memory. |
| RIMMs and DIMMs can not be mixed on the same system board.                                                                                                    | The system will not boot if RIMMs and DIMMs are mixed on the same board.                                                            |
| CRIMMs (Continuity RIMM) must populate the empty RIMM sockets (XMM2 and XMM4).                                                                                | If CRIMMs are not installed in the empty RIMM sockets, the system will not boot.                                                    |
| When replacing the workstation access panel, the stabilizer card (attached to the access panel) must engage the SDRAM expansion boards to balance the boards. |                                                                                                    |

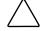

CAUTION: The above guidelines must be followed when installing SDRAM expansion boards, or the workstation will not function.

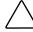

**CAUTION:** RIMM sockets have gold metal contacts. When upgrading memory, it is important to use SDRAM expansion boards with gold metal contacts (not tin-lead) to prevent corrosion and/or oxidation resulting from having incompatible metals in contact with each other.

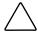

**CAUTION:** When handling a memory module, be careful not to touch any of the contacts. Doing so may damage the module.

#### **DIMM Removal**

To remove a DIMM memory module:

1. Perform the steps in the "Service Preparations" section as previously shown.

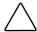

**CAUTION:** Before removing the workstation access panel, ensure that the workstation is turned off, all cables are disconnected from the back of the workstation, and the power cord is disconnected from the grounded AC outlet.

2. Lay the chassis on its side and remove the workstation access panel.

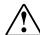

WARNING: DIMMs can reach a temperature of 212° F (100° C) in a matter of minutes. Caution should be exercised whenever removing or replacing these components.

- 3. Press outward on both latches of the RIMM at the same time **①**. This releases the SDRAM expansion board and pushes it partially out of the socket.
- 4. Lift the expansion board from the socket **2**.

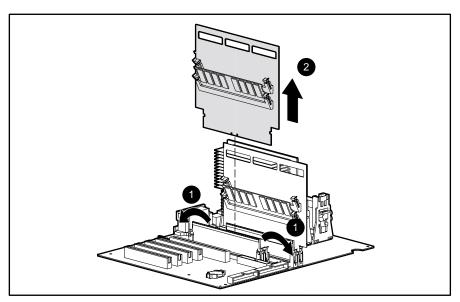

Figure 3-31. Removing a SDRAM expansion board

5. Remove the DIMM module from the SDRAM expansion board by pressing outward on the latches that hold the DIMM to the expansion board.

#### **DIMM Installation**

To install a DIMM memory module:

IMPORTANT: Before installing a SDRAM expansion board, read the previous section, "Important Guidelines for DIMM Installation."

1. Perform the steps in the "Service Preparations" section as previously shown.

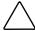

**CAUTION:** Before removing the workstation access panel, ensure that the workstation is turned off, all cables are disconnected from the back of the workstation, and the power cord is disconnected from the grounded AC outlet.

2. Remove the workstation access panel.

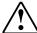

**WARNING:** DIMMs can reach a temperature of 212° F (100° C) in a matter of minutes. Caution should be exercised whenever removing or replacing these components.

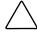

CAUTION: When handling a SDRAM expansion board, be careful not to touch any of the contacts. Doing so may damage the module.

- 3. Insert the DIMM at a 25-degree angle into the slot on the SDRAM expansion board, ensuring that it is fully inserted and properly seated.
- 4. Press both latches inward **2** to secure the DIMM in the SDRAM expansion board.

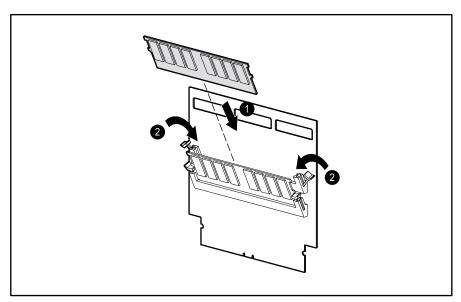

Figure 3-32. Inserting a DIMM to a SDRAM expansion board

5. Install the SDRAM expansion board in the appropriate RIMM socket on the system board. Follow the correct configuration guidelines in Table 3-8.

NOTE: The SDRAM expansion board with an attached DIMM can be installed only one way. Be sure to match the two key slots on the SDRAM expansion board with the tab on the RIMM socket. Push the SDRAM expansion board down into the RIMM socket, ensuring that it is fully inserted and properly seated.

**IMPORTANT:** Do not combine different Direct Rambus speeds and capacities. Continuity RIMMs (CRIMMs) must be installed in all unpopulated RIMM slots.

6. Press both latches inward to secure the SDRAM expansion board in the socket.

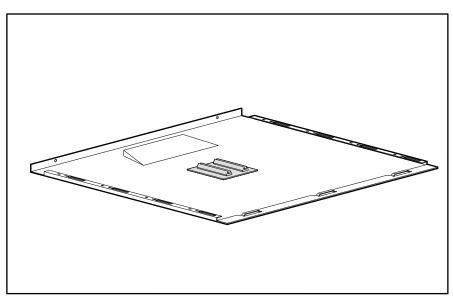

Figure 3-33. Side access panel with stabilizer card

7. When attaching the workstation access panel, assure the SDRAM expansion board stabilizer card (attached to the side access panel) engages with the SDRAM expansion boards, holding the boards in an upright position.

**NOTE:** The system recognizes memory upgrades and automatically reconfigures the workstation.

### **Processor**

### Removing a Processor

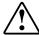

WARNING: To reduce the risk of personal injury from hot surfaces, allow the internal system components to cool before touching.

#### To remove the processor:

1. Perform the steps in the "Service Preparations" section as previously shown.

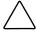

**CAUTION:** Before removing the workstation access panel, ensure that the workstation is turned off, all cables are disconnected from the back of the workstation, and the power cord is disconnected from the grounded AC outlet.

2. Remove the workstation access panel.

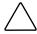

CAUTION: If two processors are installed and the primary processor needs replacing, the secondary processor must be removed before removing the primary processor. Failure to do so may cause damage to the primary processor.

3. Pull out the retaining tabs on each side of the processor **1**, and then lift the processor out of the socket **2**.

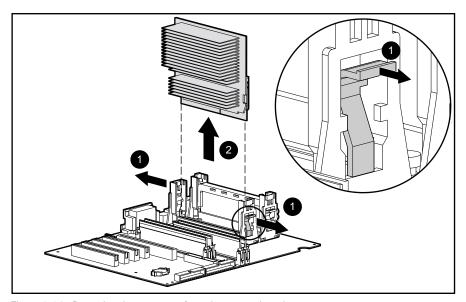

Figure 3-34. Removing the processor from the system board

To install a new processor, reverse the above procedure.

NOTE: Before installing a processor, be sure the release latches are in the locked (out) position. This will cause the latches to click into place when the processor is properly seated.

### **Installing an Additional Pentium III Processor**

You can upgrade the workstation to a multiprocessor system. When you install a second processor, it must be the same speed, cache size, and type as the existing processor. For comprehensive instructions on installing a second processor, refer to the installation card provided in the Processor Options Kit.

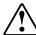

WARNING: To reduce the risk of personal injury from hot surfaces, allow the internal system components to cool before touching.

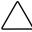

**CAUTION:** Installing the processor incorrectly may cause damage to the system board. Compaq recommends that you have a Compaq authorized reseller or service provider install the processor. If you plan to install a processor yourself, carefully read all the instructions before you begin.

**IMPORTANT:** An empty processor slot must contain a terminator board.

To install a second Pentium III processor:

- 1. Turn off the workstation and disconnect the power cord from the grounded AC outlet and the back of the workstation.
- 2. Remove the side workstation access panel.
- 3. Firmly push the processor power module down into processor power module socket.

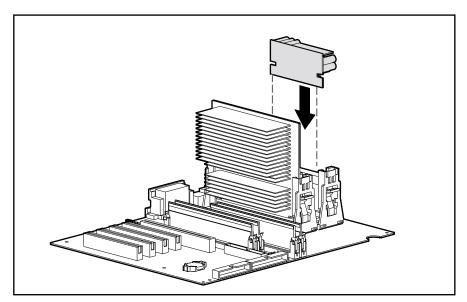

Figure 3-35. Installing the processor power module for the second processor

4. Assure the latches on the processor power module socket are closed.

5. Pull out the retaining tabs on each side of the terminator board **①**, and then lift the terminator board out of the socket 2.

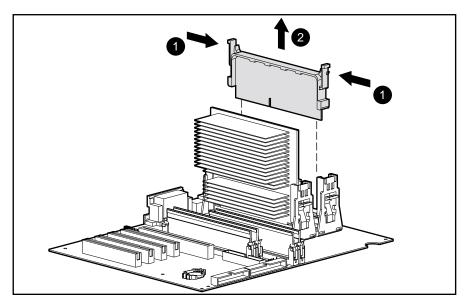

Figure 3-36. Removing the terminator board from the secondary processor slot

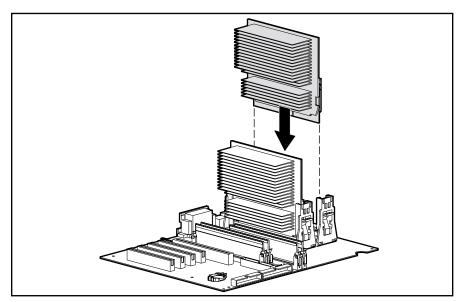

Figure 3-37. Installing a second processor/heatsink assembly

6. Push the processor/heatsink into the secondary processor slot until it locks firmly into place.

IMPORTANT: Do not mix processors. The second processor must be the same speed, cache size, and type as the existing processor.

Reassemble the workstation, and connect the power cord to the grounded AC outlet and to the workstation.

**IMPORTANT:** Be sure to tighten both thumbscrews when replacing the workstation access panel.

### Removing the Heatsink from the 733-MHz Processor

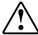

WARNING: To reduce the risk of personal injury from hot surfaces, allow the internal system components to cool before touching.

To remove the heatsink from the 733-MHz processor (163363-001):

1. Perform the steps in the "Service Preparations" section as previously shown.

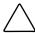

**CAUTION:** Before removing the workstation access panel, ensure that the workstation is turned off, all cables are disconnected from the back of the workstation, and the power cord is disconnected from the grounded AC outlet.

- 2. Remove the workstation side access panel.
- 3. Push the retaining tabs on each side of the processor outward and then lift the processor out of the socket.
- 4. Slide the metal clip on the back of the processor to the left and remove the clip.

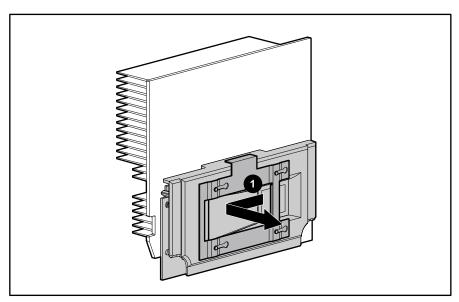

Figure 3-38. Removing the metal clip from the back of the processor clip

5. Lift the processor off the pins on the back of the heatsink to remove it from the heatsink **2**.

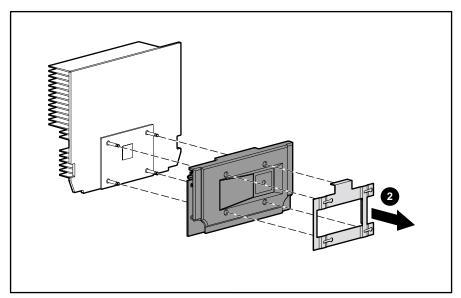

Figure 3-39. Removing the metal clip and processor from the heatsink

To install a new processor/heatsink, reverse the above procedure.

**NOTE:** Before installing a processor, be sure the release latches are in the locked (out) position. This will cause the latches to click into place when the processor is properly seated.

### **Processor Guide Rails (URM)**

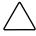

CAUTION: Static electricity can damage the electronic components of the workstation. Before beginning these procedures, be sure you are discharged of static electricity by briefly touching a grounded metal object.

To remove the processor guide rails:

1. Perform the steps in the "Service Preparations" section as previously shown.

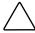

**CAUTION:** Before removing the workstation access panel, ensure that the workstation is turned off, all cables are disconnected from the back of the workstation, and the power cord is disconnected from the grounded AC outlet.

- 2. Remove the workstation access panel.
- 3. Remove the graphics board.
- 4. Remove the speaker.
- 5. Remove the processor.
- 6. Unscrew the clay nuts **1** that secure the processor guide rails to the system board using a T15 torx drive.
- 7. Remove the guide rails **2**.

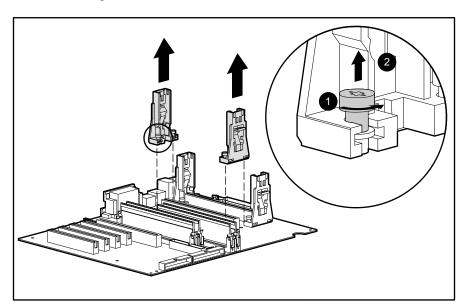

Figure 3-40. Removing the processor guide rails from the system board

To replace the processor guide rails:

- 1. Align the clay nuts with the threaded studs protruding through the system board.
- 2. Tighten the clay nuts using a T15 torx drive.

# **Speaker**

To remove the speaker (158267-001):

1. Perform the steps in the "Service Preparations" section as previously shown.

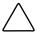

**CAUTION:** Before removing the workstation access panel, ensure that the workstation is turned off, all cables are disconnected from the back of the workstation, and the power cord is disconnected from the grounded AC outlet.

- 2. Remove the workstation access panel.
- 3. Disconnect the speaker cable from the system board.
- 4. Remove the four screws that secure the speaker to the side of the drive cage  $\mathbf{0}$ , and then remove the speaker **2**.

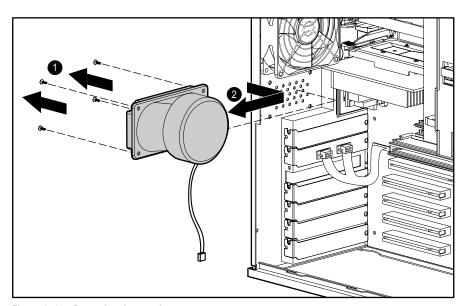

Figure 3-41. Removing the speaker

To reinstall the speaker, reverse the above procedure.

# **System Board Fan**

To remove the system board fan (158275-001):

1. Perform the steps in the "Service Preparations" section as previously shown.

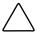

**CAUTION:** Before removing the workstation access panel, ensure that the workstation is turned off, all cables are disconnected from the back of the workstation, and the power cord is disconnected from the grounded AC outlet.

- 2. Remove the workstation access panel.
- 3. Unplug the fan from the system board.
- 4. Remove the four screws that hold the fan to the chassis and lift the fan out of the unit 2.
- 5. Remove the four push lock fasteners **3** from the fan assembly.

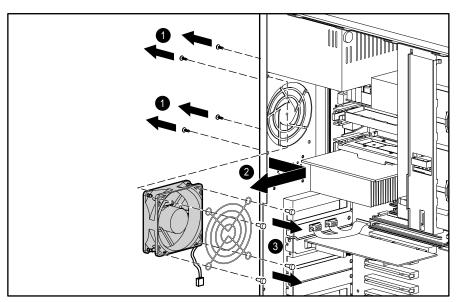

Figure 3-42. Removing the system board fan

To replace the fan, reverse the above procedure, assuring that the fan will push air over the system board.

# **Power Supply**

To remove the power supply (128399-001):

1. Perform the steps in the "Service Preparations" section as previously shown.

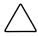

**CAUTION:** Before removing the workstation access panel, ensure that the workstation is turned off, all cables are disconnected from the back of the workstation, and the power cord is disconnected from the grounded AC outlet.

- 2. Remove the workstation access panel.
- 3. Disconnect all power cables from the mass storage devices and the system board.

4. Remove the four external screws that secure the power supply to the back of the chassis **1**.

**NOTE:** The internal screw that secures the power supply to the side of the chassis may not need to be removed, only loosened.

5. Slide the power supply toward the front of the computer, then lift up, and remove it from the chassis **2**.

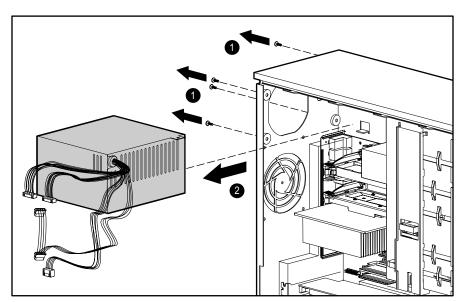

Figure 3-43. Removing the power supply

To replace the power supply, reverse the preceding procedure.

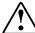

WARNING: This equipment is designed for connection to a grounded (earthed) outlet. To reduce the risk of electrical shock, damage to the equipment, or loss of the data, do not disable this feature. The grounding type plug is an important safety feature.

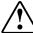

**WARNING:** Only qualified personnel should perform this procedure. Do not reconnect power to the computer until the computer cover is replaced. Connecting the power before replacing the computer cover can result in personal injury or equipment damage.

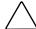

CAUTION: Damage to the system board could result if the power cables are not properly reconnected.

### **Power Switch**

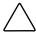

CAUTION: The power switch should not be removed from the switch holder. Doing so may damage the switch components.

To remove the power switch and switch holder (166925-001):

1. Perform the steps in the "Service Preparations" section as previously shown.

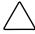

**CAUTION:** Before removing the workstation access panel, ensure that the workstation is turned off, all cables are disconnected from the back of the workstation, and the power cord is disconnected from the grounded AC outlet.

- 2. Remove the workstation access panel.
- 3. Disconnect the power/LED cable from the system board **①**.
- 4. Push the release tab toward the drive bays **2**, and then remove the power switch from the chassis **3**.

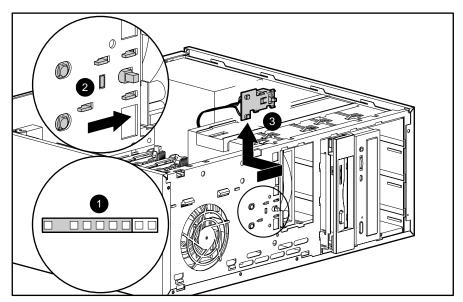

Figure 3-44. Disconnecting and removing the power switch and switch holder

To reinstall the power switch, reverse the above procedure, pushing the power switch until it snaps into place.

## **System Board**

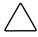

CAUTION: Static electricity can damage the electronic components of the workstation. Before beginning these procedures, be sure you are discharged of static electricity by briefly touching a grounded metal object.

To remove and replace the system board (158272-001):

1. Perform the steps in the "Service Preparations" section as previously shown.

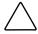

**CAUTION:** Before removing the workstation access panel, ensure that the workstation is turned off, all cables are disconnected from the back of the workstation, and the power cord is disconnected from the grounded AC outlet.

- 2. Remove the workstation access panel.
- 3. With the workstation in the desktop position, remove the speaker.
- 4. Remove all expansion boards.
- 5. Disconnect all cables that are attached to the system board.
- 6. Remove the processor, processor guide rails, and the RIMMs or SDRAM expansion boards.
- 7. Remove the Terminator Board (if installed).

- 8. Remove the retaining screws that secure the system board to the chassis **①**.
- 9. Slide the board 1/2-inch toward the front of the chassis to clear the I/O panel connectors **2**.
- 10. Tilt the rear of the board up **3**, then lift the board up and out of the chassis **4**.

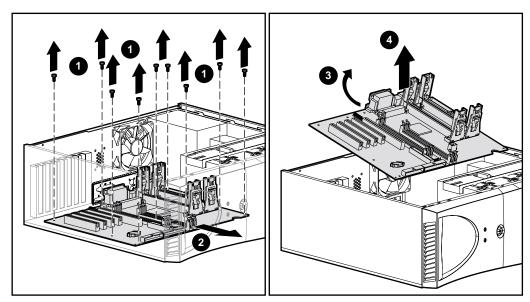

Figure 3-45. Removing the system board from the chassis

To install a new system board, reverse the above procedure.

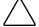

**CAUTION:** Damage to the system board could result if all the power cables are not properly reconnected to the system board.

**NOTE:** When installing the system board, properly align the board in the chassis by inserting the screw nearest the power supply first.

### I/O Panel

To remove the I/O panel:

1. Perform the steps in the "Service Preparations" section as previously shown.

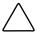

**CAUTION:** Before removing the workstation access panel, ensure that the workstation is turned off, all cables are disconnected from the back of the workstation, and the power cord is disconnected from the grounded AC outlet.

- 2. Remove the workstation access panel.
- 3. Remove all expansion boards.
- 4. Remove the speaker.
- 5. Remove the power supply.
- 6. Disconnect all cables that are attached to the system board.
- 7. Remove the system board.
- 8. Remove the I/O panel from the back of the chassis.

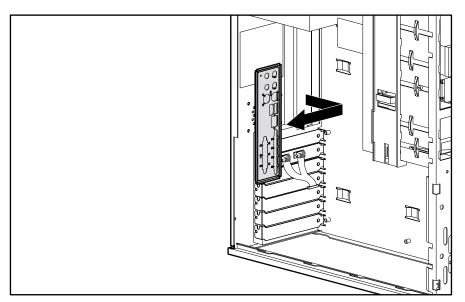

Figure 3-46. Removing the I/O panel

To replace the I/O panel, reverse the above procedure.

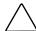

CAUTION: Damage to the system board could result if all the power cables are not properly reconnected to the system board.

## **Lithium Battery**

**NOTE:** When replacing a battery, use a CR2032 or equivalent 3-volt lithium coin cell battery.

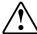

**WARNING:** The system board contains a lithium-ion battery pack. There is a risk of fire and chemical burn if the battery pack is handled improperly. Do not disassemble, crush, puncture, short external contacts, dispose of in water or fire, or expose it to temperatures higher than 140°F (60°C).

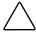

**CAUTION:** Static electricity can damage the electronic components of the workstation. Before beginning these procedures, be sure you are discharged of static electricity by briefly touching a grounded metal object.

NOTE: It is important to make a diagnostics diskette before you install a new battery. Instructions for creating and using the Compaq Diagnostic Diskette are located on the Compaq website: www.compaq.com

To replace the lithium battery (153099-001):

1. Perform the steps in the "Service Preparations" section as previously shown.

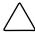

**CAUTION:** Before removing the workstation access panel, ensure that the workstation is turned off, all cables are disconnected from the back of the workstation, and the power cord is disconnected from the grounded AC outlet.

- 2. Remove the workstation access panel.
- 3. Locate the battery on the system board.

NOTE: If you have expansion boards installed, you may need to remove them to gain access to the battery.

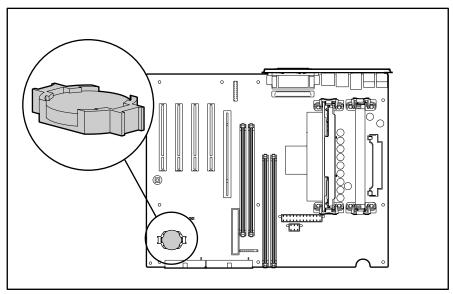

Figure 3-47. Locating the battery on the system board

4. Lift the battery out of the holder.

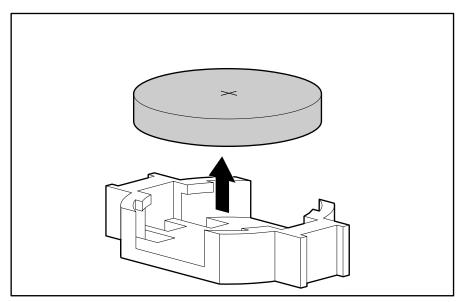

Figure 3-48. Removing the battery

To replace the battery, slide the replacement battery into position with the positive side up.

**IMPORTANT:** Positive polarity should be positioned up.

 $\textbf{NOTE:} \ \ \text{The battery holder automatically secures the battery in the proper position}.$ 

## **Converting a Minitower to a Desktop Configuration**

To convert a minitower to a desktop configuration:

1. Perform the steps in the "Service Preparations" section as previously shown.

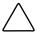

**CAUTION:** Before removing the workstation access panel, ensure that the workstation is turned off, all cables are disconnected from the back of the workstation, and the power cord is disconnected from the grounded AC outlet.

- 2. Remove the workstation access panel.
- 3. Remove the front bezel.
- 4. Disconnect all power and data cables from the hard drives in the 5.25-inch drive bays.
- 5. Remove the drives from the 5.25-inch drive bays by lifting the drivelock.

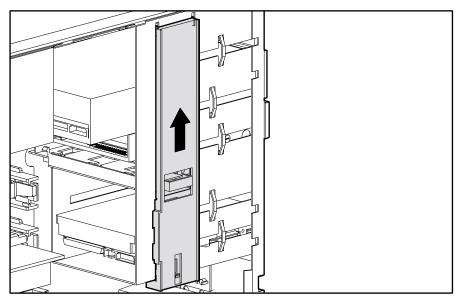

Figure 3-49. Releasing the drives by lifting the drivelock

6. Push the drives from the rear and remove them from the front of the drive bay.

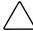

**CAUTION:** When removing the drives, do not pull the drives from the front of the drive bay. To prevent damage to the drive bezel, push the drives from the rear to remove from the drive bay. The use of unnecessary force may result in damage to the drives.

7. Rotate the drives counterclockwise 90 degrees, then reinstall them into the drive bays.

When the drives are properly inserted, the drivelock will secure them.

**IMPORTANT:** The diskette drive should always be placed in the bay nearest the top of the chassis in the desktop configuration for proper drive clearance and access.

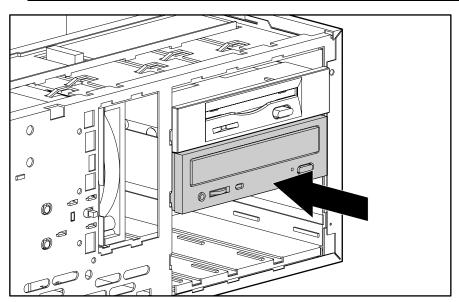

Figure 3-50. Installing a drive in the desktop configuration

8. Reconnect the power and data cables to the drives.

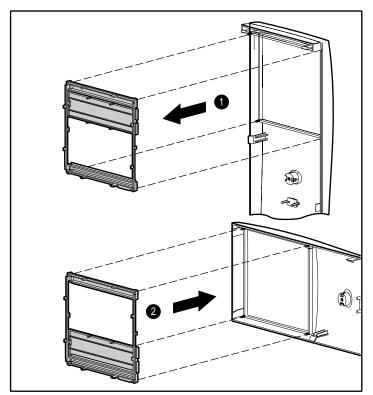

Figure 3-51. Rotating the bezel blanks when converting a minitower 1 to a desktop 2

9. Gently pull the subpanel, with the bezel blank secured, away from the front bezel, remove, and rotate the bezel blank.

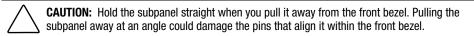

10. Replace the subpanel and front bezel, ensuring the subpanel and front bezel align properly with the alignment tabs.

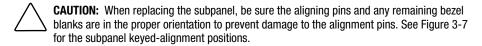

11. Reassemble the workstation.

NOTE: When switching from minitower to desktop orientation, the bezel blank should be switched out with the replacement provided to ensure that the Compaq logo is properly oriented.

## **Converting a Desktop to a Minitower Configuration**

To convert a desktop to a minitower configuration:

1. Perform the steps in the "Service Preparations" section as previously shown.

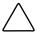

**CAUTION:** Before removing the workstation access panel, ensure that the workstation is turned off, all cables are disconnected from the back of the workstation, and the power cord is disconnected from the grounded AC outlet

- 2. Remove the workstation access panel.
- 3. Remove the front bezel.
- 4. Disconnect the power and data cables from each drive in the 5.25-inch drive bays.
- 5. Remove each drive from the 5.25-inch drive bays by pressing the drivelock release button.

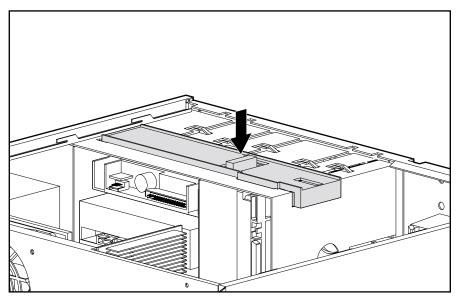

Figure 3-52. Releasing the drives with the drivelock release button

6. Push the drives from the rear to remove them from the front of the drive bay.

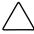

CAUTION: When removing a drive, do not pull on the front of the drive. To prevent damage to the drive bezel, push the drive from the rear to remove from the drive bay. The use of unnecessary force may result in damage to the drive.

7. Rotate each drive clockwise 90 degrees, then reinstall it into the drive bay.

When the drives are properly inserted, the drivelock will secure them.

**IMPORTANT:** For proper placement within the chassis, the diskette drive should always be placed in bay three, the bay nearest the internal 3.5-inch drives.

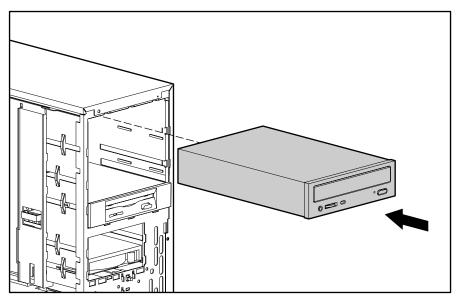

Figure 3-53. Installing a drive in the minitower configuration

8. Reconnect the power and data cables to each drive.

9. Gently pull the subpanel, with the bezel blank secured, away from the front bezel and rotate the bezel blank clockwise 90 degrees.

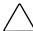

**CAUTION:** Hold the subpanel straight when you pull it away from the front bezel. Pulling the subpanel away at an angle could damage the pin alignment.

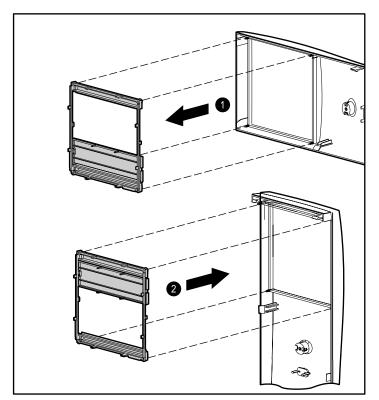

Figure 3-54. Rotating the bezel blanks when converting a desktop • to a minitower •

10. Replace the subpanel and front bezel, ensuring the subpanel and front bezel align properly with the alignment tabs.

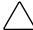

**CAUTION:** When replacing the subpanel, be sure the aligning pins and any remaining bezel blanks are in the proper orientation to prevent damage to the alignment pins. See Figure 3-7 for the subpanel keyed-alignment positions.

11. Reassemble the workstation.

NOTE: When switching from desktop to minitower orientation, the bezel blank should be switched out with the replacement provided to ensure that the Compaq logo is properly oriented.

# Chapter **4**

# **Diagnostic Tools**

### **Overview**

This chapter provides information on the following topics to assist you when servicing the Compaq Professional Workstation AP550:

- Power-On Self-Test (POST)
- **■** Troubleshooting Minor Problems
- Computer Setup and Diagnostics Utilities
- Clearing Configuration Memory
- Diagnostic Utilities
- Error Codes
- ROMPaq
- Fault Management
- Compaq Insight Manager
- Compaq Management Agents for Workstations
- Compaq Restore CD
- Compaq Diagnostics for Windows NT

**IMPORTANT:** Adherence to the procedures and precautions described in this chapter is essential for proper service.

## **Power-On Self-Test (POST)**

POST is a series of diagnostic tests that runs automatically when the system is turned on. After the computer is turned on, POST checks the following assemblies to make sure that the computer system is functioning properly:

- Keyboard
- RIMMs
- Graphics controller
- Diskette drives
- IDE/CD-ROM drive
- Hard drives
- Processor
- Controllers

POST also detects the type of SCSI mass storage devices that are installed in the workstation.

**NOTE:** If the Power-On Password is set, a key icon (Om) appears on the screen while POST is running. You will need to enter the password before continuing. See Chapter 5 for information on deleting or bypassing the Power-On Password.

If POST finds an error in the system, an audible and/or visual message occurs. For explanations of the error codes and a recommended course of action, see Table 4-1.

# **POST Messages**

An error message results if the POST encounters a problem. This test runs when the system is turned on, checking assemblies within the workstation and reporting any errors found.

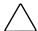

CAUTION: RIMMs can reach a temperature of 212°F (100°C) in a matter of minutes. Caution should be excised whenever removing or replacing these components.

**NOTE:** See Chapter 2 for more information on preparing the workstation for service.

### Table 4-1 **POST Error Messages**

| Error Code                       | Audible Beeps<br>L=Long S=Short | Probable Source of Problem                                   | Recommended Action                                                                                                    |
|----------------------------------|---------------------------------|--------------------------------------------------------------|----------------------------------------------------------------------------------------------------|
| 101-ROM Error                    |                                 | System ROM checksum                                          | Contact your Compaq authorized service provider                                                                                                    |
| 101-Option ROM<br>Checksum Error |                                 | Option ROM checksum                                          | Contact your Compaq authorized service provider                                                                                                    |
| 102-System Board<br>Failure      |                                 | DMA, timers, and so forth                                    | Contact your Compaq authorized service provider                                                                                                    |
| 103-System Board<br>Failure      |                                 | Hardware component.                                          | Replace the Expansion Cage<br>System Board. Run the<br>Computer Setup utility.                                                                             |
| 150-SafePost Active              |                                 | An add-in card in the system appeared not to work correctly. | Reboot the system. If add-in card requires an unusual amount of setup time, SafePost can be disabled in Computer Setup. Otherwise, remove the add-in card. |

Table 4-1 POST Error Messages continued

| Error Code                  | Audible Beeps<br>L=Long S=Short | Probable Source of Problem                                          | Recommended Action                                                                                        |
|-----------------------------|---------------------------------|---------------------------------------------------------------------|----------------------------------------------------------------------------------------------------|
| 162-System Options<br>Error | 2S                              | No diskette drive or mismatch in drive type.                        | Run Computer Setup or<br>Windows NT utilities.                                                            |
| 162-System Options          | 2S                              | Configuration incorrect.                                            | Run Computer Setup or                                                                                     |
| Not Set                     |                                 | RTC (real-time clock) battery may need to be replaced. Battery life | Windows NT Workstation utilities.                                                                         |
|                             |                                 | is approximately 5 years.                                           | First, reset the date and time<br>under Control Panel. If the                                             |
|                             |                                 | CMOS jumper may not be properly installed.                          | problem persists, replace the RTC battery. See Chapter 3,                                                 |
|                             |                                 | System configuration has changed since last boot.                   | "Removal and Replacement<br>Procedures" for instructions.                                                 |
|                             |                                 |                                                                     | Clear the configuration memory.                                                                           |
|                             |                                 |                                                                     | Press <b>F1</b> and save changes. If problem persists, replace the CMOS backup battery.                   |
| 163-Time & Date Not<br>Set  | 2S                              | Invalid time or date in configuration memory.                       | Set the date and time under<br>Control Panel. Run Computer                                                |
|                             |                                 | RTC (real-time clock) battery may need to be replaced. Battery life | Setup or Windows NT<br>Workstation utilities.                                                             |
|                             |                                 | is approximately 5 years.                                           | If the problem persists, replace the RTC battery. See Chapter 3,                                          |
|                             |                                 | CMOS jumper may not be properly installed.                          | "Removal and Replacement<br>Procedures" for instructions.                                                 |
|                             |                                 |                                                                     | Clear the configuration memory.                                                                           |
| 164-Memory Size<br>Error    | 28                              | Memory configuration incorrect.                                     | Be sure each memory module is installed properly. Run Computer Setup or Windows NT Workstation utilities. |
| 201-Memory Error            | None                            | RAM failure.                                                        | Be sure each memory module is installed properly.                                                         |
|                             |                                 |                                                                     | Replace the RIMMs.                                                                                        |
| 202-Memory Type<br>Mismatch | None                            | Invalid memory configuration.                                       | Run Computer Setup or<br>Windows NT utilities.                                                            |
|                             |                                 |                                                                     | Replace the RIMMs.                                                                                        |

Table 4-1 **POST Error Messages** continued

| Error Code                                                                      | Audible Beeps<br>L=Long S=Short      | Probable Source of Problem                                                                                                    | Recommended Action                                       |
|---------------------------------------------------------------------------------|--------------------------------------|----------------------------------------------------------------------------------------------------|----------------------------------------------------------|
| 207-ECC Corrected<br>Single Bit Errors in                                       | ingle Bit Errors in<br>Memory Module | A memory error on one of the installed RIMMs has been detected and corrected with the system's ECC logic. The workstation will continue to operate correctly despite this error. | Run diagnostics to get more information.                 |
| Memory Module<br>Socket(s)                                                      |                                      |                                                                                                    | Replace the RIMMs if error persists.                     |
| 212-Failed Processor                                                            | 1L                                   | Processor has failed to initialize.                                                                                                    | Replace the processor and/or the processor power module. |
| 213-Incompatible<br>Memory Module in<br>Memory Module<br>Socket(s)              |                                      | Memory configuration is not supported by system firmware.                                                                                                    | Remove any newly installed RIMM(s).                      |
| 214-Memory Device<br>Failure. Error Code:<br>XX Memory Module<br>Sockets(s): XX |                                      | A specific error has occurred in a RDRAM device installed in the identified socket.                                                                                              | Remove the RIMM device.                                  |
| 301-Keyboard Error                                                              | None                                 | Keyboard failure.                                                                                                    | Check to see if a key is stuck.                          |
|                                                                                 |                                      |                                                                                                    | Reconnect the keyboard with the computer turned off.     |
|                                                                                 |                                      |                                                                                                    | Replace the keyboard if necessary.                       |
| 303-Keyboard<br>Controller Error                                                | None                                 | I/O board keyboard controller.                                                                                                    | Reconnect the keyboard with computer turned off.         |
|                                                                                 |                                      |                                                                                                    | Replace the system board.                                |
| 304-Keyboard or<br>System Unit Error                                            | None                                 | Keyboard failure.                                                                                                    | Reconnect the keyboard with the computer turned off.     |
|                                                                                 |                                      |                                                                                                    | Replace the keyboard.                                    |
|                                                                                 |                                      |                                                                                                    | Replace the system board.                                |
| 404-Parallel Port<br>Address Conflict<br>Detected                               | 2S                                   | Both external and internal ports are assigned to parallel port X.                                                                                                    | Run Computer Setup or<br>Windows NT utilities.           |
| 601-Diskette                                                                    | None                                 | Diskette controller circuitry or floppy drive circuitry is incorrect.                                                                                                    | Run Computer Setup.                                      |
| Controller Error                                                                |                                      |                                                                                                    | Check and/or replace cables.                             |
|                                                                                 |                                      |                                                                                                    | Replace the diskette drive.                              |
|                                                                                 |                                      |                                                                                                    | Replace the system board.                                |

Table 4-1 POST Error Messages continued

| Error Code                                                                 | Audible Beeps<br>L=Long S=Short | Probable Source of Problem                                                               | Recommended Action                                                              |
|----------------------------------------------------------------------------|---------------------------------|------------------------------------------------------------------------------------------|---------------------------------------------------------------------------------|
| 605-Diskette Drive<br>Type Error                                           | 28                              | Mismatch in drive type.                                                                  | Run Computer Setup or<br>Windows NT utilities.                                  |
| 912-The computer<br>cover has been<br>removed since last<br>system startup |                                 | The machine cover has been removed. Please ensure that any system access was authorized. | This error is strictly informational and will be reset upon the next cold boot. |
| 1611-Fan failure<br>detected.                                              |                                 | Chassis fan not connected to the system board.                                           | Reattach chassis fan to the system board.                                       |
| 1720-SMART Hard<br>Drive detects<br>imminent failure.                      |                                 | IDE hard drive(s).                                                                       | Contact your Compaq authorized service provider.                                |
| 1721-SMART SCSI<br>Hard Drive Detects<br>Imminent Failure                  |                                 | SCSI hard drive(s)                                                                       | Contact your Compaq<br>authorized service provider                              |
| 1771-Primary Disk<br>Port Address<br>Assignment Conflict                   |                                 | IDE configuration                                                                        | Run Computer Setup                                                              |
| 1772-Secondary<br>Disk Port Address<br>Assignment Conflict                 |                                 | IDE configuration                                                                        | Run Computer Setup                                                              |
| 1780-Disk 0 Failure                                                        |                                 | IDE hard drive failure                                                                   | Contact your Compaq<br>authorized service provider                              |
| 1781-Disk 1 Failure                                                        |                                 | IDE hard drive failure                                                                   | Contact your Compaq<br>authorized service provider                              |
| 1782-Disk Controller<br>Failure                                            |                                 | IDE circuitry failure                                                                    | Contact your Compaq<br>authorized service provider                              |

Table 4-1 **POST Error Messages** continued

| Error Code                                                   | Audible Beeps<br>L=Long S=Short | Probable Source of Problem                     | Recommended Action                               |
|--------------------------------------------------------------|---------------------------------|------------------------------------------------|--------------------------------------------------|
| 1790-Disk 0 Failure<br>(Secondary)                           | None                            | IDE Hard drive failure.                        | Contact your Compaq authorized service provider. |
| 1791-Disk 1 Failure<br>(Secondary)                           | None                            | IDE Hard drive failure.                        | Contact your Compaq authorized service provider. |
| 1792-Secondary<br>Disk Controller<br>Failure                 | None                            | IDE circuitry failure.                         | Contact your Compaq authorized service provider. |
| 1793-Secondary<br>Controller or Disk<br>Failure              | None                            | CD-ROM interface.                              | Run the Diagnostics utility.                     |
| XX000Y ZZ Parity<br>Check 2                                  | None                            | Parity RAM failure.                            | Run the Setup and Diagnostics utilities.         |
| Fixed Disk Parameter<br>Table or BIOS Error<br>System Halted | 3L                              | Configuration or hardware failure.             | Run the Setup and Diagnostics utilities.         |
| Invalid Electronic<br>Serial Number                          | None                            | Electronic serial number has become corrupted. | Run Computer Setup and Diagnostics utility.      |

Table 4-1 POST Error Messages continued

| Error Code                    | Audible Beeps<br>L=Long S=Short | Probable Source of Problem                                        | Recommended Action                                                                                                    |
|-------------------------------|---------------------------------|-------------------------------------------------------------------|----------------------------------------------------------------------------------------------------|
| Audible                       | 1L, 3S                          | System ROM is bad; System is running in Failsafe boot block mode. | Reflash the ROM using a ROMPaq diskette.                                                                                                    |
| 1800-Temperature<br>alert     |                                 | The system is too hot.                                            | Turn off the workstation and let it cool off. If the condition persists, run Diagnostics to get more information and contact your Compaq authorized service provider. |
| 1801-Microcode<br>Patch Error |                                 | Missing or invalid Processor<br>Microcode Patch.                  | Please contact Compaq<br>Computer Corporation or<br>Compaq website at<br>www.compaq.com for a new<br>ROM BIOS to support the<br>processor stepping.                   |
| (RESUME = F1 KEY)             | None                            | As indicated to continue.                                         | Press F1                                                                                                    |
| * L = Long, S = Short         |                                 |                                                                   |                                                                                                    |

## **Troubleshooting Minor Problems**

If minor hardware or software problems occur, refer to the following list for possible solutions before running any of the diagnostic utilities:

- Verify that the workstation is connected to a working grounded AC outlet.
- Is the workstation turned on and the power light illuminated?
- Check all cable connections. Be sure the connectors are seated properly.
- Is the monitor turned on and the power light illuminated?
- If the monitor is dim, turn up the brightness and contrast controls of the monitor.
- Are all of the necessary device drivers installed?
- Have all printer drivers been installed for each application?
- Was a nonbootable diskette loaded in the diskette drive at power-up?
- Was a bootable compact disc in the CD-ROM drive at power-up?
- Check all switch and jumper settings.

Audio hardware conflicts

- Are RIMMs and DIMMs mixed on the same system board? The system will not boot if there is a mixture of RIMMs and DIMMs on the system board.
- Are CRIMMs installed in the unpopulated RIMM slots? If not, the system will not boot.
- In addition to the above checklist, see the next few sections for other possible solutions to:
  - Power problems □ Diskette drive problems Display problems Printer problems ☐ Hard drive problems ☐ Hardware installation problems □ DVD-ROM and IDE CD-ROM drive problems ■ Memory problems □ SCSI problems □ Network problems

### **Power Problems**

# Table 4-2 Solutions for Power Problems

| Problem                                                    | Possible Solution                                                                                                    |
|------------------------------------------------------------|----------------------------------------------------------------------------------------------------|
| Computer will not turn on.                                 | Be sure the workstation is connected to a grounded AC outlet.                                                                                                    |
|                                                            | Be sure cables from the workstation's power supply are plugged in properly.                                                                                            |
|                                                            | A PCI board that has been installed is not seated properly or is defective. Be sure that the board is fully inserted, or remove the PCI board that was just installed. |
| Computer does not automatically display the date and time. | The real-time clock (RTC) battery may need to be replaced.                                                                                                    |
| Computer powered off automatically.                        | The unit temperature may have been exceeded.<br>Check the fan for function and blockage.                                                                               |
| Insufficient power to the components.                      | Both power supply cables may not be connected to the system board.                                                                                                    |

/

**CAUTION:** If both power cables are not properly connected to the system board, damage to the system board could result.

### **Diskette Drive Problems**

Table 4-3 **Solutions for Diskette Drive Problems** 

| Problem                                         | Possible Solution                                                                                                    |
|-------------------------------------------------|----------------------------------------------------------------------------------------------------|
| Diskette drive light stays on.                  | Diskette could be installed incorrectly. Remove the diskette and reinsert.                                                            |
|                                                 | Software program may be damaged. Check the program diskettes.                                                                         |
|                                                 | Drive button is not pushed in. Push in drive button.                                                                                  |
|                                                 | Drive cable is not properly connected. Reconnect drive cable.                                                                         |
| Diskette drive cannot write to a diskette.      | Diskette is not formatted. Format the diskette.                                                                                       |
|                                                 | Diskette is write-protected. Either use another diskette that is not write-protected or disable the write protection on the diskette. |
|                                                 | Writing to the wrong drive. Check the drive letter in the path statement.                                                             |
|                                                 | Not enough space is left on the diskette. Use another diskette to write the information.                                              |
|                                                 | Diskette write control is disabled. Check the security feature settings.                                                              |
| Diskette drive cannot read a diskette.          | Diskette is not formatted. Format the diskette.                                                                                       |
|                                                 | Using the wrong diskette type for the drive type. Use a diskette that is compatible with the drive.                                   |
|                                                 | Reading the wrong drive. Check the drive letter in the path statement.                                                                |
|                                                 | Diskette drive has been disabled. Run Computer Setup and enable the diskette drive.                                                   |
| A problem has occurred with a disk transaction. | The directory structure is bad or there is a problem with a file.                                                                     |
| Non-system disk message.                        | Remove the diskette from the drive.                                                                                                   |
| Drive not found.                                | Check the cables for loose connections.                                                                                               |

# **Display Problems**

### Table 4-4 **Solutions for Display Problems**

| Problem                                                                      | Possible Solution                                                                                                    |
|------------------------------------------------------------------------------|----------------------------------------------------------------------------------------------------|
| Screen is blank.                                                             | Monitor is not turned on and the monitor light is not on. Turn on the monitor and check that the monitor light is on.                                                           |
|                                                                              | Screen save has been initiated. Press any key or move the mouse to light the screen. Wait a few seconds for the screen to become active.                                        |
|                                                                              | Check the cable connection from the monitor to the workstation and check the grounded AC outlet.                                                                                |
|                                                                              | The brightness needs adjusting. Adjust the brightness control.                                                                                                    |
|                                                                              | The energy saver feature has been enabled. Press any key or type the password. Wait a few seconds fo the screen to become active.                                               |
|                                                                              | The RGB (Red, Green, Blue) input switch on the back of the monitor is incorrectly set. Set the monitor's Input switch to 75 ohms. If there is a sync switch, se it to External. |
|                                                                              | If a fixed-sync monitor is used, be sure that the monitor can accept the same sweep rate as the resolution chosen.                                                              |
|                                                                              | Check that the graphics adapter is fully and properly inserted in the PCI or AGP Pro slot.                                                                                      |
| Graphics colors are wrong.                                                   | If the BNC cable is used, make sure that the Red, Green, and Blue BNC cables are connected to the corresponding monitor connectors.                                             |
|                                                                              | Be sure the monitor's RGB inputs are set to 75 ohms                                                                                                    |
| Characters are dim.                                                          | Adjust the monitor's brightness and contrast controls                                                                                                    |
|                                                                              | Check that the video cable is securely connected to the video card and monitor.                                                                                                 |
|                                                                              | Set the RGB switch (and sync options, if available) to 75 ohms, with the sync set to External. Refer to the documentation included with the monitor.                            |
| Monitor does not function properly when used with the energy saver features. | A monitor without the energy saver feature is being used with energy saver features enabled.                                                                                    |
|                                                                              | Disable the monitor energy saver feature.                                                                                                    |
| Blurry display or requested resolution cannot be set.                        | If the graphics controller was upgraded, the correct display drivers may not be loaded.                                                                                         |
|                                                                              | Install the correct display drivers on the diskette included in the upgrade kit.                                                                                                |

Table 4-4 **Solutions for Display Problems** continued

| Problem                                                          | Possible Solution                                                                                                    |
|------------------------------------------------------------------|----------------------------------------------------------------------------------------------------|
| The picture is broken up; it rolls, jitters, or blinks.          | Be sure the monitor cable is securely connected to the computer.                                                                                                    |
|                                                                  | In a 2-monitor system or if another monitor is in close proximity, the monitors may interfere with each other's magnetic field. Move them farther apart.                                   |
| Screen goes blank.                                               | A screen blanking utility may be installed or energy saver features are enabled. Press any key or type password. Wait a few seconds for the screen to become active.                       |
| Monitor overheats.                                               | There is not enough ventilation space for proper airflow. Leave at least 3 inches (7.6 cm) of ventilation space. Also, be sure there is nothing on top of the monitor to obstruct airflow. |
| Cursor will not move using the arrow keys on the numeric keypad. | The Num Lock key is on. Press the <b>Num Lock</b> key.<br>The Num Lock key light should not be on when using<br>the arrow keys.                                                            |

### **Printer Problems**

Table 4-5 **Solutions for Printer Problems** 

| Problem                     | Possible Solution                                                                                                    |
|-----------------------------|----------------------------------------------------------------------------------------------------|
| Printer will not print.     | Printer is not turned on and online. Turn the printer on and be sure it is online.                                                             |
|                             | The correct printer drivers for the application are not installed. Install the correct printer drivers for the application.                    |
|                             | If the workstation is on a network, the printer may not<br>be connected to the network. Make the proper<br>network connections to the printer. |
| Printer will not turn on.   | The cables may not be connected properly.  Reconnect all cables and check the power cord and grounded AC outlet.                               |
| Prints garbled information. | The correct printer drivers for the application are not installed. Install the correct printer driver for the application.                     |
|                             | The cables may not be connected properly.<br>Reconnect all cables.                                                                             |
| Printer is offline.         | The printer may be out of paper. Check the paper tray and refill it if it is empty. Select online.                                             |

### **Hard Drive Problems**

The information provided by the diagnostics test includes error code, system serial number, drive serial number, drive model, and drive firmware revision. Specific details of the drive failure are not included.

When you run the diagnostics, the test results are stored in a log. After completing the test, you can print this log to a local printer or save it to a file. Alternatively, before running the test, you can configure the test options to send the results to a local printer or file.

Table 4-6
Solutions for Hard Drive Problems

| Problem                   | Possible Solution                                                                                                    |
|---------------------------|----------------------------------------------------------------------------------------------------|
| Hard drive error occurs.  | Hard disk has bad sectors or has failed. Use a utility to locate and block usage of bad sectors. If necessary, reformat the hard disk.                                |
| Disk transaction problem. | Either the directory structure is bad or there is a problem with a file.                                                                                              |
|                           | When using Windows NT Workstation 4.0, run Disk Administrator. At the Start menu, highlight Programs and select Administrative Tools.                                 |
| Drive not found.          | Cable could be loose. Check cable connections.                                                                                                    |
|                           | Check SCSI IDs to make sure they are not duplicated.                                                                                                    |
| Nonsystem disk message.   | The system is trying to start from a diskette that is not bootable. Remove the diskette from the diskette drive.                                                      |
|                           | The system is trying to start from the hard drive but the hard disk has been damaged. Insert a bootable diskette into the diskette drive and restart the workstation. |
|                           | Diskette boot has been disabled in Computer Setup.<br>Run Computer Setup and enable diskette boot.                                                                    |

## **Hardware Installation Problems**

#### Table 4-7 **Solutions for Hardware Installation Problems**

| Problem                                                                                                    | Possible Solution                                                                                                    |
|----------------------------------------------------------------------------------------------------|----------------------------------------------------------------------------------------------------|
| A new device is not recognized as part of the computer system.                                                                                                    | The Computer Setup utility has not been run to configure the new device. Run the Computer Setup o the SCSI software utility.                                                                                                    |
|                                                                                                    | When the system advised you of changes to the configuration, you did not accept them. Restart the workstation and follow the instructions for accepting the changes.                                                                                                    |
|                                                                                                    | The system may not have automatically recognized the new device. Run Computer Setup and identify the new device.                                                                                                    |
|                                                                                                    | A Plug-and-Play board may not automatically configure when added if the default configuration conflicts with other devices. Use Computer Setup to deselect the automatic settings for the board and choose a basic configuration that does not cause a resource conflict. |
|                                                                                                    | The cables for the new external device are loose or the power cables are unplugged. Check all cables.                                                                                                    |
|                                                                                                    | The power switch for the new external device is not turned on. Turn off the workstation, turn on the external device, then turn on the workstation to integrate the new device.                                                                                           |
|                                                                                                    | If the drive is a secondary drive that has just been installed on the same controller as the primary drive, verify that the jumpers for both drives are set correctly.                                                                                                    |
| Installed third-party hard drive adapter (SCSI and so on) is not participating in the Hard Drive Ordering option provided in <b>F10</b> setup and/or is always coming up as the boot device regardless of the Hard Drive Ordering information. | The third-party adapter is either not supporting BIOS Boot Specification or the Boot Connection Vector option. A solution is not available.                                                                                                    |
| Insufficient power to the components.                                                                                                    | Assure both power supply cables are connected to the system board.                                                                                                    |

## **DVD-ROM and CD-ROM Drive (IDE) Problems**

#### Table 4-8 **DVD-ROM and CD-ROM Drive (IDE) Problems**

| Problem                                              | Possible Solution                                                                                                    |
|------------------------------------------------------|----------------------------------------------------------------------------------------------------|
| Cannot read compact disc.                            | CD is not properly seated in the drive. Eject the CD, correctly seat it in the drive, then reload.                                                                                                    |
|                                                      | CD has been loaded upside down. Eject the CD, turn It over, then reload.                                                                                                    |
| System will not boot from CD-ROM drive.              | The CD-ROM boot is not enabled through the Computer Setup utility. Run the Computer Setup utility and set the drive priorities.                                                                                                    |
|                                                      | Be sure that drive cabling and jumpers are set correctly.                                                                                                    |
| Cannot eject compact disc.                           | CD is not properly seated in the drive. Turn off the workstation, insert a thin metal rod into the emergency eject hole, and push firmly (a straightened paper clip can be used). Slowly pull the tray out from the drive until the tray is fully extended, then remove the CD. |
| CD-ROM device is not detected; driver is not loaded. | CD-ROM drive is not connected properly. Open the workstation. Verify that the drive cable is connected properly.                                                                                                    |

## **Memory Problems**

#### Table 4-9 **Memory Problems**

| Problem                                                                                             | Possible Solution                                                                                                    |
|----------------------------------------------------------------------------------------------------|----------------------------------------------------------------------------------------------------|
| Out of memory error.                                                                                | Run Performance Monitor. Click Start, Programs, Administrative Tools.                                                                                                    |
|                                                                                                    | The workstation has run out of memory to run the application. Check the application documentation to determine memory requirements.                                                                        |
| Memory count during POST is wrong.                                                                  | The RIMMs may not be installed correctly. Verify that the RIMMs have been installed correctly in the RIMM sockets then run the Computer Setup utility.                                                     |
| Insufficient memory error during operation.                                                         | The system has run out of memory for the application. Check memory requirements for the application or install additional memory.                                                                          |
| Unit is powered on but no video is being displayed to the screen and the power LED is blinking red. | The memory configuration (RIMMs or SDRAM board) is not installed correctly preventing the unit from booting. See the "Memory Modules" section in Chapter 3 for memory installation and removal guidelines. |

## **SCSI Problems**

#### **Table 4-10 SCSI Problems**

| Problem                                | Cause                                       | Solution                                                                                                    |  |  |
|----------------------------------------|---------------------------------------------|----------------------------------------------------------------------------------------------------|--|--|
| System will not boot from a SCSI drive | The SCSI drive is not configured correctly. | Be sure that the drive cabling and jumpers are set correctly. To boot a SCSI drive, the drive ID number must be set to 0. |  |  |

# Network Problems

The process of debugging network cabling is not discussed.

Table 4-11 Network Problems

| Problem                                             |                                                     | Cause                                             |                                                  | Solution                                                                                                    |
|-----------------------------------------------------|-----------------------------------------------------|---------------------------------------------------|--------------------------------------------------|----------------------------------------------------------------------------------------------------|
| System does not detect a network                    | Possible driver problem.                            |                                                   | 1.                                               | Load latest version of the                                                                                                    |
| controller.                                         | <ol><li>Controller is disabled in setup.</li></ol>  |                                                   | 2.                                               | Compaq Restore CD.  Run Computer Setup and                                                                                         |
|                                                     | 3.                                                  | Possible failed network                           | 0                                                | enable the controller.                                                                                                    |
|                                                     |                                                     | controller.                                       | 3.                                               | Replace the system board.                                                                                                    |
| System Setup utility reports<br>unprogrammed EPROM. | 1.                                                  | The network controller is defective.              | 1.                                               | Replace the controller or the system board.                                                                                        |
|                                                     | 2.                                                  | Network drivers are not loaded.                   | 2.                                               | Boot the workstation withou<br>the network drivers, using a<br>system boot diskette, and<br>reconfigure the network<br>controller. |
| Diagnostics reports a failure.                      | The cable is not securely connected.                |                                                   | 1.                                               | Be sure the cable is securel attached to the network                                                                               |
|                                                     | 2.                                                  | The cable is attached to the incorrect connector. |                                                  | connector and that the othe<br>end of the cable is securely<br>attached to the correct                                             |
|                                                     | 3. There is a problem with the                      |                                                   |                                                  | device.                                                                                                    |
|                                                     |                                                     | cable or a device at the other end of the cable.  | 2.                                               | Be sure that the cable is attached to the correct                                                                                  |
|                                                     | 4.                                                  | The network controller is                         |                                                  | connector.                                                                                                    |
|                                                     |                                                     | defective.                                        | 3.                                               | Be sure that the cable and                                                                                                    |
|                                                     | Network controller interrupt or memory overlaps the |                                                   | device at the other end are operating correctly. |                                                                                                    |
|                                                     |                                                     | interrupt or memory of an expansion board.        | 4.                                               | Replace the controller or the system board.                                                                                        |
|                                                     |                                                     |                                                   | 5.                                               | Run Computer Setup and modify the network controller memory value.                                                                 |

**Table 4-11 Network Problems** continued

| Problem                                                                         |                                                                                                    | Cause                                                                                       |    | Solution                                                                                                    |  |
|---------------------------------------------------------------------------------|----------------------------------------------------------------------------------------------------|---------------------------------------------------------------------------------------------|----|----------------------------------------------------------------------------------------------------|--|
| Diagnostics passes, but the system does not communicate with the network.       |                                                                                                    | Network drivers are not loaded, or driver parameters do not match current configuration.    | 1. | Be sure the network drivers are loaded and that the driver parameters match the configuration of the network controller.                                                         |  |
|                                                                                 | <ol> <li>The network controller is not configured for the workstation.</li> <li>The network controller interrupt or memory overlaps the interrupt or memory of an expansion</li> </ol>                                              |                                                                                             | 2. | Select the Network icon in<br>the Control Panel.<br>Reconfigure the driver if<br>necessary, using the<br>Network Setup found in the<br>Control Center.<br>Run Computer Setup and |  |
|                                                                                 |                                                                                                    | board.                                                                                      | σ. | modify the network controller memory value.                                                                                                    |  |
| Network controller stopped<br>working when an expansion board<br>was installed. | 1.                                                                                                    | Network drivers are not loaded or driver parameters do not match the current configuration. | 1. | Be sure the network drivers<br>are loaded and that the<br>driver parameters match th<br>configuration of the network                                                             |  |
|                                                                                 |                                                                                                    | The cable is not securely connected.                                                        |    | controller using Network<br>Setup found in the Control<br>Center.                                                                                                    |  |
|                                                                                 | <ol> <li>The network controller interrupt or memory overlaps the interrupt or memory of another expansion board.</li> <li>The network controller requires drivers.</li> <li>The files containing the network drivers are</li> </ol> | interrupt or memory<br>overlaps the interrupt or<br>memory of another                       | 2. | Be sure the cable is secure<br>attached to the network<br>connector and the other er<br>of the cable is securely<br>attached to the correct                                      |  |
|                                                                                 |                                                                                                    |                                                                                             | 3. | device. Run Computer Setup and                                                                                                    |  |
|                                                                                 |                                                                                                    | network drivers are                                                                         | Ü. | modify the network controller memory value.                                                                                                    |  |
|                                                                                 |                                                                                                    | corrupted.                                                                                  | 4. | Verify that the drivers were<br>not accidentally deleted<br>when the drivers for a new<br>expansion board were<br>installed.                                                     |  |
|                                                                                 |                                                                                                    |                                                                                             | 5. | Reinstall the network driver<br>using the Compaq Restore<br>CD, then run Computer<br>Setup.                                                                                      |  |

**Table 4-11 Network Problems** continued

| Problem                                                    |    | Cause                                                   |    | Solution                                                                                                    |  |  |
|------------------------------------------------------------|----|---------------------------------------------------------|----|----------------------------------------------------------------------------------------------------|--|--|
| Network controller stopped working without apparent cause. | 1. | The files containing the network drivers are corrupted. | 1. | Reinstall the network<br>drivers, the Compaq Restore<br>CD, then run Computer                                            |  |  |
|                                                            | 2. | The cable is not securely                               |    | Setup.                                                                                                    |  |  |
|                                                            |    | connected.                                              | 2. | Be sure the cable is securely                                                                                            |  |  |
|                                                            | 3. | The network controller is defective.                    |    | attached to the network<br>connector and the other end<br>of the cable is securely<br>attached to the correct<br>device. |  |  |
|                                                            |    |                                                         | 3. | Replace the network controller or the system board.                                                                      |  |  |

#### **Audio Hardware Conflicts**

Hardware conflicts occur when two or more peripheral devices contend for the same signal lines or channels. Conflicts between the audio interface and another peripheral device may be due to the settings of the base I/O addresses, interrupts, or DMA channels. The audio interface typically has the following settings:

■ Base I/O address 220H ■ OPL III I/O address 388-38Bh IRQ 5 ■ Interrupt ■ 8-bit DMA Channel 1 and Channel 0 or 3

If you are unsure of the settings of the peripheral boards, you can isolate the source of the problem by temporarily removing all boards and then reinstalling each board, one at a time, until the board that is causing the conflict is found.

## **Computer Setup and Diagnostics Utilities**

The Computer Setup and Diagnostics utilities provide information you will need about the workstation.

- Computer Setup
- Diagnostics
  - ☐ Creating a Diagnostics Diskette
  - □ Running Computer Checkup (TEST)
  - □ Running View System Information (INSPECT)
  - □ Running Diagnostic Utilities for Error Codes

Explanations and procedures for each utility are included in this chapter.

The Setup and Diagnostics utilities should be run in the following instances:

- When a system configuration error is detected during the Power-On Self-Test (POST)
- To change the factory default settings for some of the workstation features
- To change the system configuration, which is sometimes necessary upon adding or removing optional hardware
- To set system configuration features

#### **Accessing the Computer Setup Menu**

NOTE: Computer Setup is built into the reprogrammable system ROM on the Compag Professional Workstation AP550 and is shipped in English only. Computer Setup is also available in 12 additional languages that can be accessed from the Computer Setup utility menu.

1. Turn on or restart the workstation.

NOTE: Do not restart the workstation while in Windows NT Workstation. Instead, exit Windows NT Workstation by clicking Start, Shut Down, Restart the computer.

2. When the F10 = Setup message appears in the lower-right corner of the screen, press F10.

NOTE: You have approximately 30 seconds to press F10. If you do not press F10 during this time, you must restart the workstation again to access the utility.

**NOTE:** The **F12** key initiates Network Service Boot for Remote System Installation.

The Computer Setup menu appears with the following menu headings: File, Storage, Security, Power, and Advanced. See the Computer Setup table (Table 4-12) for a description of the features available in Computer Setup.

- 3. Press the arrow keys or the **Tab** key to select the option you want, and then press **Enter.** (To return to the main menu, press **Esc.**)
- 4. To apply and save changes, select File, then Save Changes and Exit. If you selected an option that automatically restarted the workstation, changes were applied at that time. If you have made changes that you do not want applied, select Ignore Changes and Exit. If you have already applied changes you now want to eliminate, select Set Defaults and Exit. This option will restore the original system defaults.

IMPORTANT: Be sure to configure new options and drivers in the operating system after they have been configured by the Setup utility.

#### **Table 4-12 Computer Setup**

| Task                                                                                                    | Computer Setup Selection                      |
|----------------------------------------------------------------------------------------------------|-----------------------------------------------|
| View the product name, type/speed/stepping for both processors, CPU serial number, system ROM date, system board revision, installed memory size, and asset tracking number. | Select File, then select System Information.  |
| Set the system time and date.                                                                                                    | Select File, then select Set Time and Date.   |
| View the currently installed drive A: (preinstalled diskette drive) and drive B: devices and set resources for diskette drives.                                              | Select Storage, then select Diskette Drives.  |
| Enable/disable diskette booting and diskette writing.                                                                                                    | Select Storage, then select Removable Media.  |
| <b>NOTE:</b> After saving changes to Removable Media, the workstation will restart. Turn the workstation off, then on, manually.                                             |                                               |
| View information regarding IDE devices connected to the system.                                                                                                    | Select Storage, then select IDE Devices.      |
| <b>NOTE:</b> ATAPI devices (CD-ROM, tape) are listed as ATAPI devices.                                                                                                    |                                               |
| Set hard drive to Ultra-DMA (Ultra-ATA), EDMA, or PIO mode operation.                                                                                                    | Select Storage for the IDE Drive Timing.      |
| Specify the order of the hard drive between embedded, SCSI, IDE, and installed third-party hard drive controllers.*                                                          | Select Storage, then select Hard Drive Order. |
| Enable/disable IDE drive translation.                                                                                                    | Select Storage for the IDE Drive Translation. |
| Specify the boot order of installed peripheral devices (diskette drive, hard drive, CD-ROM device, or embedded NIC).                                                         | Select Storage, then select Boot Order.       |
| Set the energy saver mode to Advanced, Disabled, or Minimal.                                                                                                    | Select Power, then select Energy Saver.       |
| Enable/disable timeouts or manually select timeout values.                                                                                                    | Select Power, then select Timeouts.           |
| <b>NOTE:</b> This selection appears only if energy saver mode is set to Advanced.                                                                                            |                                               |

<sup>\*</sup> The third-party adapter must have its own option ROM and it supports Boot Connection Vectors (BCV) through the BIOS Boot Specification requirements.

**Table 4-12 Computer Setup** continued

| Task                                                                                                    | Computer Setup Selection                            |  |  |  |  |
|----------------------------------------------------------------------------------------------------|-----------------------------------------------------|--|--|--|--|
| Set the power button configuration (on/off or suspend/wakeup) and enable/disable power LED blink-in-suspend mode.                                                    | Select Power, then select Energy Saver Options.     |  |  |  |  |
| <b>NOTE:</b> This selection does not appear if the energy saver mode is disabled.                                                                                    |                                                     |  |  |  |  |
| Enable the Power-On Password.                                                                                                    | Select Security, then select Power-On Password.     |  |  |  |  |
| Enable/disable network server mode.                                                                                                    | Select Security, then select Password Options.      |  |  |  |  |
| <b>NOTE:</b> This selection appears only if a Power-On Password is set.                                                                                              |                                                     |  |  |  |  |
| Enable the Setup (administrator) Password.                                                                                                    | Select Security, then select Setup Password.        |  |  |  |  |
| Enable/disable serial, parallel, and USB ports and audio security.                                                                                                   | Select Security, then select Device Security.       |  |  |  |  |
| Set the Asset Tag.                                                                                                    | Select Security, then select System IDs.            |  |  |  |  |
| Set the keyboard locale setting (for example, English or German) for the System ID entry. Also allows setting of Chassis serial number if current number is invalid. | Select Security, then select System IDs.            |  |  |  |  |
| Set the POST mode (QuickBoot) and enable/disable POST messages.                                                                                                    | Select Advanced, then select Power-On Self Test.    |  |  |  |  |
| Set resources for onboard system devices (serial port, parallel port, and so forth).                                                                                 | Select Advanced, then select Onboard Devices.       |  |  |  |  |
| View the currently installed PCI devices and their IRQ settings and/or reconfigure IRQ settings for these devices or disable them entirely.                          | Select Advanced, then select PCI devices.           |  |  |  |  |
| <b>NOTE:</b> This option will not appear if there are non-PnP devices currently installed.                                                                           |                                                     |  |  |  |  |
| View the current settings of Plug and Play (PnP) devices and set resources for installed boards.                                                                     | Select Advanced, then select PCI PnP Devices.       |  |  |  |  |
| Enable/disable PCI bus mastering, PCI reset on warm boot, and PCI VGA palette snooping.                                                                              | Select Advanced, then select Bus Options.           |  |  |  |  |
| Set the printer mode (flexible/standard).                                                                                                    | Select Advanced, then select Device Options.        |  |  |  |  |
| Set the <b>Num Lock</b> state at power-on.                                                                                                    | Select Advanced, then select Device Options.        |  |  |  |  |
| Specify which VGA controller is the primary (or boot) VGA controller.                                                                                                | Select Advanced, then select PCI VGA Configuration. |  |  |  |  |
| <b>NOTE:</b> This selection appears only if there are multiple PCI graphics controllers in your system.                                                              |                                                     |  |  |  |  |

**Table 4-12 Computer Setup** continued

| Task                                                              | Computer Setup Selection                          |  |  |  |  |
|-------------------------------------------------------------------|---------------------------------------------------|--|--|--|--|
| Save the system configuration to a blank 1.44-MB diskette.        | Select File, then select Save to Floppy.          |  |  |  |  |
| Restore the system configuration from a diskette.                 | Select File, then select Restore from Floppy.     |  |  |  |  |
| Restore factory default settings and exit Computer Setup.         | Select File, then select Set Defaults and Exit.   |  |  |  |  |
| Exit Computer Setup without applying or saving any changes.       | Select File, then select Ignore Changes and Exit. |  |  |  |  |
| Save changes to the system configuration and exit Computer Setup. | Select File, then select Save Changes and Exit.   |  |  |  |  |

#### **Clearing Configuration Memory**

The Workstation Configuration Memory Operating System (CMOS) may occasionally be corrupted. When this occurs, it is usually due to software or hardware that is not functioning accurately, or due to the addition or removal of expansion boards. If the workstation's configuration memory becomes corrupted, it is necessary to clear the configuration memory.

- 1. Turn off the workstation and any external devices, and disconnect the power cord from the grounded AC outlet.
- 2. Disconnect the keyboard, monitor, network cable, and any other external devices connected to the workstation.

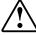

WARNING: To reduce the risk of personal injury from electrical shock and/or hot surfaces, be sure to disconnect the power cord from the wall outlet, and allow the internal system components to cool before touching

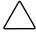

**CAUTION:** When the unit is plugged in, the power supply always has 5 volts applied to the system board even when the unit is turned off. Failure to disconnect the power cord can result in damage to the system.

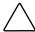

CAUTION: Static electricity can damage the electronic components of the computer or optional equipment. Before beginning these procedures, ensure that you are discharged of static electricity by briefly touching a grounded metal object.

3. Remove the workstation access panel.

4. Locate the SW50 Clear CMOS switch on the system board.

Figure 4-1. Locating the SW50 Clear CMOS switch on the system board

- 5. Press the SW50 Clear CMOS switch to clear the workstation CMOS.
- 6. Replace the workstation access panel.
- 7. Reconnect the network cable and external devices.
- 8. Plug in the workstation and turn on the power.

NOTE: When the SW50 Clear CMOS switch is pressed, your passwords will become invalid because the passwords are stored in the configuration memory. You will need to reset your passwords and any special system setups.

### **Diagnostics Utilities**

You must create a diagnostics diskette as soon as you begin to use the workstation. This is a bootable diskette that allows you to test and inspect the hardware outside the operating system environmentally running the Computer Checkup (TEST) or View System Information (INSPECT) diagnostic programs.

Another Compaq diagnostics tool is Diagnostics for Windows NT, which runs under Windows NT Workstation. For information on how to use Diagnostics for Windows NT, see "Compaq Diagnostics for Windows NT" later in this chapter.

#### **Creating a Diagnostics Diskette**

Instructions for creating and using the Compaq Diagnostic Diskette are located on the Compaq website:

www.compaq.com

#### **Running Computer Checkup (TEST)**

NOTE: Computer Checkup (TEST) will detect Compaq hardware. Devices from other manufacturers may not be detected.

TEST is the primary diagnostics utility. TEST confirms whether or not the various workstation devices are recognized by the system and whether or not they are functioning properly. Use TEST in the following instances:

- Quick Check Diagnostics—Runs a quick, general test on each device with a minimal number of prompts. If errors occur, they are displayed when the test is complete.
- Automatic Diagnostics—Runs unattended and provides maximum testing of each device with minimal prompts. You can choose how many times to run the tests, to stop on errors, or to print or file an error log.
- **Prompted Diagnostics**—Allows maximum control over the device testing process. You can choose attended or unattended testing, stop on errors, or print or file an error log.

The TEST option, which may vary by product, checks the following:

- CPU (main system)
- Memory
- Keyboard
- Pointing device interface
- Parallel interfaces
- Graphics controllers
- Diskette drives
- Fixed disks
- Serial interfaces
- Installed Compaq devices (tape drive, SCSI device, or network status)

NOTE: You must create a diagnostics diskette before you can run TEST. Instructions for creating and using the Compaq Diagnostic Diskette are located on the Compaq website: www.compaq.com

#### To run TEST:

- 1. Restart the workstation from the diagnostics diskette you have created.
- 2. Press **Enter** to bypass the welcome screen.
- 3. Select Computer Checkup (TEST), then press Enter.
- 4. Select the option to view the device list. A list of installed hardware devices is displayed.
- 5. Verify that TEST has correctly detected the devices installed. If the list is correct, select OK. The test option menu is displayed again. If the list is incorrect, be sure that any new devices are installed properly.

NOTE: This utility may not detect non-Compaq devices.

| 6. \$ | Select | one | of the | following | from | the | TEST | option | menu: |
|-------|--------|-----|--------|-----------|------|-----|------|--------|-------|
|-------|--------|-----|--------|-----------|------|-----|------|--------|-------|

| <ul><li>Quick Check Diagr</li></ul> | nostics |
|-------------------------------------|---------|
|-------------------------------------|---------|

|  | Automatic | Diagnostics |
|--|-----------|-------------|
|--|-----------|-------------|

|  | Prompted | Diagnostics |
|--|----------|-------------|
|--|----------|-------------|

| $\triangle$ | CAUTION: | If attended testing is selected, the test itself may result in data loss. |
|-------------|----------|---------------------------------------------------------------------------|
|             |          |                                                                           |

**IMPORTANT:** When you run the TEST utility, be sure to record any error message numbers.

- 7. Follow the instructions on the screen as the diagnostic tests are run on the devices. When the testing is complete, the TEST option menu is displayed again.
- 8. To exit TEST, press Esc until you see the Exit option, then press Enter.

Diagnostic Tools 4-29

**NOTE:** View System Information (INSPECT) will detect Compaq hardware. Devices from other manufacturers may not be detected.

The View System Information (INSPECT) utility provides information about the system after it has been configured, including:

- System
- Contents of the operating system startup files
- System ROM
- System storage
- System ports
- Current memory configuration
- ROM version
- Type of processor and coprocessor
- Diskette, CD-ROM, and hard drives
- Active printer and communication interfaces
- Keyboard
- Graphics
- Windows files
- Network status
- Miscellaneous

**NOTE:** You must create a diagnostics diskette **before** you can run INSPECT. Instructions for creating and using the Compaq Diagnostic Diskette are located on the Compaq website: www.compaq.com

**NOTE:** Categories or items of information displayed by View System Information (INSPECT) are similar to, but may vary slightly from, those available in Compaq Diagnostics for Windows NT.

#### To run INSPECT:

- 1. Restart the workstation from the diagnostics diskette.
- 2. Press **Enter** to bypass the welcome screen.
- 3. Select View System Information (INSPECT), then press Enter.
- 4. Select one of the available options:
  - □ Print the inspect status.
  - □ Save the inspect status to a file.
  - □ Add comments to a parameter status.
  - □ Exit the utility.

#### **Running Diagnostic Utilities for Error Codes**

Diagnostics utilities error codes help identify possibly defective subassemblies.

The following tables list possible error codes, descriptions of each error condition, and actions required to resolve the error condition. See Chapter 3, Removal and Replacement Procedures, for assistance in the removal and replacement of a particular subassembly.

NOTE: Retest the system after completing each step. If the problem has been resolved, do not proceed with the remaining steps.

If you encounter an error condition, complete the following steps before starting problem isolation procedures:

- 1. Ensure proper ventilation. The workstation should have a 3-inch clearance at the rear of the chassis.
- 2. Turn off the workstation and peripheral devices.

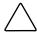

**CAUTION:** Be sure the power is off before disconnecting or reconnecting the mouse, keyboard, or any other peripheral devices. Disconnecting or connecting any peripheral devices while the unit power is on can damage the system board.

- 3. Disconnect any peripheral devices other than the monitor and keyboard. Do not disconnect the printer if you want to test it or use it to log error messages.
- 4. Delete the Power-On Password, if set.

If a key icon ( appears on the screen when POST completes, the Power-On Password is set. If this occurs, you must enter the password to continue. To delete the password, type the current password, then press Enter. If you do not have access to the password, you must disable it through the SW50 switch on the system board.

- 5. Install loop-back and terminating plugs for complete testing.
- 6. Run the Diagnostics diskette.

## **Error Codes**

#### Microprocessor

**Table 4-13 Microprocessor Test Error Codes** 

| Error Code | Description                           | Recommended Action                                              |
|------------|---------------------------------------|-----------------------------------------------------------------|
| 101-xx     | CPU test failed.                      | Replace the system board and retest.                            |
| 102-xx     | Coprocessor error.                    | Run Computer Checkup or Computer Setup and retest.              |
|            |                                       | Replace the processor and retest.                               |
| 103-xx     | DMA controller failed.                | Replace the system board and retest.                            |
| 104-xx     | Interrupt controller failed.          | Replace the system board and retest.                            |
| 105-xx     | Port error.                           | Replace the system board and retest.                            |
| 106-xx     | Keyboard controller self-test failed. | Replace the system board and retest.                            |
| 107-xx     | CMOS RAM test failed.                 | The following steps apply to error codes 107-xx through 109-xx: |
| 108-xx     | CMOS interrupt test failed.           | Replace the battery/clock module and retest.                    |
| 109-xx     | CMOS clock test failed.               | Replace the system board and retest.                            |
| 110-xx     | Programmable timer test failed.       | Replace the system board and retest.                            |
| 113-01     | Protected mode test failed.           | Replace the system board and retest.                            |
| 114-01     | Speaker test failed.                  | Verify that the speaker is connected.                           |
|            |                                       | <ol><li>Replace the system board<br/>and retest.</li></ol>      |
| 199-xx     | Installed devices test failed.        | 1. Check system configuration.                                  |
|            |                                       | 2. Verify cable connections.                                    |
|            |                                       | 3. Check switch settings.                                       |
|            |                                       | 4. Run the Diagnostics utility.                                 |
|            |                                       | <ol><li>Replace the system board<br/>and retest.</li></ol>      |

#### Memory

**Table 4-14 Memory Test Error Codes** 

| Error Code | Description                        | Recommended Action                                                                                   |
|------------|------------------------------------|----------------------------------------------------------------------------------------------------|
| 200-xx     | Memory machine ID test failed.     | Reinsert RIMM in correct location.                                                                   |
| 202-xx     | Memory system ROM checksum failed. | The following steps apply to error codes 202-xx through 215-xx:                                      |
| 203-xx     | Memory write/read test failed.     | Remove one pair of RIMMs at a time until the error message stops.                                    |
| 204-xx     | Memory address test failed.        | 2. Replace other removed RIMMs one pair at a time, testing each to ensure the error does not return. |
| 211-xx     | Random pattern test failed.        | 3. Replace the system board and retest.                                                              |
| 214-xx     | Noise test failed.                 | _                                                                                                    |
| 215-xx     | Random address test failed.        | _                                                                                                    |

#### Keyboard

Do not hold down a key during the boot-up sequence. Holding down any key during the boot-up sequence causes the Basic Input Output System (BIOS) to beep, as a warning of possible keyboard problems. Wait until after the system has booted, then press the Num Lock key. If the Num Lock light on the keyboard toggles on and off with each press of the Num Lock key, then the keyboard is functioning properly.

**Table 4-15 Keyboard Test Error Coded** 

| Error Code | Description                               | Recommended Action                                                                              |
|------------|-------------------------------------------|-------------------------------------------------------------------------------------------------|
| 300-xx     | Keyboard ID test failed.                  | The following steps apply to error codes 300-xx through 304-xx:                                 |
| 301-xx     | Keyboard self-test/interface test failed. | Check the keyboard connection. If disconnected, turn the computer off and connect the keyboard. |
| 302-xx     | Individual key test failed.               | 2. Replace the keyboard and retest.                                                             |
| 304-xx     | Keyboard repeat test failed.              | 3. Replace the system board and retest.                                                         |

#### Printer

**Table 4-16 Parallel Printer Test Error Codes** 

| Error Code | Description                      | Recommended Action                                   |
|------------|----------------------------------|------------------------------------------------------|
| 401-xx     | Printer failed or not connected. | The following steps apply to 401-xx through 403-xx:  |
|            |                                  | 1. Connect the printer                               |
| 402-xx     | Printer port test failed.        | 2. Check power to the printer.                       |
| 403-xx     | Printer pattern test failed.     | 3. Install the loop-back connector and retest.       |
|            |                                  | <ol> <li>Replace system board and retest.</li> </ol> |

#### **Diskette Drive**

#### **Table 4-17 Diskette Drive Test Error Codes**

| Error Code | Description                                | Recommended Action                                                    |
|------------|--------------------------------------------|-----------------------------------------------------------------------|
| 600-xx     | Diskette ID drive types test failed.       | The following steps apply to error codes 600-xx through 698-xx:       |
| 601-xx     | Diskette format failed.                    | Replace the diskette media and retest.                                |
| 602-xx     | Diskette read test failed.                 | Check and/or replace the diskette power and signal cables and retest. |
| 603-xx     | Diskette write, read, compare test failed. | Replace the diskette drive and retest.                                |
| 604-xx     | Diskette random seek test failed.          | 4. Replace the system board and retest.                               |
| 605-xx     | Diskette ID media test failed.             | -                                                                     |
| 606-xx     | Diskette speed test failed.                | <del>-</del>                                                          |
| 609-xx     | Diskette reset controller failed.          | <del>-</del>                                                          |
| 610-xx     | Diskette change line test failed.          | <del>-</del>                                                          |
| 697-xx     | Diskette type error                        | -                                                                     |
| 698-xx     | Diskette drive speed not within limits.    | -                                                                     |
| 699-xx     | Diskette drive/media error                 | 1. Replace media.                                                     |
|            |                                            | Run Computer Setup and<br>Computer Checkup.                           |

#### **Serial Port**

#### **Table 4-18 Serial Test Error Codes**

| Error Code | Description             | Recommended Action                             |
|------------|-------------------------|------------------------------------------------|
| 1101-xx    | Serial port test failed | Run Computer Setup or<br>Windows NT utilities. |
|            |                         | Replace the system board and retest            |

#### Modem

**Table 4-19 Modem Communications Test Error Codes** 

| Error Code | Description                             | Recommended Action                                                |
|------------|-----------------------------------------|-------------------------------------------------------------------|
| 1201-xx    | Modem internal test failed.             | The following steps apply to error codes 1201-xx through 1210-xx: |
| 1202-xx    | Modem time-out test failed.             | Disconnect from the telephone line and retest.                    |
| 1203-xx    | Modem external termination test failed. | 2. Check the telephone number.                                    |
| 1204-xx    | Modem auto originate test failed.       | 3. Check the modem line.                                          |
| 1205-xx    | Modem auto answer test failed.          | 4. Replace the modem and retest.                                  |
| 1210-xx    | Modem direct connect test failed.       | _                                                                 |

#### **Pointing Device**

**Table 4-20 Pointing Device Test Error Codes** 

| Error Code | Description            | Recommended Action                                            |
|------------|------------------------|---------------------------------------------------------------|
| 8601-xx    | Mouse test failed.     | The following steps apply to 8601-xx and 8602-xx error codes: |
| 8602-xx    | Interface test failed. | 1. Replace with a working pointing device and retest.         |
|            |                        | <ol><li>Replace the system board and retest.</li></ol>        |

## **DVD-ROM and CD-ROM Drive (IDE)**

**Table 4-21 DVD-ROM and CD-ROM Drive (IDE)** 

| Error Code | Description                    | Recommended Action                                                                            |
|------------|--------------------------------|-----------------------------------------------------------------------------------------------|
| 3301-xx    | CD-ROM drive read test failed. | The following steps apply to error codes 3301-xx through 3305-xx and 6600-xx through 6623-xx: |
| 3305-xx    | CD-ROM drive seek test failed. | Replace the CD media and retest.                                                              |
| 6600-xx    | ID test failed.                | 2. Check the jumper settings on the DVD-ROM or the CD-ROM drive.                              |
| 6600-xx    | ID test failed.                | 3. Check that the speaker is connected.                                                       |
| 6605-xx    | Read test failed.              | 4. Check and/or replace the power and signal cables and retest.                               |
| 6608-xx    | Controller test failed.        | 5. Replace the DVD-ROM or the CD-ROM drive and retest.                                        |
| 6623-xx    | Random read test failed.       | _                                                                                             |

## **Tape Drive**

**Table 4-22 Tape Drive Test Error Codes** 

| Error Code | Description Recommended A                             |                                                                   |  |
|------------|-------------------------------------------------------|-------------------------------------------------------------------|--|
| 1900-xx    | Tape drive ID test failed.                            | The following steps apply to error codes 1900-xx through 1906-xx: |  |
| 1901-xx    | Tape drive servo test failed.                         | Replace the tape cartridge and retest.                            |  |
| 1902-xx    | Tape drive format or format verification test failed. | 2. Check the switch settings and terminations on the tape drive.  |  |
| 1903-xx    | Tape drive sensor test failed.                        | 3. Check and/or replace the signal cable and retest.              |  |
| 1904-xx    | Tape drive BOT/EOT test failed.                       | 4. Replace the tape drive and retest.                             |  |
| 1905-xx    | Tape drive read test failed.                          | 5. Replace the system board and retest.                           |  |
| 1906-xx    | Tape drive write/read/compare failed.                 |                                                                   |  |

#### Video

**Table 4-23 Video Test Error Codes** 

| Error Code | Description                                                         | Recommended Action                                                      |  |
|------------|---------------------------------------------------------------------|-------------------------------------------------------------------------|--|
| 501-xx     | Graphics controller test failed.                                    | The following error codes apply to error codes 501-xx through 516-xx:   |  |
| 502-xx     | Video memory test failed.                                           | Replace the monitor and retest.                                         |  |
| 503-xx     | Video attribute test failed.                                        | 2. Replace the graphics controller and retest.                          |  |
| 504-xx     | Video character set test failed.                                    |                                                                         |  |
| 505-xx     | Video $80 \times 25$ mode $9 \times 14$ character cell test failed. |                                                                         |  |
| 506-xx     | Video $80 \times 25$ mode $8 \times 8$ character cell test failed.  |                                                                         |  |
| 507-xx     | Video 40 × 25 mode test failed.                                     |                                                                         |  |
| 508-xx     | Video $320 \times 200$ mode color set 0 test failed.                |                                                                         |  |
| 509-xx     | Video 320 × 200 mode color set 1 test failed.                       |                                                                         |  |
| 510-xx     | Video 640 × 200 mode test failed.                                   |                                                                         |  |
| 511-xx     | Video screen memory page test failed.                               |                                                                         |  |
| 512-xx     | Video gray scale test failed.                                       |                                                                         |  |
| 514-xx     | Video white screen test failed.                                     |                                                                         |  |
| 516-xx     | Video noise pattern test failed.                                    |                                                                         |  |
| 2402-xx    | Video memory test failed.                                           | The following error codes apply to error codes 2402-xx through 2409-xx: |  |
| 2403-xx    | Video attribute test failed.                                        | 1. Run the Diagnostics utilities.                                       |  |
| 2404-xx    | Video character set test failed.                                    | Replace the monitor and retest.                                         |  |
| 2405-xx    | Video $80 \times 25$ mode $9 \times 14$ character cell test failed. | 3. Replace the graphics controller and retest.                          |  |
| 2406-xx    | Video $80 \times 25$ mode $8 \times 8$ character cell test failed.  |                                                                         |  |
| 2408-xx    | Video $320 \times 200$ mode color set 0 test failed.                |                                                                         |  |
| 2409-xx    | Video $320 \times 200$ mode color set 1 test failed.                |                                                                         |  |

**Table 4-23 Video Test Error Codes** continued

| Error Code | Description                                           | Recommended Action                                                      |  |
|------------|-------------------------------------------------------|-------------------------------------------------------------------------|--|
| 2410-xx    | Video $640 \times 200$ mode test failed.              | The following error codes apply to error codes 2410-xx through 2456-xx: |  |
| 2411-xx    | Video screen memory page test failed.                 | Run the Diagnostics utilities                                           |  |
| 2412-xx    | Video gray scale test failed.                         | <ol> <li>Replace the monitor and retest.</li> </ol>                     |  |
| 2414-xx    | Video white screen test failed.                       | <ol> <li>Replace the graphics controller and retest.</li> </ol>         |  |
| 2416-xx    | Video noise pattern test failed.                      | •                                                                       |  |
| 2418-xx    | ECG/VGC memory test failed.                           | •                                                                       |  |
| 2419-xx    | ECG/VGC ROM checksum test failed.                     | •                                                                       |  |
| 2421-xx    | ECG/VGC 640 $\times$ 200 graphics mode test failed.   | •                                                                       |  |
| 2422-xx    | ECG/VGC 640 $\times$ 350 16 color set test failed.    | •                                                                       |  |
| 2423-xx    | ECG/VGC 640 $\times$ 350 64 color set test failed.    |                                                                         |  |
| 2424-xx    | ECG/VGC monochrome text mode test failed.             |                                                                         |  |
| 2425-xx    | ECG/VGC monochrome graphics mode test failed.         |                                                                         |  |
| 2431-xx    | $640 \times 480$ graphics test failed.                | -                                                                       |  |
| 2432-xx    | $320\times200$ graphics (256-color mode) test failed. |                                                                         |  |
| 2448-xx    | Advanced VGA Controller test failed.                  |                                                                         |  |
| 2451-xx    | 132-column Advanced VGA test failed.                  |                                                                         |  |
| 2456-xx    | Advanced VGA 256 Color test failed.                   |                                                                         |  |
| 2458-xx    | Advanced VGA Bit BLT test failed.                     | The following steps apply to error codes 2458-xx through 2480-xx:       |  |
| 2468-xx    | Advanced VGA DAC test failed.                         | DAC test failed.  1. Replace the graphics controller and retest.        |  |
| 2477-xx    | Advanced VGA data path test failed.                   | Replace the system board and retest.                                    |  |
| 2478-xx    | Advanced VGA Bit BLT test failed.                     | •                                                                       |  |
| 2480-xx    | Advanced VGA Linedraw test failed.                    |                                                                         |  |

#### Audio

#### **Table 4-24 Audio Test Error Codes**

| Error Code | Description                 | Recommended Action                   |  |
|------------|-----------------------------|--------------------------------------|--|
| 3206-xx    | Audio System Internal Error | Replace the system board and retest. |  |

#### **Network Interface**

#### **Table 4-25 Network Interface Test Error Codes**

| Error Code | Description                        | Recommended Action                                                                               |  |
|------------|------------------------------------|--------------------------------------------------------------------------------------------------|--|
| 6000-xx    | Network ID test failed.            | The following steps apply to error codes 6000-xx through 6089-xx:                                |  |
| 6014-xx    | Network configuration test failed. | Turn the workstation off and on (cold boot) and then run Computer Setup or Windows NT utilities. |  |
| 6016-xx    | Network reset test failed.         | 2. Verify test procedures.                                                                       |  |
| 6028-xx    | Network internal test failed.      | 3. Replace the network controller, if installed.                                                 |  |
| 6029-xx    | Network external test failed.      | 4. Replace the system board.                                                                     |  |
| 6054-xx    | Network configuration test failed. | _                                                                                                |  |
| 6056-xx    | Network reset test failed.         | _                                                                                                |  |
| 6068-xx    | Network internal test failed.      | _                                                                                                |  |
| 6069-xx    | Network external test failed.      | _                                                                                                |  |
| 6089-xx    | Network open test failed.          | _                                                                                                |  |

#### **SCSI Error Codes**

This section includes the error codes for the following SCSI devices:

- Hard drives
- CD-ROM drives
- Tape drives

The SCSI error codes are written in the format AABB-CC and can be determined by looking up the respective parts of the code in Table 4-26, Table 4-27, and Table 4-28.

- AA (Table 4-26) identifies the drive type being tested.
- BB (Table 4-27) identifies the type of test.
- CC (Table 4-28) identifies the exact error received.

For example, if you received a diagnostic error code of 6523-05, you would look at:

- ☐ Table 4-26 to identify the meaning of the first two numbers, 65. This indicates a hard drive problem.
- □ Table 4-27 to identify the meaning of the second two numbers, 23. This refers to a random read.
- ☐ Table 4-28 to identify the meaning of the last two numbers, 05. This indicates a seek failure.

When you combine this information, you know that the diagnostics program was testing the random-read functioning of the hard drive and received a seek failure. The device is faulty and must be replaced.

| Table 4-           | 26    |
|--------------------|-------|
| <b>SCSI Device</b> | Names |

| Error Code | Device       |
|------------|--------------|
| 65XX-XX    | Hard Drive   |
| 66XX-XX    | CD-ROM Drive |
| 67XX-XX    | Tape Drive   |

**Table 4-27 SCSI Test Names** 

| Error Code | Device            |
|------------|-------------------|
| XX00-XX    | ID                |
| XX05-XX    | Read              |
| XX06-XX    | SA/Media          |
| XX23-XX    | Random Read       |
| XX28-XX    | Media load/unload |

**Table 4-28 SCSI Test Error Codes** 

| error Code Description |                                                                           | Recommended Action                                                      |  |  |
|------------------------|---------------------------------------------------------------------------|-------------------------------------------------------------------------|--|--|
| XXXX-02                | Drive not installed                                                       | Check cable connections.                                                |  |  |
| XXXX-03                | Media not in drive Check for and install DATA write-enabled tape in drive |                                                                         |  |  |
| XXXX-05                | Seek failure                                                              | Replace the indicated device.                                           |  |  |
| XXXX-06                | Drive timed out                                                           | Replace the indicated device.                                           |  |  |
| XXXX-07                | Drive busy                                                                | Replace the indicated device.                                           |  |  |
| XXXX-08                | Drive already reserved                                                    | Replace the indicated device.                                           |  |  |
| XXXX-09                | Unknown                                                                   |                                                                         |  |  |
| XXXX-10                | Unknown                                                                   |                                                                         |  |  |
| XXXX-11                | Media soft error                                                          | Replace the indicated device.                                           |  |  |
| XXXX-12                | Drive not ready                                                           | Replace the indicated device.                                           |  |  |
| XXXX-13                | Media error                                                               | Replace the indicated device.                                           |  |  |
| XXXX-14                | Drive hardware error                                                      | Replace the indicated device.                                           |  |  |
| XXXX-15                | Illegal drive command                                                     | Replace the indicated device.                                           |  |  |
| XXXX-16                | Media was changed                                                         | Replace the indicated device.                                           |  |  |
| XXXX-17                | Tape write-protected                                                      | Disable write-protect on tape cartridge.                                |  |  |
|                        |                                                                           | 2. Replace tape drive.                                                  |  |  |
| XXXX-18                | No data detected                                                          | Replace the indicated device.                                           |  |  |
| XXXX-21                | Drive command aborted                                                     | Replace the indicated device.                                           |  |  |
| 65XX-24                | Media hard error                                                          | Back up data and perform     Surface Analysis to     reallocate defect. |  |  |
|                        |                                                                           | 2. Replace drive.                                                       |  |  |

**Table 4-28 SCSI Test Error Codes** continued

| Error Code | Description                                                   | Recommended Action                              |  |  |
|------------|---------------------------------------------------------------|-------------------------------------------------|--|--|
| 66XX-24    | Media hard error                                              | Replace current DATA CD with different DATA CD. |  |  |
|            |                                                               | 2. Replace drive.                               |  |  |
| 67XX-24    | Media hard error                                              | Ensure correct media type for this tape drive.  |  |  |
|            |                                                               | Replace current tape with new tape.             |  |  |
|            |                                                               | 3. Replace tape drive.                          |  |  |
| XXXX-25    | Unknown                                                       |                                                 |  |  |
| XXXX-30    | Controller timed out                                          | Replace the indicated device.                   |  |  |
| XXXX-31    | Unrecoverable error                                           | Replace the indicated device.                   |  |  |
| XXXX-32    | Controller/drive disconnected                                 | Replace the indicated device.                   |  |  |
| XXXX-33    | Illegal controller command                                    | Replace the indicated device.                   |  |  |
| XXXX-34    | Invalid SCSI bus phase                                        | Replace the indicated device.                   |  |  |
| XXXX-35    | Invalid SCSI bus phase                                        | Replace the indicated device.                   |  |  |
| XXXX-36    | Invalid SCSI bus phase                                        | Replace the indicated device.                   |  |  |
| XXXX-39    | Error status from drive                                       | Replace the indicated device.                   |  |  |
| XXXX-40    | Target timed out                                              | Replace the indicated device.                   |  |  |
| XXXX-41    | SCSI bus stayed busy                                          | Replace the indicated device.                   |  |  |
| XXXX-42    | ACK/REQ lines bad                                             | Replace the indicated device.                   |  |  |
| XXXX-43    | ACK did not deassert                                          | Replace the indicated device.                   |  |  |
| XXXX-44    | Parity error                                                  | Replace the indicated device.                   |  |  |
| XXXX-50    | Data pins bad                                                 | Replace the indicated device.                   |  |  |
| XXXX-51    | Data line 7 bad                                               | Replace the indicated device.                   |  |  |
| XXXX-52    | MSG, C/D, and/or I/O lines bad Replace the indicated de       |                                                 |  |  |
| XXXX-53    | BSY never went busy Replace the indicated devi                |                                                 |  |  |
| XXXX-54    | BSY stayed busy Replace the indicated device                  |                                                 |  |  |
| XXXX-60    | Controller CONFIG-1 register bad Replace the indicated device |                                                 |  |  |
| XXXX-61    | Controller CONFIG-2 register bad Replace the indicated devic  |                                                 |  |  |
| XXXX-65    | Media not unloaded                                            | Replace the indicated device.                   |  |  |

**Table 4-28 SCSI Test Error Codes** continued

| Error Code Description |                                               | Recommended Action                                                       |  |
|------------------------|-----------------------------------------------|--------------------------------------------------------------------------|--|
| XXXX-90                | Fan failure                                   | Ensure that fan(s) is connected.                                         |  |
|                        |                                               | 2. Replace nonfunctional fan(s).                                         |  |
| XXXX-91                | Over Temperature                              | Ensure proper airflow.                                                   |  |
|                        |                                               | Perform required maintenance and cleaning.                               |  |
| XXXX-99                | Autoloader reported tapes not loaded properly | Install tape(s) in autoloader tape drive according to test instructions. |  |
|                        |                                               | Change autoloader magazine.                                              |  |

## **Upgrading the ROM**

If the Compaq Professional Workstation AP550 does not have a Setup Password enabled, the ROM is not write-protected, and unauthorized updates can occur. If you need or want to upgrade your system ROM, you can:

- Order the Compaq Support Software CD Kit.
- Download the latest ROMPaq images from the Compaq website: www.compaq.com

IMPORTANT: To ensure maximum ROM protection, establish a Setup Password. A Setup Password prevents unauthorized ROM upgrades.

#### **Local ROM Flash**

To upgrade the ROM:

1. Insert the ROMPaq diskette in the diskette drive and turn on the workstation.

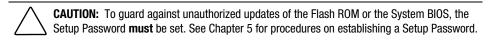

2. If prompted, enter the Setup Password.

NOTE: If the Setup Password is entered correctly, the ROMPaq utility will take over and run the ROM upgrade. If the Setup Password is entered incorrectly, the procedure will terminate and no changes will be made to the ROM.

3. When the utility finishes upgrading the ROM, remove the diskette from the diskette drive, and restart the workstation.

**IMPORTANT:** Do not turn off the power to your workstation until the ROMPaq utility has completed the upgrade process.

#### **Remote ROM Flash**

The Compaq Professional Workstation AP550 offers Remote ROM upgrade capability. The following software is available for downloading from the Compaq website: www.compaq.com

- Remote Management Setup (allows upgrading of the system ROM remotely)
  - □ Remote ROM Flash
  - □ Remote Security Settings
  - □ Remote Wakeup
- ROM Image for Remote ROM Flash (included in the CAB file for flashing the ROM remotely)
- Remote Services Driver (provides support for remote ROM flash on the target unit)

**NOTE:** Use of Remote ROM Upgrade requires an established Setup Password.

#### FailSafe Boot Block ROM

The FailSafe Boot Block ROM allows for system recovery in the unlikely event of a system ROM upgrade failure, for example, if a power failure occurs during a system ROM upgrade. The Boot Block ROM checks to validate the system ROM each time power to the system is turned on.

- If the system ROM is valid, the system starts normally.
- If the system ROM fails the validation check, the FailSafe Boot Block ROM provides enough support to start the system from a ROMPaq diskette that will program the system ROM with a valid image. The Flash Recovery diskette is a SoftPaq downloadable from the Compaq website at: www.compaq.com

**IMPORTANT:** The workstation ships with the Diskette Boot feature enabled. If the Diskette Boot feature is disabled, the FailSafe Boot Block ROM will override the disabled feature to accommodate a system ROM recovery in the event a system ROM failure occurs.

Because there is no video or hard drive support from the Boot Block ROM, the keyboard lights communicate information. When the Boot Block detects an invalid system ROM, the system sounds a series of beeps (one long and three short) and flashes the three keyboard lights.

To recover the system after hearing the FailSafe Boot Block beeps:

- 1. Remove any diskettes from the diskette drive and turn off the power.
- 2. Insert the ROMPaq diskette into the diskette drive.
- 3. Turn on power to the system.

If a Setup Password has been established, the Caps Lock light will turn on.

4. Enter the Setup Password.

When the system successfully starts from the diskette and reprograms the ROM, the following three keyboard lights will turn on.

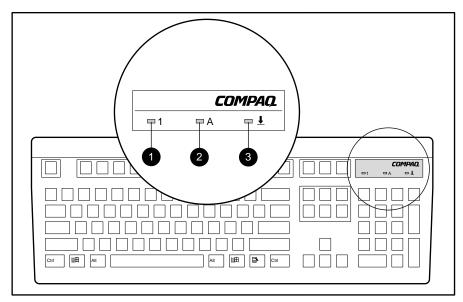

Figure 4-2. Identifying keyboard lights

The following table lists the various keyboard light combinations, as well as the meaning and action associated with each combination.

**NOTE:** Your keyboard may look different from the one pictured.

Table 4-29 Keyboard Lights

| Num<br>Lock <b>①</b> | Caps<br>Lock <b>②</b> | Scroll<br>Lock <b>®</b> | Meaning and Required Action                                                                                                 |
|----------------------|-----------------------|-------------------------|----------------------------------------------------------------------------------------------------|
| 0FF                  | ON                    | 0FF                     | System requires Setup Password.                                                                                             |
|                      |                       |                         | Enter the Setup Password. The light remains turned on until you enter a valid Setup Password.                               |
| ON                   | 0FF                   | 0FF                     | System could not start from diskette because the Flash Recovery diskette is not present, is bad, or the drive is not ready. |
|                      |                       |                         | Insert a valid Flash Recovery diskette, turn the power off, then turn the power on.                                         |
| 0FF                  | 0FF                   | ON                      | ROM upgrade failed.                                                                                                    |
|                      |                       |                         | Try another ROMPaq diskette. If the light remains turned on, contact Compaq customer support.                               |
| ON                   | ON                    | ON                      | ROM upgrade successfully completed.                                                                                         |
|                      |                       |                         | Turn the power off and then back on to resume normal system operation.                                                      |

## **Fault Management**

Fault Management features combine innovative hardware and software technology to prevent the loss of critical data and minimize unplanned downtime.

When a fault occurs, the workstation displays a Local Alert message containing a description of the fault and any recommended actions. You can then view current system health by using Compaq Diagnostics for Windows NT. If the workstation is connected to a network managed by Compaq Insight Manager or other Simple Network Management Protocol (SNMP)-based management products (for example, HP OpenView or IBM Tivoli TME10 NetView), the workstation also sends a fault notice to the network management application.

#### **SMART III Hard Drive Fault Prediction**

SMART III extends SMART II capability. A SMART III hard drive will monitor and report on its own health, in addition to fixing problems before they become failures that result in data losses. The SMART III drive periodically executes read scans of the entire disk. These read scans take place during periods of inactivity. During the scan, the disk drive determines the "health" of each data sector and moves data from questionable areas of the disk to known good areas of the disk. To determine the "health" of the data during the scan, the drive uses sophisticated methods of Cyclic Redundancy Codes (CRC) and Error Checking and Correcting (ECC) codes to flag potentially bad areas of the disk. With today's multi-gigabyte hard drives, there are areas of the disk that are not used (read or write) by applications for long periods of time. The SMART III technology patrols the entire disk so that when unused or infrequently used parts of the disk are called upon, the data will be available.

#### **Ultra ATA Integrity Monitoring**

Ultra ATA Integrity Monitoring monitors the reliability of data as it is transferred between an Ultra ATA hard drive and the system's core logic. If the workstation detects an abnormal number of transmission errors, the screen displays a Local Alert message with recommended actions. If the workstation is on a network, an alert is also sent over the network to the system administrator.

## **Compag Insight Manager**

Compaq Insight Manager is a client/server software application you can use to remotely manage and receive information about Compaq computers. Compaq Insight Manager remotely gathers information about workstations needing service. For example, Compaq Insight Manager can inform you if workstation components are experiencing failure or prefailure errors.

**NOTE:** Compag Insight Manager requires the installation of Compag Management Agents for Workstations on the Compaq Professional Workstation AP550. The Agents are preinstalled on the workstation and are provided on the Compaq Restore CD. Before installing the Compaq Management Agents for Workstations, be sure to install Simple Network Management Protocol (SNMP) service from the Microsoft Windows NT 4.0 CD and the TCP/IP protocol. Refer to the installation instructions in the Compaq Restore CD provided with the workstation. For more detailed instructions about setting up SNMP networking, refer to "Start Here" in the Microsoft Windows NT Workstation Installation Guide provided with your workstation.

Compaq Insight Manager provides the following features to help you support the Compaq Professional Workstation AP550:

- Remote alerts for Pentium Pro, Pentium II, Pentium III, and Pentium II Xeon processor prefailure; ECC RIMM memory single-bit error prefailure; and SCSI disk drive prefailure notification
- Alerts logged to the local Windows NT Event Log (logged by the Compaq Management Agents for Workstations)
- Asset and configuration information accessed by the Compaq Insight Manager console for remote tracking of workstation assets and configurations
- Print configuration (similar to INSPECT) reports at the Compaq Insight Manager console for remote workstations
- Environment alerts for workstations with a temperature out of the normal range

## **Compag Management Agents for Workstations**

The Compaq Management Agents for Workstations provides local alerting, Desktop Management Interface (DMI), Simple Network Management Protocol (SNMP), and DMI Web agents for Compaq Professional Workstations that support Intelligent Manageability running Windows NT.

Local alerting notifies the user if the system temperature has been exceeded under normal operating conditions or if an imminent drive failure has been detected. SNMP agents allow the system to be managed by SNMP-compliant management applications such as Compaq Insight Manager. DMI support allows the computer to be managed by DMI-compliant management applications. DMI Web agents allow the computer to be managed both locally and remotely by a Web browser (such as Internet Explorer 4.01 or later).

## **Compaq Restore CD**

The Compaq Restore CD is a set of Compaq-specific drivers and Compaq value added software that enables the workstation to operate at optimum performance. Updates are available on the Compaq website at www.compaq.com and through a subscription to the Compaq Support Software CD Kit.

Updates for the restore CD are not available on the web or through subscription. It only ships with the unit. There is a Support Software CD that is available through paid subscription but it is a separate product.

The Compaq Restore CD performs a complete restore. That is, every time the Restore CD is used the system will be erased and then will restore the entire operation system, drivers, and Compaq value added software. The initial release of the Compaq Restore CD included with the workstation contains the following support software drivers:

- Network controller driver
- SCSI controller driver
- Graphics display driver
- Audio drivers

## **Compag Diagnostics for Windows NT**

To use Compaq Diagnostics for Windows NT:

- 1. Double-click the Compaq Diagnostics for Windows NT icon located in the Control Panel. The screen displays an overview of the computer hardware and software.
- 2. For specific hardware and software information, select a category from the Category menu or from the toolbar. As you move your cursor over the toolbar icons, the corresponding category names appear near the cursor.
- 3. Click More in the Information Level box to display additional detailed information in a selected category.
  - Categories or items of information displayed by Compaq Diagnostics for Windows NT are similar to but may vary slightly from the information presented in the View System Information (INSPECT).
- 4. Review, print, and, if necessary, discuss this information with your authorized Compaq Reseller or service provider.
- 5. Click File, then select Print to print the information.
- 6. Select one of the following options:
  - □ Detailed Report (All Categories)
  - ☐ Summary Report (All Categories)
  - Current Category
- 7. Click OK to print the report you selected.
- 8. Click File, Exit to exit Compaq Diagnostics for Windows NT.

# Chapter **5**

## **System Security**

## **Security Features**

The Compaq Professional Workstation AP550 is equipped with features that secure valuable components and system integrity. The following table identifies and explains the security features.

| Table 5-1                |
|--------------------------|
| <b>Security Features</b> |

| Feature           | Purpose                                                                                                    | How It Is Established |
|-------------------|----------------------------------------------------------------------------------------------------|-----------------------|
| Setup Password    | Allows configuration to be changed.                                                                        | Computer Setup menu.  |
| Power-On Password | Prevents use of the workstation when the workstation is restarted unless the Power-On password is entered. | Computer Setup menu.  |

Table 5-1 **Security Features** continued

| Feature                                 | Purpose                                                                                                    | How It Is Established                                                                                                    |
|-----------------------------------------|----------------------------------------------------------------------------------------------------|----------------------------------------------------------------------------------------------------|
| Serial or Parallel Interface<br>Control | Prevents transfer of data through the integrated serial or parallel interface.                                                                                                   | Computer Setup menu.                                                                                                    |
| Removable Media Boot Control            | Prevents booting from the removable media drives.                                                                                                    | Computer Setup menu.                                                                                                    |
| Removable Media Write Control           | Prevents writing to the removable media drives.                                                                                                    | Computer Setup menu.                                                                                                    |
| Cable Lock Provision                    | Inhibits access to the interior of the workstation to prevent unwanted configuration changes or component removal. Can also be used to secure the workstation to a fixed object. | Install a padlock with the security bracket to inhibit access to the interior of the workstation; add a cable lock to secure the workstation to a fixed object. |

IMPORTANT: Always set different passwords for the various types of passwords like the Power-On Password, the Setup Password, and the Windows NT password.

#### **Setup Password**

The Setup Password prevents unauthorized changes to the configuration of the workstation.

#### **Establishing a Setup Password**

- 1. Turn on the workstation.
- 2. When the F10 =Setup message appears in the lower-right corner of the screen, press F10.

NOTE: You have approximately 30 seconds to press F10. If you do not press F10 while the message is displayed, you must restart the workstation again to access the utility.

- 3. From the main menu, select Security, then select Setup Password, and follow the instructions on the screen.
- 4. Save the configuration and exit the utility.
- 5. Restart the workstation.

#### **Establishing a Power-On Password**

- 1. Turn on the workstation.
- 2. When the F10 =Setup message appears in the lower-right corner of the screen, press F10.

NOTE: You have approximately 30 seconds to press F10. If you do not press F10 while the message is displayed, you must restart the workstation to access the utility.

- 3. From the main menu, select Security, then Power-On Password and follow the instructions on the screen.
- 4. Save the configuration and exit the utility.
- 5. Restart the workstation.

#### **Entering the Setup or Power-On Password**

To enter the Setup or Power-On Password:

- 1. Turn on the workstation.
- 2. When the key icon  $( \bigcirc \neg )$  appears, type your current password carefully, then press **Enter.**

NOTE: Type carefully; for security reasons, the characters you type do not appear on the screen. If you enter the password incorrectly, a broken key icon ( $\bigcirc \exists \forall \exists$ ) appears. Try again. After three unsuccessful tries, you will be allowed to view the current computer settings, but you will not be able to edit or change the settings. If you only want to view the current computer settings, press Enter.

#### **Changing a Setup or Power-On Password**

- 1. Turn on the workstation.
- 2. To change the Setup Password, run Computer Setup.
- 3. To change the Power-On Password, when the key icon (  $\bigcirc \neg$  ) appears, type your current password, then a slash (/) or alternate delimiter character, your new password, another slash(/) or alternate delimiter character, and your new password: current password / new password / new password

NOTE: Type carefully; for security reasons, the characters you type do not appear on the screen. See the "National Keyboard Delimiter Characters" section in this chapter for information about the alternate delimiter characters.

Completing this procedure causes the new password to take effect the next time you turn on the workstation.

#### **Deleting a Setup or Power-On Password**

- 1. Turn on the workstation.
- 2. When the key icon  $( \bigcirc \neg )$  appears, type your current password followed by a slash (/) or alternate delimiter character: current password/

NOTE: See the "National Keyboard Delimiter Characters" section in this chapter for information about alternate delimiter characters.

#### **Clearing a Setup or Power-On Password**

If you forget the Setup or Power-On Password, you cannot use the Computer Setup utility to change the configuration settings. You may view the current settings, but you may not change them unless you know the Setup or Power-On Password.

To clear the Setup or Power-On Password:

1. Turn off the workstation.

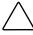

**CAUTION:** Before removing the workstation access panel, ensure that the workstation is turned off, all cables are disconnected from the back of the workstation, and the power cord is disconnected from the grounded AC outlet.

- 2. Remove the workstation access panel.
- 3. Remove the jumper at E49 Clear Password header (clears/disables the power on and setup password features) on the system board.

NOTE: Keep the jumper. If you want to reenable the power-on and setup password features, the jumper will have to be reinstalled on E49 Clear Password header.

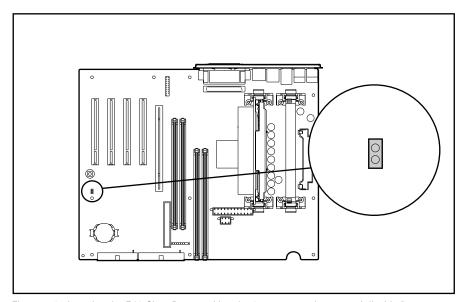

Figure 5-1. Locating the E49 Clear Password header (power on and password disabled)

IMPORTANT: To reenable the Power-On password feature, reinstall the jumper (password disabled jumper).

- 4. Reassemble and restart the workstation.
- 5. Turn on the workstation, your password will be cleared.
- 6. Establish a new Setup and Power-On Password, if desired.

**IMPORTANT:** Clearing the Power-On password will also clear the setup password. Be sure to reestablish your setup password after clearing the Power-On password.

#### **Enabling a Setup or Power-On Password**

To enable the Setup or Power-on Password features:

1. Turn off the workstation.

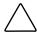

**CAUTION:** Before removing the workstation access panel, ensure that the workstation is turned off, all cables are disconnected from the back of the workstation, and the power cord is disconnected from the grounded AC outlet.

- 2. Remove the workstation access panel.
- 3. Install the jumper on the E49 Clear Password header on the system board.
- 4. Reassemble and restart the workstation.
- 5. Turn on the workstation, and establish a Setup or Power-on Password by following the instructions in the "Setup Password" section located in this chapter.

#### **Windows NT Workstation Password**

To establish a password in Windows NT Workstation:

- 1. Click Start, Programs, Administrative Tools.
- 2. Click User Manager, then follow the instructions to set a new password for "new user."

#### **National Keyboard Delimiter Characters**

Each keyboard is designed to meet country-specific requirements. The syntax and keys you use for changing or deleting a password depend on the keyboard that came with the workstation. The following table identifies the correct delimiter character for each keyboard.

| Table 5-2<br>National Keyboard Delimiter Characters |   |                   |   |                 |   |
|-----------------------------------------------------|---|-------------------|---|-----------------|---|
| Arabic                                              | / | Greek             | - | Russian         | / |
| Belgian                                             | = | Hebrew            |   | Slovakian       | - |
| BHCSY*                                              | - | Hungarian         | - | Spanish         | - |
| Brazilian                                           | / | Italian           | - | Swedish/Finnish | / |
| Chinese                                             | / | Japanese          | / | Swiss           | - |
| Czech                                               | - | Korean            | / | Taiwanese       | / |
| Danish                                              | - | Latin<br>American | - | Thai            | / |
| French                                              | ! | Norwegian         | - | Turkish         |   |
| French<br>Canadian                                  | é | Polish            | - | U.K. English    | / |
| German                                              | - | Portuguese        | - | U.S. English    | / |

#### **Advanced Security Management**

You can access the following security features through the Computer Setup menu:

- Storage
- Disable removable media boot ability
- Disable removable media write ability
- Disable serial port
- Disable parallel port
- Security
- QuickLock
- Cable lock provision

#### **Reenabling Diskette Boot or Diskette Write**

The workstation ships with the Diskette Boot or Diskette Write features enabled. If a user has disabled the factory settings that permit the workstation to boot from a diskette or to prohibit a user from saving data to a diskette, you may need to reenable the features to service the workstation. To enable Diskette Boot or Diskette Write:

- 1. Turn on the workstation.
- 2. When the F10 = Setup message appears in the lower-right corner of the screen, press F10.

NOTE: You have approximately 30 seconds to press F10. If you do not press F10 during this time, you must turn the workstation off, then on again to access the utility.

- 3. From the main menu, select Storage, then select Removable Media.
- 4. Press the up/down arrow keys to select the function you want to enable.
- 5. Press the left/right arrow keys to select Enable.
- 6. Save the configuration and exit the utility.
- 7. Restart the workstation.

IMPORTANT: If you disable the diskette drive, the FailSafe Boot Block ROM will ignore the disabled component to accommodate a system ROM recovery in the event a system ROM failure occurs.

#### **Reenabling a Serial Port or Parallel Port**

The workstation ships with the serial and parallel ports enabled. If a user has disabled either of these ports, you may need to re-enable them to service the workstation. To reenable the ports:

- 1. Turn on the workstation.
- 2. When the F10 = Setup message appears in the lower-right corner of the screen, press F10.

NOTE: You have approximately 30 seconds to press F10. If you do not press F10 during this time, you must turn the workstation off, then on again to access the utility.

- 3. From the main menu, select Advanced, then select Onboard Devices.
- 4. Press the up/down arrow keys to select the Serial or Parallel port you want to reenable.
- 5. Press the left/right arrow keys to select the desired port resources.
- 6. Save the configuration and exit the utility.
- 7. Restart the workstation.

#### **Cable Lock Provision**

The workstation is equipped with a cable lock provision to secure the unit to a fixed object and/or inhibit access to the interior of the unit. If a cable lock or padlock is installed, you must remove it before servicing the workstation. See "Cable Lock" in Chapter 3, Removal and Replacement Procedures, for removal procedures.

# Chapter **6**

# **Jumper and Switch Information**

### **Overview**

This chapter provides jumper and switch information for the system board and disk drives for the Compaq Professional Workstation AP550. The components on the system board, which is Pentium II—based, are illustrated in the following figure. See the corresponding table for component names.

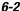

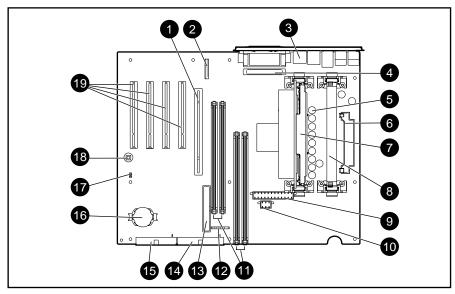

Figure 6-1. Overview of system board components

#### Table 6-1 **System Board Components**

| Reference | Component                                                |  |
|-----------|----------------------------------------------------------|--|
| 0         | Accelerated Graphics Port (AGP) 4X Pro slot              |  |
| 2         | Serial port cable connector                              |  |
| •         | Wake-on-LAN connector (RJ45)                             |  |
| •         | LVD/SE connector (SCSI)                                  |  |
| 6         | Embedded processor power module connector (VRM)          |  |
| 6         | Processor power module connector for secondary processor |  |
| •         | Primary processor slot                                   |  |
| 8         | Secondary processor slot (terminator board)              |  |
| 9         | Power connector                                          |  |
| 0         | Power connector                                          |  |
| 0         | Direct Rambus RIMM sockets 1-4                           |  |
| <b>@</b>  | Power switch and power LED connector                     |  |
| <b>®</b>  | Secondary Ultra ATA/66 IDE connector                     |  |
| 4         | Primary Ultra ATA/66 IDE connector                       |  |
| 6         | Diskette drive connector                                 |  |
| 6         | Battery                                                  |  |
| Ø         | E49 Clear Password header (password disabled jumper)     |  |
| 18        | SW50 Clear CMOS switch                                   |  |
| 19        | PCI expansion slots                                      |  |

### **Mass Storage**

The Compaq Professional Workstation AP550 supports Ultra3 SCSI, Wide Ultra2 SCSI, and Ultra ATA hard drives. The specifications included below are the standard hard drive configurations shipped with the workstation. For specifications on other hard drives, refer to the Service Quick Reference Guide.

#### 9.1-GB Ultra3 SCSI Hard Drive

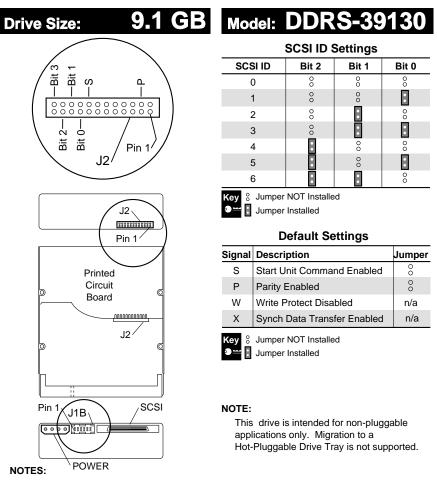

- 1. All jumper and switch settings are shown in the factory default setting, including those not labeled.
- 2. Termination is disabled/removed.

Figure 6-2. Locating the jumper positions for the 9.1-GB hard drive (DDRS-39130)

#### 18-GB Ultra3 SCSI Hard Drive

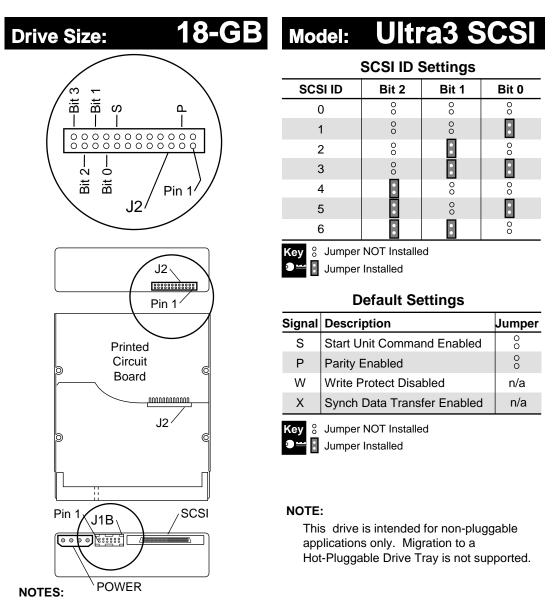

- 1. All jumper and switch settings are shown in the factory default setting, including those not labeled.
- 2. Termination is disabled/removed.

Figure 6-3. Locating the jumper positions for the 18-GB hard drive (Ultra3 SCSI)

#### **CD-ROM or DVD-ROM Drive**

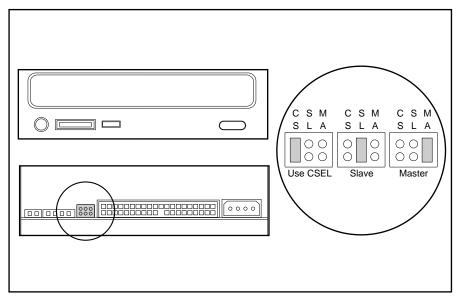

Figure 6-4. Locating the jumper positions for the 40X Max CD-ROM drive (IDE) or the DVD-ROM drive

#### **Zip Drive**

The jumper positions for the 100- and 250-MB Zip drives are identical.

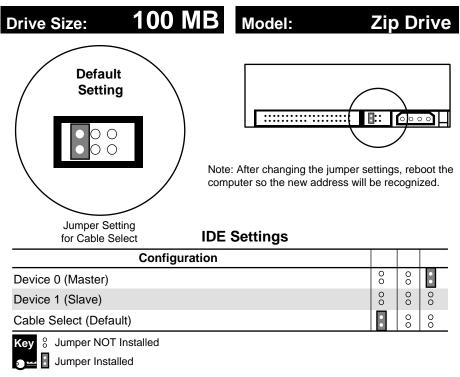

Figure 6-5. Locating the jumper position for the 100- and 250-MB Zip drive

## **Physical and Operating Specifications**

### **Overview**

This chapter provides operating and performance specifications for the following Compaq Professional Workstation AP550 hardware:

- System unit
- Power supply
- Diskette drive
- Zip drive
- CD-ROM drive
- DVD-ROM drive
- Hard drives
- Audio system
- Keyboard
- Mouse (3-button)
- Graphics controller
- Network controller

### **System Unit**

|                                            | Table 7-1<br>System Specificati | ons           |
|--------------------------------------------|---------------------------------|---------------|
| Component                                  | U. S.                           | Metric        |
| Minitower Dimensions                       |                                 |               |
| Height                                     | 17.65 inch                      | 44.83 cm      |
| Width                                      | 6.6 inch                        | 16.76 cm      |
| Depth                                      | 17.36 inch                      | 44.09 cm      |
| Desktop Dimensions                         |                                 |               |
| Height                                     | 6.6 inch                        | 16.76 cm      |
| Width                                      | 17.65 inch                      | 44.83 cm      |
| Depth                                      | 17.36 inch                      | 44.09 cm      |
| Approximate Weight                         | 26 lb                           | 12kg          |
| Power Supply                               | Low Range                       | High Range    |
| Rated Input Voltage                        | 100V to 120V                    | 200V to 240V  |
| Rated Input Frequency                      | 50Hz to 60Hz                    | 50Hz to 60 Hz |
| <b>Environmental Requirements</b>          |                                 |               |
| Temperature                                |                                 |               |
| Operating                                  | 50° to 95°F                     | 10° to 35°C   |
| Shipping                                   | 4° to 140°F                     | -15° to 60°C  |
| Humidity (noncondensing)                   |                                 |               |
| Operating                                  | 20% to 80%                      |               |
| Nonoperating                               | 10% to 90%                      |               |
| Maximum Altitude<br>(unpressurized)        |                                 |               |
| Operating                                  | 10,000 ft                       | 3048 m        |
| Nonoperating                               | 30,000 ft                       | 9,144 m       |
| Power Output                               | 375-W                           | 375-W         |
| Rated Input Current<br>(maximum) 145W 200W | 8A                              | 4A            |
| Input Power                                | 650W                            | 650W          |
| Heat Dissipation                           | 2200                            | 2200          |

Table 7-2 **System Interrupts** 

| Hardware IRQ | System Function                                               |
|--------------|---------------------------------------------------------------|
| IRQ 0        | System timer                                                  |
| IRQ 1        | Keyboard                                                      |
| IRQ 2        | Unused                                                        |
| IRQ 3        | Serial port (COM 2)                                           |
| IRQ 4        | Serial port (COM 1)                                           |
| IRQ 5        | ESS sound chip                                                |
| IRQ 6        | Diskette drive                                                |
| IRQ 7        | Parallel port (LPT 1)                                         |
| IRQ 8        | Real-time clock                                               |
| IRQ 9        | Assigned to ACPI unless ACPI is disabled in <b>F10</b> setup. |
| IRQ 10       | Unused                                                        |
| IRQ 11       | PCI interrupts                                                |
| IRQ 12       | Mouse                                                         |
| IRQ 13       | Non-catastrophic errors/CPU error                             |
| IRQ 14       | IDE controller                                                |
| IRQ 15       | CD-ROM                                                        |

Table 7-3 **System Direct Memory Access (DMA)** 

| Hardware DMA | System Function                                        |  |
|--------------|--------------------------------------------------------|--|
| DMA 0        | Business Audio (default; alternate = DMA0, none)       |  |
| DMA 1        | Business Audio (default; alternate = DMA0, DMA3, none) |  |
| DMA 2        | Diskette drive                                         |  |
| DMA 3        | ECP parallel port LPT1 (default; alternate = DMA 0)    |  |
| DMA 4        | DMA controller cascading                               |  |
| DMA 5        | Unused                                                 |  |
| DMA 6        | Unused                                                 |  |
| DMA 7        | Unused                                                 |  |

Table 7-4 System I/0

| I/O Address (Hex) | System Function (Shipping Configuration) |  |
|-------------------|------------------------------------------|--|
| 000 - 00F         | DMA controller # 1                       |  |
| 010 - 01F         | Unused                                   |  |
| 020 - 021         | Interrupt controller # 1                 |  |
| 02E – 02F         | Super I/O index/data registers           |  |
| 040 - 043         | Counter/Timer                            |  |
| 044-04D           | Unused                                   |  |
| 04E – 04F         | Super I/O index/data register alternate  |  |
| 050-05F           | Unused                                   |  |
| 060               | Keyboard controller                      |  |
| 061               | Port B                                   |  |
| 062 - 063         | Unused                                   |  |
| 064               | Keyboard controller                      |  |
| 065 - 06F         | Unused                                   |  |
| 070 - 071         | NMI enable/real-time clock               |  |
| 072-077           | CMOS storage                             |  |
| 072 - 07F         | Unused                                   |  |
| 080 - 08F         | DMA page registers                       |  |
| 090 - 091         | Unused                                   |  |

continued

Table 7-4 System I/O continued

| I/O Address (Hex) | System Function (Shipping Configuration)                     |  |
|-------------------|--------------------------------------------------------------|--|
| 092               | Port A                                                       |  |
| 093 - 09F         | Unused                                                       |  |
| 0A0 - 0BF         | Interrupt controller # 2                                     |  |
| 0C0 - 0DF         | DMA controller # 2                                           |  |
| 0E0 - 0EB         | Unused                                                       |  |
| 0EC - 0ED         | 483 configuration index/data                                 |  |
| 0EE - 0EF         | 483 fast A20/fast reset                                      |  |
| 0F0 - 0F1         | Co-Processor busy clear/reset                                |  |
| 0F2 - 0F3         | Unused                                                       |  |
| 0F4 - 0F5         | 483 CPU speed slow/fast                                      |  |
| 0F6 - 0F8         | Unused                                                       |  |
| 0F9               | 483/PGL configuration lock                                   |  |
| 0FA               | Unused                                                       |  |
| 0FB               | 483/PGL configuration unlock                                 |  |
| OFC - OFF         | Unused                                                       |  |
| 100 - 12F         | Unused                                                       |  |
| 130 - 131         | Modem PGL index/data (default; alternate = 140h, 260h, 270h) |  |
| 132 - 16F         | Unused                                                       |  |
| 170 - 177         | Reserved; IDE controller can be set here in Setup.           |  |
| 178 - 1EF         | Unused                                                       |  |
| 1F0 - 1F7         | Fixed disk controller                                        |  |
| 1F8 - 1FF         | Unused                                                       |  |
| 200               | Unused                                                       |  |
| 201               | Unused                                                       |  |
| 202 - 21F         | Unused                                                       |  |
| 220 - 22F         | Business Audio (default; alternate = 230h, 240h, 250h)       |  |
| 230 - 277         | Unused                                                       |  |
| 238 - 2EF         | Reserved serial port                                         |  |
| 278 - 27F         | Reserved parallel port                                       |  |
| 280 - 2E7         | Unused                                                       |  |
|                   |                                                              |  |

continued

Table 7-4
System I/O continued

| I/O Address (Hex) | System Function (Shipping Configuration) |
|-------------------|------------------------------------------|
| 2F0 - 2F7         | Unused                                   |
| 2F8 - 2FF         | Modem (COM 2)                            |
| 300 - 317         | Unused                                   |
| 318 - 319         | Unused                                   |
| 31A - 36F         | Unused                                   |
| 370 - 377         | Reserved (2nd diskette drive)            |
| 378 - 37F         | Parallel port (primary)                  |
| 380 - 387         | Unused                                   |
| 388 - 38B         | FM synthesizer - OPAL                    |
| 38C - 397         | Unused                                   |
| 39A - 3AF         | Unused                                   |
| 3B0 - 3BB         | MDA, EGA/VGA                             |
| 3BC - 3BF         | Reserved (parallel port)                 |
| 3C0 - 3DF         | EGA/VGA                                  |
| 3E0 - 3E7         | Unused                                   |
| 3E8 - 3EF         | Reserved (serial port)                   |
| 3F0 - 3F7         | Diskette controller                      |
| 3F8 - 3FF         | Serial port (primary)                    |

Table 7-5 **System Memory Map** 

| Memory Address                                                    | Size                                                                     | System Function            |
|-------------------------------------------------------------------|--------------------------------------------------------------------------|----------------------------|
| FFFFFFFh to FFF80000h                                             | 512 KB                                                                   | System ROM                 |
| FEEFFFFFh to FEE00000h                                            | 1024 KB                                                                  | Local APIC address range   |
| FECFFFFFh to FEC00000h                                            | 1024 KB                                                                  | I/O APIC address range     |
| FEBFFFFFh to TOM (Top of Memory)                                  | Depends on memory installed                                              | PCI memory expansion board |
| TOM (Top of Memory) – 1 to<br>TOM – 64 KB                         | 64 KB (However, USB buffer not applicable to all system configurations.) | USB memory buffers         |
| TOM (Top of Memory) – 64 KB –<br>1 to 01000000h                   | Depends on memory installed                                              | HOST memory expansion      |
| 00FFFFFh to 00100000h                                             | 15,360 KB                                                                | HOST memory expansion      |
| 000FFFFFh to 000F0000h                                            | 64 KB                                                                    | System ROM                 |
| 000EFFFFh to 000E0000h                                            | 64 KB                                                                    | Expansion system ROM       |
| 000DFFFFh to 000C0000h                                            | 128 KB                                                                   | Option ROM                 |
| 000BFFFFh to 000A0000h                                            | 128 KB                                                                   | Video RAM                  |
| 0009FFFFh to 00000000h                                            | 640 KB                                                                   | Base memory                |
| 1 KB = 1024 bytes. Any memory above host memory is non-cacheable. |                                                                          |                            |

### **375-W Power Supply**

Table 7-6 **375-W Power Supply Specifications** 

| Input specifications                                  | Low Range                                        | High Range                            |
|-------------------------------------------------------|--------------------------------------------------|---------------------------------------|
| Rated input voltage                                   | 100 VAC to 120 VAC                               | 200 VAC to 240 VAC                    |
| Rated input current                                   | 8 A                                              | 4 A                                   |
| Rated input frequency                                 | 50 to 60 Hz                                      | 50 to 60 Hz                           |
| General specifications                                |                                                  |                                       |
| Input power                                           | 650W                                             | 650W                                  |
| Holdup time                                           | 16 ms from zero crossing at<br>115 VAC           | 16 ms from zero crossing at 230 VAC   |
| Full output rating                                    | To 40°C and 5,000 ft                             |                                       |
|                                                       | To 32°C and 10,000 ft (derate linearly)          |                                       |
| Minimum load                                          | 1.5A on + 5V and +3.3V outputs;<br>0.2A on +12V  |                                       |
| Ambient temperature range                             |                                                  |                                       |
| Operating                                             | 50° to 104°F                                     | 10° to 40°C                           |
| Storage                                               | -40° to 149°F                                    | -40° to 65°C                          |
| Safety standard                                       | UL 1950 3 <sup>rd</sup> edition; CSA 22.2 No. 99 | 50 3 <sup>rd</sup> edition, EN 60 950 |
| Input transient susceptibility                        |                                                  |                                       |
| Surge-tolerant power supply (superimposed on AC line) | 2000V surge per IEC1000-4-5 with                 | no abnormal operation                 |

### **Diskette Drive**

| Table 7-7              |   |
|------------------------|---|
| 1.44-MB Diskette Drive | ) |
|                        |   |

| Size and Capacity           |              |
|-----------------------------|--------------|
| Size (inch)                 | 3.5          |
| High density (MB)           | 1.44         |
| Low density (KB)            | 720          |
| Light                       | Green        |
| Height                      | One-third    |
| Bytes per sector            | 512          |
| Sectors per track           |              |
| High density                | 18           |
| Low density                 | 9            |
| Tracks per side             |              |
| High density                | 80           |
| Low density                 | 80           |
| Read/write heads            | 2            |
| Average access time (ms)    |              |
| Track-to-track (high/low)   | 3/6 ms       |
| Average (high/low)          | 94/173 ms    |
| Latency average (ms)        | 100 ms       |
| Data Transfer Rate (Mbit/s) |              |
| High/low (to/from media)    | 500/250 Kb/s |

#### **Zip Drive**

| 1    | ab | le 7 | -8 |     |
|------|----|------|----|-----|
| 100- | MB | Zip  | Dr | ive |

| Disk                                |                      |
|-------------------------------------|----------------------|
| Data transfer rate                  |                      |
| Sustained                           | Up to 11.2 Mbits/sec |
| Burst                               | Up to 88.9 Mbits/sec |
| Seek time (includes settling time)* |                      |
| Minimum                             | 4 ms                 |
| Average                             | 29 ms                |
| Maximum                             | 55 ms                |
| Latency (average rotational delay)  | 10.2 ms              |
| Spindle speed                       | 2941 rpm             |
| Track-to-track access time**        | 5.0 ms               |
| Average head switch time#           | 11.0 ms              |
| Head reload time †                  | 200.0 ms             |
| Start-stop time (average) ‡         |                      |
| Start                               | 3 seconds            |
| Stop                                | 2 seconds            |

<sup>\*</sup> Seek time does not include latency or head switch time. Average seek time is the average time of a random seek.

<sup>\*\*</sup> Time from end of last sector on a track to start of next sequential sector on the next track.

<sup>\*</sup> Time to switch track following on one data surface and establish track following on other data surface. The average head/switch time is measured over 1,000 accesses (head switches occur for only one-half of random accesses).

<sup>†</sup> Time required for the head to establish track following from the parked position.

<sup>‡</sup> Start time is time from disk insertion to time drive is ready to process commands. The typical spin up time for a cartridge that has spun down without ejecting is three seconds. If the drive has difficulty spinning up the motor or reading the z-tracks, it will automatically retry the operation. Software that is waiting for the drive to spin up should set timeouts to no less than 15 seconds to allow time for all retries. Stop time is the elapsed time between pushing the cartridge eject button and the time the solenoid releases the disk.

Table 7-9 100-MB Zip Drive Cartridge Characteristics

| Disk                     |                      |  |
|--------------------------|----------------------|--|
| Spares capacity          | 1.6 MB               |  |
| Form factor width        | 98.0 mm (3.875 inch) |  |
| Weight                   | 49.6 grams (1.75 oz) |  |
| Drop height/shock        | 3.0 meters           |  |
| Insertion/removal cycles | 2,000 minimum        |  |
| Estimated shelf life     | 10 years             |  |

#### **Table 7-10** 250-MB Zip Drive

| Disk                                |              |  |
|-------------------------------------|--------------|--|
| Data transfer rate                  |              |  |
| Maximum Sustained                   |              |  |
| 250-MB Cartridge                    | 2.4 MB/sec   |  |
| 100-MB Cartridge                    |              |  |
| Read                                | 1.4 MB/sec   |  |
| Write                               | 0.25 MB/sec  |  |
| Burst (both cartridges)             | 11.11 MB/sec |  |
| Seek time (includes settling time)* |              |  |
| Minimum                             | 4 ms         |  |
| Average                             | 29 ms        |  |
| Maximum                             | 56 ms        |  |
| Latency (average rotational delay)  |              |  |
| Spindle speed                       | 2941 rpm     |  |
| Track-to-track access time**        | 5 ms         |  |
| Average head switch time#           | 11 ms        |  |
| Head reload time †                  | 700 ms       |  |
| Start-stop time (average) ‡         |              |  |
| Start                               | 5 seconds    |  |
| Stop                                | 2 seconds    |  |

<sup>\*</sup> Seek time does not include latency or head switch time. Average seek time is the average time of a random seek.

<sup>\*\*</sup> Time from end of last sector on a track to start of next sequential sector on the next track.

<sup>\*</sup> Time to switch track following on one data surface and establish track following on other data surface. The average head/switch time is measured over 1,000 accesses (head switches occur for only one-half of random accesses).

<sup>†</sup> Time required for the head to establish track following from the parked position.

<sup>‡</sup> Start time is time from disk insertion to time drive is ready to process commands. The typical spin up time for a cartridge that has spun down without ejecting is three seconds. If the drive has difficulty spinning up the motor or reading the z-tracks, it will automatically retry the operation. Software that is waiting for the drive to spin up should set timeouts to no less than 15 seconds to allow time for all retries. Stop time is the elapsed time between pushing the cartridge eject button and the time the solenoid releases the disk.

**Table 7-11** 250-MB Drive Zip Cartridge Characteristics

| Disk                               |                                |  |
|------------------------------------|--------------------------------|--|
| Spares capacity                    | 5.2 MB                         |  |
| Form factor width                  | 98.0 mm (3.875 inch)           |  |
| Weight (typical)                   | 43 grams (1.5 oz)              |  |
| Insertion/removal cycles           | 2,000 minimum                  |  |
| Estimated shelf life*              | 10 years                       |  |
| Environmental Limits               |                                |  |
| Maximum operating temperature †    | 51.5°C                         |  |
| Operating humidity (noncondensing) | 20 to 80% RH                   |  |
| Shipping temperature               | -40° to 125°F (-40° to 51.5°C) |  |

<sup>\*</sup> Extrapolated from previous product data.

 $<sup>\</sup>ensuremath{\uparrow}$  Operating temperature limits shall not be exceeded inside the cartridge.

### **CD-ROM Drive**

| Table 7-12                                  |
|---------------------------------------------|
| <b>40X Max Tray-Load CD-ROM Drive (IDE)</b> |

| Disk                                                  |                                                           |
|-------------------------------------------------------|-----------------------------------------------------------|
| Diameter                                              | 12 cm                                                     |
| Capacity<br>Mode 1                                    | 540 MB                                                    |
| Mode 2                                                | 650 MB                                                    |
| Disk thickness                                        | 1.2 mm                                                    |
| Track pitch                                           | 1.6 µm                                                    |
| Performance                                           |                                                           |
| Access Time<br>Random seek<br>Full stroke seek        | <100 ms<br><150 ms                                        |
| Data transfer rate<br>Sustained<br>Burst              | 150 KB/s<br>2550 to 6000 KB/s (17x to 40x variable)       |
| Bus rate                                              | 4.0 MB/s                                                  |
| Cache/buffer                                          | 128 KB/s                                                  |
| Start-up time<br>Single<br>Multisession               | <7 s<br><30 s                                             |
| Stop-time                                             | < 4 s                                                     |
| Error rates<br>Soft error<br>Hard error<br>Seek error | 10 <sup>-9</sup><br>10 <sup>-12</sup><br>10 <sup>-6</sup> |
| Dimensions                                            |                                                           |
| Chassis                                               |                                                           |
| Height                                                | 41.3 mm                                                   |
| Width                                                 | 146.0 mm                                                  |
| Depth                                                 | 203.0 mm                                                  |
| Weight                                                | 1200 g                                                    |
| Bezel                                                 |                                                           |
| Height                                                | 148.0 mm (+/- 0.5 mm)                                     |
| Width                                                 | 42.0 mm (+/- 0.5 mm)                                      |
|                                                       | • ,                                                       |

continued

**Table 7-12** 40X Max Tray-Load CD-ROM Drive (IDE) continued

| Disk                                                               |                                                                                                    |
|--------------------------------------------------------------------|----------------------------------------------------------------------------------------------------|
| Audio interface                                                    |                                                                                                    |
| Line out connector RMS output voltage S/N ratio Channel separation | 0.7 Vrms<br>80 Db<br>65 dB                                                                                                    |
| Noise<br>Frequency response                                        | 0.1%<br>20 to 20 kHz                                                                                                    |
| Digital audio out connector                                        | 2-pin serial digital serial connector at the rear of the drive (Molex 70553 G or equivalent) with pin 1 as ground and pin 2 as digital data |
| Electrical                                                         |                                                                                                    |
| DC power requirements<br>5 VDC +/-5%<br>12 VDC +/-5%               | 100 mV ripple p-p<br>200 mV ripple p-p                                                                                                    |
| DC current                                                         |                                                                                                    |
| 5 VDC +/-5% (typical)<br>5 VDC =/-5% (maximum)                     | 450 mA<br>1800 mA                                                                                                    |
| 12 VDC +/-5% (typical)<br>12 VDC =/-5% (maximum)                   | <600 mA<br><1800 mA                                                                                                    |
| Total drive power (stand by mode) < 1 W                            |                                                                                                    |

### **DVD-ROM Drive**

| Table 7-13<br>DVD-ROM Drive |                                                      |  |  |
|-----------------------------|------------------------------------------------------|--|--|
| Disk                        |                                                      |  |  |
| Applicable Disc Formats     | DVD (Single and Double Layer)                        |  |  |
|                             | CD-ROM Mode 1 & 2 CD-DA CD-XA (Mode 2, Form 1 and 2) |  |  |
|                             | CD-I (Mode 2, Form 1 and 2                           |  |  |
|                             | CD-I Ready, CD-Bridge, CD-R                          |  |  |
|                             | PhotoCD (Single and Multi Session)                   |  |  |
| Disc Diameter               | 12 cm, 8 cm                                          |  |  |
| Capacity                    | 4.70 Gbytes                                          |  |  |
|                             | 8.54 Gbytes                                          |  |  |
|                             | 9.40 Gbytes                                          |  |  |
|                             | 550 Mbytes (Mode 1, 12 cm)                           |  |  |
|                             | 640 Mbytes (Mode 2, 12 cm)                           |  |  |
|                             | 180 Mbytes (8 cm)                                    |  |  |
| Disc Thickness              | 1.2 mm (CD-ROM)                                      |  |  |
|                             | 1.2 mm (DVD)                                         |  |  |
| Track Pitch                 | 1.6 um (CD-ROM)                                      |  |  |
|                             | 0.74 um (DVD)                                        |  |  |
| Block Size                  | Mode 0 2352 (bytes)                                  |  |  |
|                             | Mode 1 2352, 2340, 2336, 2048 (bytes)                |  |  |
|                             | Mode 2 2352, 2340, 2336, 2048 (bytes)                |  |  |
|                             | DVD - 2048 (bytes)                                   |  |  |
| Performance                 |                                                      |  |  |
| Access Time                 | DVD - < 180 ms, random (typical)                     |  |  |
|                             | < 300 ms, full stroke (typical)                      |  |  |
|                             | CD - < 120 ms, random (typical)                      |  |  |
|                             | < 200 ms, full stroke (typical)                      |  |  |
| Data Transfer Rate          | 150 KB/s (sustained, 1X CD-ROM mode)                 |  |  |
| (1KB = 1024 Bytes)          | 1200 - 4800 KB/s (32X CAV CD-ROM mode)               |  |  |
|                             | 2705 - 8115 KB/s (6X CAV DVD mode                    |  |  |

continued

**Table 7-13 DVD-ROM Drive** continued

| Disk                         |                                                 |
|------------------------------|-------------------------------------------------|
| Bus Rate                     | 16.6 Mbytes/s (burst) with DMA support          |
| Cache/Buffer                 | 256 KB (Minimum)                                |
| Start-Up Time                | < 10 seconds (typical)                          |
| Stop Time                    | < 3 seconds (typical)                           |
| Error Rates                  | 10 <sup>-15</sup> (soft error)                  |
|                              | 10 <sup>-20</sup> (hard error)                  |
|                              | 10 <sup>-6</sup> (seek error)                   |
| Reliability                  | 35,000 POH, 25% (MTBF)                          |
|                              | 30 minutes (MTTR) >20, 000 drawer in/out cycles |
|                              | >5 x 10 <sup>6</sup> full stroke seeks          |
| Indicators                   | Busy LED (Amber or Green)                       |
| Audio Interface              |                                                 |
| Line Out Connector:          |                                                 |
| RMS Output Voltage           | 0.7 Vrms (typical)                              |
| S/N Ratio                    | 85 dB (minimum)                                 |
| Channel Separation           | 65 dB (minimum)                                 |
| THD & Noise                  | 0.1% @ 1 kHz                                    |
| Frequency Response           | 20 to 20 kHz, ±2 dB                             |
| Electrical                   |                                                 |
| DC Input Power Requirements: |                                                 |
| $5 \text{ VDC} \pm 5\%$ ,    | 100 mV ripple p-p                               |
| 12 VDC ± 5%,                 | 200 mV ripple p-p                               |
| DC Current:                  |                                                 |
| 5 VDC                        | 350 mA (typical)                                |
|                              | <800 mA (maximum)                               |
|                              | <100 mA (low power mode)                        |
|                              | <10mA (sleep mode)                              |
| 12 VDC                       | <500 mA (hold)                                  |
|                              | <1000 mA (seek, spin-up)                        |
|                              | 100 mA (low power mode)                         |
|                              | <1mA (sleep mode)                               |

### **Hard Drives**

| Table 7-14<br>9.1-GB Ultra3 SCSI Hard Drive |                                   |  |  |
|---------------------------------------------|-----------------------------------|--|--|
| Capacity                                    | 9.1 GB                            |  |  |
| Transfer rate                               |                                   |  |  |
| Media                                       | 13.6 to 21.3 MB/s                 |  |  |
| Asynchronous                                | 5.0 MB/s                          |  |  |
| Synchronous                                 | Up to 40.0 MB/s                   |  |  |
| Seek time (typical)                         |                                   |  |  |
| Single track                                | 1.6 ms                            |  |  |
| Average                                     | 7.5 ms                            |  |  |
| Full stroke                                 | 15.0 ms                           |  |  |
| Disk rotation speed                         | 7200 rpm                          |  |  |
| Cylinders                                   | 8419                              |  |  |
| Data heads/cylinder                         | 10                                |  |  |
| Sectors/track                               | 165 to 264 (8 zones)              |  |  |
| Buffer size                                 | 384 KB                            |  |  |
| NOTE: Drive performance may vary sli        | ghtly, depending upon the vendor. |  |  |

| <b>Table 7-15</b> |        |      |      |              |
|-------------------|--------|------|------|--------------|
| 18-GB             | Ultra3 | SCSI | Hard | <b>Drive</b> |

| Capacity                             | 18.2 GB                           |
|--------------------------------------|-----------------------------------|
| Transfer rate                        |                                   |
| Media                                | 151 to 257 Mbits/s                |
| Asynchronous                         | 6.0 MB/s                          |
| Synchronous                          | Up to 40.0 MB/s                   |
| Seek time (typical)                  |                                   |
| Single track                         | 0.8 ms                            |
| Average                              | 6.9 ms                            |
| Full stroke                          | 15.0 ms                           |
| Disk rotation speed                  | 7200 rpm                          |
| Cylinders                            | 133,816                           |
| Data heads/cylinder                  | 8                                 |
| Sectors/track                        | 227 to 387 (16 zones)             |
| Buffer size                          | 2048 KB                           |
| NOTE: Drive performance may vary sli | ghtly, depending upon the vendor. |

| Table 7-16<br>10-GB Ultra ATA-66 IDE Hard Drive                       |               |  |  |
|-----------------------------------------------------------------------|---------------|--|--|
| Capacity                                                              | 10 GB         |  |  |
| Drive type                                                            | 65 (soft)     |  |  |
| Transfer rate                                                         |               |  |  |
| Media                                                                 | 17 to 28 MB/s |  |  |
| Interface                                                             | 66.6 MB/s     |  |  |
| Seek time (typical)                                                   |               |  |  |
| Single track                                                          | 1.7 ms        |  |  |
| Average                                                               | 8.5 ms        |  |  |
| Full stroke                                                           | 15.0 ms       |  |  |
| Disk rotation speed                                                   | 7200 rpm      |  |  |
| Cylinders                                                             | 16383         |  |  |
| Data heads (logical)                                                  | 16            |  |  |
| Sectors/track (logical)                                               | 63            |  |  |
| Buffer size                                                           | 1966 KB       |  |  |
| NOTE: Drive performance may vary slightly, depending upon the vendor. |               |  |  |

### **Audio System**

| Table 7-17<br>Audio System                                                                           |                                                                               |  |
|----------------------------------------------------------------------------------------------------|-------------------------------------------------------------------------------|--|
| Sampling rate                                                                                        | 7 KHz to 48 KHz (adjustable)                                                  |  |
| Full scale input voltage (rms)<br>Microphone-in<br>Line-in                                           | 0.100<br>2.15                                                                 |  |
| Full scale output voltage (rms) Line output                                                          | 1.4                                                                           |  |
| Dynamic range (DR)<br>Line input-to-line output<br>Digital playback<br>Digital record                | 95 dB<br>90 dB<br>86 dB                                                       |  |
| Total Harmonic Distortion + Noise<br>Line input-to-line output<br>Digital playback<br>Digital record | -72 dB<br>-67 dB<br>-77 dB                                                    |  |
| Frequency response (-3 dB cutoffs)<br>Line level (48 kHz)<br>Speaker                                 | 20 Hz to 20,000 Hz<br>110 Hz to 15,000 Hz                                     |  |
| Crosstalk (dB)<br>Line Out                                                                           | 70 dB                                                                         |  |
| Impedance (nominal) Microphone-in Line-in Headphone-out Line-out                                     | 10-K ohm<br>10-K ohms<br>16 ohms (min.)<br>800 ohms                           |  |
| Data types<br>PCM<br>A-Law<br>μ-Law                                                                  | 8-/16-bit (mono/stereo)<br>8-/16-bit (mono/stereo)<br>8-/16-bit (mono/stereo) |  |

### Keyboard

**Table 7-18 Compaq Enhanced Keyboard** 

|            | U.S.      | Metric  |  |
|------------|-----------|---------|--|
| Dimensions |           |         |  |
| Height     | 1.3 inch  | 3.3 cm  |  |
| Width      | 18.3 inch | 46.5 cm |  |
| Depth      | 6.4 inch  | 16.1 cm |  |
| Weight     | 3.0 lb    | 1.4 kg  |  |

### Mouse

| T    | able  | 7-1 | 9    |
|------|-------|-----|------|
| 3-Bi | ıtton | Mo  | ouse |

|                          | U.S.                                                                                                    | Metric                       |
|--------------------------|----------------------------------------------------------------------------------------------------|------------------------------|
| Dimensions               |                                                                                                    |                              |
| Height                   | 1.42 in.                                                                                                | 3.6 cm                       |
| Length                   | 4.17 in.                                                                                                | 10.7 cm                      |
| Width                    | 2.87 in.                                                                                                | 7.4 cm                       |
| Weight                   | 5.20 oz                                                                                                 | 150 g                        |
| Base resolution          | 400 dpi                                                                                                 |                              |
| Tracking speed (maximum) | 10 in/sec                                                                                               | 25 cm/sec                    |
| Temperature              |                                                                                                    |                              |
| Operating                | 32°F to 104°F                                                                                           | 0°C to 40°C                  |
| Storage                  | -4°F to 140°F                                                                                           | -20°C to 60°C                |
| Lifetime                 |                                                                                                    |                              |
| Mechanical               | Exceeds 300 miles                                                                                       | Exceeds 483 km               |
| Switch                   | Exceeds 1 million operations                                                                            | Exceeds 1 million operations |
| Relative humidity        | 10% to 90%, noncondensing                                                                               |                              |
| ESD                      | No soft errors through 8 kV; no hard errors through 10 kV; specific performance depends on host system. |                              |

### **Graphics Controllers**

**Table 7-20 ELSA Synergy II AGP Graphics Controller Maximum Color Support** 

| Resolutions | Colors 4-MB Standard | Colors 4-MB Standard with 4-MB Upgrade | Maximum Refresh<br>Rate (Hz) |
|-------------|----------------------|----------------------------------------|------------------------------|
| 1920 x 1200 | 256                  | 32,768                                 | 75                           |
| 1920 x 1080 | 256                  | 32,768                                 | 80                           |
| 1600 x 1280 | 32,768               | 32,768                                 | 75/85                        |
| 1600 x 1200 | 32,768               | 32,768                                 | 85                           |
| 1600 x 1000 | 32,768               | 32,768                                 | 100                          |
| 1536 x 1152 | 32,768               | 32,768                                 | 85                           |
| 1280 x 1024 | 32,768               | 16.7M                                  | 100/80                       |
| 1152 x 864  | 16.7 <b>M</b>        | 16.7M                                  | 100                          |
| 1024 x 768  | 16.7 <b>M</b>        | 16.7M                                  | 100                          |
| 800 x 600   | 16.7 <b>M</b>        | 16.7M                                  | 100                          |
| 640 x 480   | 16.7M                | 16.7M                                  | 100                          |

**Table 7-21** 3Dlabs Oxygen GVX1 AGP Graphics Controller Color Support

| Resolutions | Maximum Colors | Maximum Refresh Rate (Hz) |
|-------------|----------------|---------------------------|
| 1920 x 1200 | 16.7M          | 76                        |
| 1920 x 1080 | 16.7M          | 85                        |
| 1600 x 1200 | 16.7M          | 85                        |
| 1280 x 1024 | 16.7M          | 100                       |
| 1152 x 864  | 16.7M          | 100                       |
| 1024 x 768  | 16.7M          | 100                       |
| 640 x 480   | 16.7M          | 100                       |

**Table 7-22 Matrox Productiva G100 Multi-Monitor Maximum Color Support** 

| Resolutions | Maximum Colors | Maximum Refresh Rate (Hz) |
|-------------|----------------|---------------------------|
| 640 x 480   | 16M            | 200                       |
| 800 x 600   | 16M            | 200                       |
| 1024 x 768  | 16M            | 140                       |
| 1152 x 864  | 16M            | 120                       |
| 1280 x 1024 | 16M            | 100                       |
| 1600 x 1200 | 32k            | 85                        |
| 1920 x 1080 | 64k            | 75                        |
| 1920 x 1200 | 256            | 70                        |
| 1800 x 1440 | 256            | 65                        |

**Table 7-23 Matrox G400 AGPGraphics Controller Maximum Color Support** 

| Resolutions | Maximum<br>Refresh Rate<br>(Hz) | Memory                                          | Interface                 | Output           |
|-------------|---------------------------------|-------------------------------------------------|---------------------------|------------------|
| 2048 x 1536 | 70Hz                            | 16-MB SGRAM (256<br>bit internal memory<br>bus) | AGP 4x / 2x<br>compatible | HD VGA connector |

NOTE: This board is at full resolution at 32 bit color with maximum colors of 16.7 million. Memory expansion is not available.

**Table 7-24 PowerStorm 600 AGP Graphics Controller** 

| Resolution  | Maximum Colors | Maximum Refresh Rate Supported by Drive (Hz) |
|-------------|----------------|----------------------------------------------|
| 1440 x 900  | 16.7M          | 85                                           |
| 1280 x 1024 | 16.7M          | 85                                           |
| 1280 x 960  | 16.7M          | 85                                           |
| 1152 x 864  | 16.7M          | 85                                           |
| 1024 x 768  | 16.7M          | 85                                           |
| 800 x 600   | 16.7M          | 75                                           |
| 640 x 480   | 16.7M          | 85                                           |

#### **Network Controller**

| <b>Table 7-25</b>                           |  |  |
|---------------------------------------------|--|--|
| Ethernet Network Interface Controller (NIC) |  |  |
| D I 45                                      |  |  |

| Physical connector                               | RJ-45                                                |
|--------------------------------------------------|------------------------------------------------------|
| Operating environment<br>Temperature<br>Humidity | 50° to 95°F 10° to 35°C<br>10% to 90%, noncondensing |
| Electrical bus                                   | 32-bit PCI bus                                       |

### **RJ-45 Network Cable Specifications**

The RJ-45 connections use an unshielded twisted pair (UTP) cable of 22-, 24-, or 26-gauge. The cable must comply with the IEEE 802.3 10BASE-T standard. The maximum distance between the computer and the hub is 100 meters.

# Chapter **8**

## **External Connectors**

## **Overview**

This chapter provides an overview of the external connectors, including pin assignments for the Compaq Professional Workstation AP550.

## **Physical Location**

The following illustration identifies the physical location of each connector. See the corresponding table for connector names.

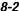

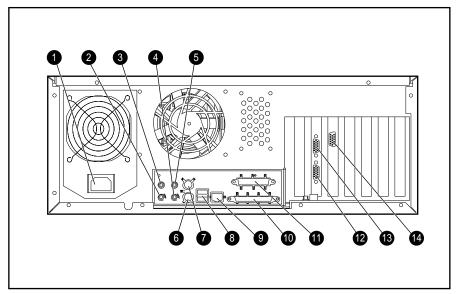

Figure 8-1. Identifying the external connectors

Table 8-1 **External Connectors** 

| Identifier | Connector  | Identifier | Connector                      |
|------------|------------|------------|--------------------------------|
| 0          | Power cord | 6          | Two universal serial bus (USB) |
| 0          | Line-out   | 9          | RJ45                           |
| •          | Line-in    | 0          | LVD/SE cable (SCSI)            |
| 4          | Headphone  | 0          | Parallel                       |
| 6          | Microphone | <b>@</b>   | Serial COM1)                   |
| 6          | Keyboard   | <b>®</b>   | Serial (COM2)                  |
| •          | Mouse      | 14         | Video                          |

## **Pin Assignments**

Table 8-2 Keyboard **Connector and Icon (Orange)** Pin

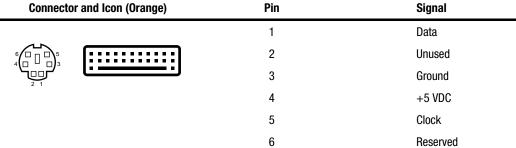

Table 8-3 Mouse

| Connector and Icon (Green) |  | Pin | Signal   |
|----------------------------|--|-----|----------|
|                            |  | 1   | Data     |
| 6 15                       |  | 2   | Reserved |
| 2 1                        |  | 3   | Ground   |
|                            |  | 4   | +5 VDC   |
|                            |  | 5   | Clock    |
|                            |  | 6   | Reserved |

Table 8-4 **Parallel Interface** 

| Connector and I                        | con | Pin   | Signal             |
|----------------------------------------|-----|-------|--------------------|
|                                        |     | 1     | Strobe             |
|                                        |     | 2     | Data Bit 0         |
|                                        |     | 3     | Data Bit 1         |
| \\\\\\\\\\\\\\\\\\\\\\\\\\\\\\\\\\\\\\ |     | 4     | Data Bit 2         |
|                                        |     | 5     | Data Bit 3         |
|                                        |     | 6     | Data Bit 4         |
|                                        |     | 7     | Data Bit 5         |
|                                        |     | 8     | Data Bit 6         |
|                                        |     | 9     | Data Bit 7         |
|                                        |     | 10    | Acknowledge        |
|                                        |     | 11    | Busy               |
|                                        |     | 12    | Paper end          |
|                                        |     | 13    | Select             |
|                                        |     | 14    | Auto linefeed      |
|                                        |     | 15    | Error              |
|                                        |     | 16    | Initialize printer |
|                                        |     | 17    | Select IN          |
|                                        |     | 18-25 | Signal ground      |

Table 8-5 **Serial Interfaces** 

| Connector and Icon | Pin | Signal              |
|--------------------|-----|---------------------|
|                    | 1   | Carrier detect      |
|                    | 2   | Receive data        |
|                    | 3   | Transmit data       |
|                    | 4   | Data terminal ready |
|                    | 5   | Signal ground       |
|                    | 6   | Data set ready      |
|                    | 7   | Request to send     |
|                    | 8   | Clear to send       |
|                    | 9   | Ring indicator      |

Table 8-6 Video

| Connector and Icon                   | Pin | Signal              |
|--------------------------------------|-----|---------------------|
|                                      | 1   | Red analog          |
| \$ 4 3 2 0<br>0 9 8 7 6<br>6 4 3 2 0 | 2   | Green analog        |
| (15) (14) (13) (12) (11)             | 3   | Blue analog         |
|                                      | 4   | Monitor ID bit 2    |
|                                      | 5   | Ground              |
|                                      | 6   | Ground analog       |
|                                      | 7   | Ground analog       |
|                                      | 8   | Ground analog       |
|                                      | 9   | Not connected       |
|                                      | 10  | Ground              |
|                                      | 11  | Monitor ID bit 0    |
|                                      | 12  | Bi-directional data |
|                                      | 13  | (SDA)*              |
|                                      | 14  | Horizontal sync     |
|                                      | 15  | Vertical sync       |
|                                      | . 3 | Data clock (SCL)*   |

<sup>\*</sup> For DDC support ( $I^2C$  monitors)

Table 8-7 **Ethernet RJ-45** 

| Connector and Icon | Pin | Signal            |
|--------------------|-----|-------------------|
| 1 3 5 7            | 1   | (+) Transmit data |
| 2 4 6 8            | 2   | (-) Transmit data |
| <b>早早</b>          | 3   | (+) Receive data  |
|                    | 4   | Unused            |
|                    | 5   | Unused            |
|                    | 6   | (-) Receive data  |
|                    | 7   | Unused            |
|                    | 8   | Unused            |

Table 8-8 USB

| Connector and Icon | Pin | Signal |
|--------------------|-----|--------|
|                    | 1   | VCC    |
|                    | 2   | -Data  |
| 1 2 3 4            | 3   | +Data  |
|                    | 4   | Ground |

#### Table 8-9 **LVD/SE Connector (SCSI)** (low voltage differential/single ended)

#### **Connector and Icon**

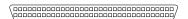

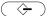

| Pin   | Signal   | Pin   | Signal   |
|-------|----------|-------|----------|
| 1-16  | Ground   | 51-52 | TERMPWR  |
| 17-18 | TERMPWR  | 53    | Reserved |
| 19    | Reserved | 54    | Ground   |
| 20-34 | Ground   | 55    | -ATN     |
| 35    | -D12     | 56    | Ground   |
| 36    | -D13     | 57    | -BSY     |
| 37    | -D14     | 58    | -ACK     |
| 38    | -D15     | 59    | -RST     |
| 39    | -DP1     | 60    | -MSG     |
| 40    | -D0      | 61    | -SEL     |
| 41    | -D1      | 62    | -C/D     |
| 42    | -D2      | 63    | -REQ     |
| 43    | -D3      | 64    | -1/0     |
| 44    | -D4      | 65    | -D8      |
| 45    | -D5      | 66    | -D9      |
| 46    | -D6      | 67    | -D10     |
| 47    | -D7      | 68    | -D11     |
| 48    | -DP0     |       |          |
| 49-50 | Ground   |       |          |

| Table 8-10 Audio Line-In Connector  |
|-------------------------------------|
| Connector and Icon                  |
| Stereo 1/8-inch miniphone           |
| Table 8-11 Audio Line-Out Connector |
| Connector and Icon                  |
| Stereo 1/8-inch miniphone           |
| Table 8-12 Microphone Connector     |
| Connector and Icon (Blue)           |
| Stereo 1/8-inch miniphone           |
| Table 8-13<br>Headphone Connector   |
| Connector and Icon                  |
| Stereo 1/8-inch miniphone           |

## Index

| Symbols and Numbers                                                                                                    | AGP location 3-23<br>Asset Tag, setting 4-24                                                                                                    |
|----------------------------------------------------------------------------------------------------|----------------------------------------------------------------------------------------------------|
| 1/2 height mounting bracket spare part number 1-12 10-GB hard drive spare part number 1-7 128-MB memory modules spare part number 1-6 128-MB RIMM spare part number 1-6 18-GB hard drive                                                                                           | audio hardware conflicts, troubleshooting 4-20 audio pin assignments 8-8 audio security, enabling/disabling 4-24 audio system specifications 7-21 Audio test error codes 4-38 auxiliary fan spare part number 1-5      |
| spare part number 1-7 256-MB memory modules                                                                                                    | В                                                                                                    |
| spare part number 1-6 256-MB RIMM spare part number 1-6 3.5-inch drive from a 5.25-inch drive adapter, removing 3-15 512-MB memory modules spare part number 1-6 600EB processor spare part number 1-5 64-MB memory modules spare part number 1-6 64-MB RIMM spare part number 1-6 | battery location 6-2 removing and replacing 3-54 spare part number 1-5 bay configurations 3-9 beeps, system 4-43 bezel blanks 3-7 front 3-6 board, expansion locations 3-23 boot order specify peripheral devices 4-23 |
| 733 processor spare part number 1-5                                                                                                    | C                                                                                                    |
| 80-conductor cable 3-13 9-GB hard drive spare part number 1-7                                                                                                    | cable 80-conductor 3-13 kit spare part number 1-8 lock 3-3 lock provision 5-9                                                                                                    |
| access panel spare part number 1-4 Access panel 3-4 adapter, drive 3-13 advanced security management 5-8 AGP expansion slot 6-2                                                                                                    | card guide 3-28 cautions cautions 2-2 grounding viii overheating viii ventilation clearances viii                                                                                                    |

| CD-ROM drive                     | connectors                     |
|----------------------------------|--------------------------------|
| location 3-9                     | diskette drive 6-2             |
| spare part number 1-7            | embedded processor power       |
| specifications 7-14              | module 6-2                     |
| troubleshooting 4-16             | external 8-2                   |
| CD-ROM test error codes 4-35     |                                |
|                                  | LVD/SE 6-2                     |
| changing a setup password 5-4    | power LED and power            |
| changing power-on password 5-4   | switch 6-2                     |
| chassis/base pan                 | primary Ultra ATA/66 6-2       |
| spare part number 1-4            | SCSI 6-2                       |
| clearing                         | secondary processor power      |
| power-on password 5-5            | module 6-2                     |
| setup password 5-5               | secondary Ultra ATA/66 6-2     |
| CMOS                             | serial port cable 6-2          |
| clearing when corrupted 4-25     | Wake-on-LAN 6-2                |
| switch location 6-2              | Continuity RIMM                |
| Compaq Diagnostics for           | spare part number 1-6          |
| Windows NT 4-45                  | converting                     |
| using 4-48                       | desktop to a minitower 3-59    |
| Compaq Insight Manager           | minitower to a desktop 3-56    |
| agents 4-46                      | _                              |
| features 4-46                    | D                              |
| Compaq Management Agents for     | <b>D</b>                       |
| Workstations 4-45                | date, setting 4-23             |
| Compaq Restore CD 4-47           | deleting                       |
| Compaq Support Software CD 4-47  | power-on password 5-4          |
| Compaq Workstation Support       | setup password 5-4             |
| Software CD 4-47                 | delimiter characters 5-7       |
| components, system 1-3           | desktop to a minitower,        |
| Computer Checkup (TEST)          | converting 3-59                |
| attended testing precaution 4-28 | diagnostics                    |
| Computer Setup                   | error codes, SCSI 4-39         |
| accessing 4-22                   | prompted 4-27                  |
| exiting without saving           | quick check 4-27               |
| changes 4-25                     | utilities 4-21, 4-26           |
| restoring configuration from     | Windows NT 4-45                |
| diskette 4-25                    | DIMM module, removing 3-36     |
| restoring factory default        | direct memory access           |
| settings 4-25                    | system (DMA) 7-4               |
| saving changes and exiting 4-25  | disconnecting CD-ROM drive     |
| saving configuration to a        | cables 3-16                    |
| diskette 4-25                    | diskette boot, re-enabling 5-8 |
| utility 4-21                     | district 500t, 10 chaoming 5 0 |
| configuration memory See CMOS    |                                |
| SW50 switch 6-2                  |                                |

| diskette drive connector 6-2 enabling/disabling diskette boot 4-23 enabling/disabling diskette write 4-23 location 3-9 mounting bracket, spare part number 1-12 spare part number 1-7                                                                                                    | equipment symbols 2-3 error codes audio 4-38 CD-ROM 4-35 diskette drive 4-33 DVD-ROM 4-35 keyboard 4-32 memory 4-32 microprocessor 4-31 modem 4-34                                                                                                    |
|----------------------------------------------------------------------------------------------------|----------------------------------------------------------------------------------------------------|
| specifications 7-9 test error codes 4-33 troubleshooting 4-11 viewing current devices and setting resources 4-23 diskette write, re-enabling 5-8                                                                                                    | network interface 4-38 pointing device 4-34 printer 4-33 SCSI 4-39 serial port 4-34 tape drive 4-35 video 4-36                                                                                                    |
| display problems,<br>troubleshooting 4-12<br>drivelock 3-21<br>reinstalling 3-22<br>removing 3-21                                                                                                    | error messages, Power-On Self-Test<br>(POST) 4-3<br>establishing a power-on<br>password 5-3                                                                                                    |
| drives  3.5-inch hard drive 3-11  3.5-inch hard drive with  5.25-inch drive adapter 3-13  5.25-inch hard drive 3-16  adapter 3-13  CD-ROM 3-9  diskette 3-9  hard 3-9  positions 3-9  SCSI 3-9  Ultra ATA 3-9, 3-13  DVD-ROM drive  spare part number 1-7  specifications 7-16  test error codes 4-35  troubleshooting 4-16 | establishing a setup password 5-2 ethernet RJ45 pin assignments 8-6 spare part number 1-10 expansion slot locations 3-23 extended warranty 2-4 external connector headphone 8-2 keyboard 8-2 LVD/SE cable 8-2 microphone 8-2 microphone 8-2 RJ45 8-2 serial bus 8-2  F FailSafe Boot Block ROM 4-43 |
| E49 clear password hearder                                                                                                    | fan, remove and replace 3-47 Fault Management SMART III Hard Drive Fault                                                                                                    |
| jumper 6-2 electrostatic discharge (ESD), service                                                                                                    | Prediction 4-45 Ultra ATA Integrity                                                                                                    |
| guidelines 2-3 embedded processor power module connector 6-2 enabling power-on password 5-6 setup password 5-6 energy saver mode enabling/disabling power LED blink 4-24 setting 4-23                                                                                                    | Monitoring 4-45 Flash recovery diskette obtaining 4-43 using 4-43 Flash ROM recovery from ROM upgrade failure 4-43 upgrading remotely 4-43                                                                                                    |

| flat panel monitor                         | help                                              |
|--------------------------------------------|---------------------------------------------------|
| TFT5000 (opal) spare part                  | additional sources ix                             |
| number 1-11                                | Compaq Authorized Resellers,                      |
| TFT5000S color (EMEA) spare                | telephone numbers ix                              |
| part number 1-11                           | Compaq website ix                                 |
| TFT5000S color (outside                    | technical support telephone                       |
| EMEA) spare part                           | numbers ix                                        |
| number 1-11                                | http://www.compaq.com ix                          |
| TFT8000 (carbon) with                      |                                                   |
| protective panel spare part                |                                                   |
| number 1-11                                | •                                                 |
| TFT8000 (carbon) without                   | I/O                                               |
| protective panel spare part                | panel, removing and                               |
| number 1-11                                | replacing 3-53                                    |
| TFT8000 (opal) with protective             | system 7-4                                        |
| panel spare part                           | IDE devices, viewing                              |
| number 1-11                                | information 4-23                                  |
| TFT8000 (opal) without                     | Illustrated Parts                                 |
| protective panel spare part                | catalog 1-1                                       |
| number 1-11                                | Map, spare part number 1-12                       |
| Front bezel 3-6                            | Insight Manager                                   |
| 110111 00201 3 0                           | agents 4-46                                       |
| 0                                          | features 4-46                                     |
| G                                          | INSPECT 4-29                                      |
| graphics controllers                       | interrupt sharing,                                |
| spare part number 1-9                      |                                                   |
| specifications 7-23                        | enabling/disabling 4-24                           |
| specifications 7-23                        | interrupts, system 7-3                            |
|                                            | IRQ settings, configuring for PCI<br>devices 4-24 |
| Н                                          | devices 4-24                                      |
| hard drive                                 | •                                                 |
| 18-GB Ultra3 SCSI jumper                   | J                                                 |
| position 6-4                               | jumper                                            |
| 9.1-GB Ultra3 SCSI jumper                  | 18-GB Ultra3 SCSI hard                            |
| position 6-3                               | drive 6-4                                         |
| CD-ROM jumper position 6-5                 | 9.1-GB Ultra3 SCSI hard                           |
| DVD-ROM jumper position 6-5                | drive 6-3                                         |
| location 3-9                               | CD-ROM hard drive 6-5                             |
| mounting bracket                           | DVD-ROM hard drive 6-5                            |
| <u> </u>                                   |                                                   |
| spare part number 1-12 specifications 7-18 | E49 clear password header 6-2                     |
| standard 3-9                               | mass storage devices 6-3                          |
|                                            | Zip hard drive 6-5                                |
| troubleshooting 4-14                       |                                                   |
| Zip jumper position 6-5                    | K                                                 |
| hardware installation problems,            | leader and                                        |
| troubleshooting 4-15                       | keyboard                                          |
| headphone                                  | external connector 8-2                            |
| external connector 8-2                     | national delimiter characters 5-7                 |
| pin assignments 8-8                        | setting locale 4-24                               |
| heatsink, removing and                     | spare part number 1-11                            |
| replacing 3-43                             | specifications 7-21                               |
|                                            | test error codes 4-32                             |
|                                            | keyboard lights 4-44                              |
|                                            | detection of invalid system                       |
|                                            | ROM 4-43                                          |

| L                                              | monitor, flat panel<br>TFT5000 (opal) spare part           |
|------------------------------------------------|------------------------------------------------------------|
| LED blink, enabling/disabling during           | number 1-11                                                |
| energy save 4-24                               | TFT5000S color (EMEA) spare                                |
| lights,keyboard 4-44                           | part number 1-11                                           |
| Local ROM Flash 4-42                           | TFT5000S color (outside                                    |
| lock                                           | EMEA) spare part                                           |
| cable 3-3                                      | number 1-11                                                |
| security bracket                               | TFT8000 (carbon) with                                      |
| spare part number 1-5                          | protective panel                                           |
| LVD/SE                                         | spare part number 1-11                                     |
| cable, external connector 8-2                  | TFT8000 (carbon) without                                   |
| connector 6-2                                  | protective panel                                           |
| pin assignments 8-7                            | spare part number 1-11                                     |
|                                                | TFT8000 (opal) with protective                             |
| M                                              | panel                                                      |
|                                                | spare part number 1-11                                     |
| maintenance and service guide                  | TFT8000 (opal) without                                     |
| spare part number 1-12                         | protective panel                                           |
| management, advanced security 5-8              | spare part number 1-11                                     |
| mass storage device                            | mouse                                                      |
| drive positions 3-9                            | external connector 8-2                                     |
| jumpers 6-3                                    | pin assignments 8-3                                        |
| memory                                         | spare part number 1-11                                     |
| DIMM locations and                             | specifications 7-22                                        |
| configurations 3-34                            |                                                            |
| DIMM replacement                               | N                                                          |
| guidelines 3-35                                |                                                            |
| map, system 7-7                                | network controller                                         |
| module, removing DIMM 3-36                     | spare part number 1-10                                     |
| module, removing RIMM 3-32                     | specifications 7-25                                        |
| replacement guidelines 3-29 RIMM locations and | troubleshooting 4-18                                       |
| configurations 3-30                            | Network interface test error codes 4-38                    |
| RIMM replacement                               |                                                            |
| guidelines 3-31                                | Num Lock state, setting 4-24 numbers, serial, location 3-2 |
| test error codes 4-32                          | numbers, serial, location 3-2                              |
| troubleshooting 4-17                           | 0                                                          |
| microphone                                     | 0                                                          |
| external connector 8-2                         | optional                                                   |
| pin assignments 8-8                            | hard drive location 3-9                                    |
| Microprocessor test error codes 4-31           | SCSI cable, using 3-20                                     |
| Microsoft Windows NT Workstation               | SCSI devices, important                                    |
| password 5-6                                   | guidelines 3-18                                            |
| Microsoft Windows NT Workstations              | Č                                                          |
| CD for 4.0 spare part                          | Р                                                          |
| number 1-12                                    | •                                                          |
| minitower to a desktop,                        | parallel interface                                         |
| converting 3-56                                | pin assignments 8-4                                        |
| modem test error codes 4-34                    | re-enabling 5-9                                            |
| monitor problems,                              | parallel port                                              |
| troubleshooting 4-12                           | disabling 4-24                                             |
|                                                | enabling 4-24                                              |
|                                                | setting resources 4-24                                     |

| parts catalog, illustrated 1-1       | power-on password                     |
|--------------------------------------|---------------------------------------|
| password                             | changing 5-4                          |
| disabled jumper 6-2                  | clearing 5-5                          |
| Microsoft Windows NT                 | deleting 5-4                          |
| Workstation 5-6                      | enabling 4-24, 5-6                    |
| power-on 5-3                         | Power-On Self-Test (POST)             |
| power-on key icon 4-2                | function 4-2                          |
| setup 5-2                            | error messages 4-3                    |
| Windows NT Workstation 5-6           | setting the POST mode 4-24            |
| PCI                                  | prefailure warranty 2-4               |
| bus mastering,                       | preliminary cautions and              |
| enabling/disabling 4-24              | warnings 2-2                          |
| expansion slots 6-2                  | primary processor slot 6-2            |
| locations 3-23                       | primary Ultra ATA/66                  |
| VGA palette snooping,                | connector 6-2                         |
| enabling/disabling 4-24              | printer                               |
| viewing currently installed          | test error codes 4-33                 |
| devices 4-24                         | troubleshooting 4-13                  |
|                                      |                                       |
| pin assignments 8-3                  | printer mode, setting 4-24            |
| audio 8-8                            | problems                              |
| ethernet RJ45 8-6                    | audio hardware 4-20                   |
| headphone 8-8                        | CD-ROM drive (IDE) 4-16               |
| LVD/SE 8-7                           | diskette drive 4-11                   |
| microphone 8-8                       | display 4-12                          |
| mouse 8-3                            | DVD-ROM drive (IDE) 4-16              |
| parallel interface 8-4               | hard drive 4-14                       |
| serial interfaces 8-5                | hardware installation 4-15            |
| USB 8-6                              | memory 4-17                           |
| video 8-5                            | network 4-18                          |
| Plug and Play (PnP) devices, viewing | power 4-10                            |
| current settings 4-24                | printer 4-13                          |
| pointing device                      | SCSI 4-17                             |
| mouse, spare part number 1-11        | processor                             |
| test error codes 4-34                | guide rails (URM), remove and         |
| POST                                 | replace 3-45                          |
| setting the POST mode 4-24           | power module spare part               |
| power LED blink,                     | number 1-5                            |
| enabling/disabling 4-24              | primary 6-2                           |
| power problems,                      | removing and replacing 3-40           |
| troubleshooting 4-10                 | secondary 6-2                         |
| power supply                         | prompted diagnostics 4-27             |
| remove and replace 3-48              | r r r r r r r r r r r r r r r r r r r |
| spare part number 1-5                | 0                                     |
| specifications 7-8                   | Q                                     |
| power switch                         | quick check diagnostics 4-27          |
| remove and replace 3-50              | QuickBoot, selecting 4-24             |
| setting configuration 4-24           | Quickboot, selecting 4-24             |
| power switch and LED                 | <b>n</b>                              |
| connector 6-2                        | R                                     |
| with cable                           | re-enabling diskette boot 5-8         |
|                                      |                                       |
| spare part number 1-5                | re-enabling serial port 5-9           |
|                                      | Remote ROM Flash, using 4-43          |

| removal and replacement 3.5-inch drive from a 5.25-inch drive adapter 3-15 | security management<br>enabling a power-on<br>password 4-24 |
|----------------------------------------------------------------------------|-------------------------------------------------------------|
| battery 3-54 DIMM memory module 3-36                                       | enabling a setup password 4-24 enabling/disabling network   |
| disconnecting CD-ROM drive cables 3-16                                     | server mode 4-24<br>serial bus                              |
| drivelock 3-21                                                             | external connector 8-2 serial interface                     |
| drivelock, reinstalling 3-22<br>heatsink 3-43                              | assignments 8-5                                             |
| I/O panel 3-53                                                             | re-enabling 5-9                                             |
| power supply 3-48                                                          | serial port                                                 |
| power switch 3-50                                                          | cable connector 6-2                                         |
| processor 3-40                                                             | cover connector 3-27                                        |
| processor guide rails                                                      | disabling 4-24                                              |
| (URM) 3-45                                                                 | enabling 4-24                                               |
| RIMM memory module 3-32                                                    | setting resources 4-24                                      |
| speaker 3-46                                                               | test error codes 4-34                                       |
| system board 3-51                                                          | service                                                     |
| system board fan 3-47<br>RIMM                                              | equipment symbols 2-3 preparations 3-3                      |
| removing module 3-32                                                       | tools and software                                          |
| sockets 6-2                                                                | equirements 2-4                                             |
| RJ45, external connector 8-2                                               | warnings and cautions 2-2                                   |
| ROM BIOS                                                                   | warranties 2-4                                              |
| recovery from ROM upgrade                                                  | setup password                                              |
| failure 4-43                                                               | changing 5-4                                                |
| upgrading locally 4-42                                                     | clearing 5-5                                                |
| upgrading remotely 4-43                                                    | deleting 5-4                                                |
| ROM, upgrading 4-42                                                        | enabling 4-24, 5-6                                          |
| ROMPaq                                                                     | shipping boxes with buns                                    |
| Remote ROM Flash 4-43                                                      | spare part number 1-12                                      |
|                                                                            | Simple Network Management                                   |
| S                                                                          | Protocol See SNMP                                           |
| SCSI                                                                       | SMART III Hard Drive Fault<br>Prediction 4-45               |
| connector 6-2                                                              | SNMP 4-45                                                   |
| devices 3-9, 3-18                                                          | software                                                    |
| important guidelines 3-18                                                  | Compaq Diagnostics for                                      |
| test error codes 4-39                                                      | Windows NT 4-48                                             |
| troubleshooting 4-17                                                       | Compaq Insight Manager 4-46                                 |
| SCSI cable, using 3-20                                                     | software drivers 4-47                                       |
| SDRAM expansion board                                                      | Spaceball 3D Pointing Device                                |
| spare part number 1-6                                                      | spare part number 1-11                                      |
| SDRAM stabilizer card                                                      | spare part number                                           |
| spare part number 1-6                                                      | 1/2 height mounting racket 1-12                             |
| secondary                                                                  | 10-GB hard drive 1-7                                        |
| processor power module<br>connector 6-2                                    | 128-MB memory modules 1-6<br>128-MB RIMM 1-6                |
| processor slot 6-2                                                         | 18-GB hard drive 1-7                                        |
| Ultra ATA/66 connector 6-2                                                 | 256-MB memory modules 1-6                                   |
| security                                                                   | 256-MB RIMM 1-6                                             |
| features and purpose 5-1                                                   | 3-button mouse 1-11                                         |
| power-on password 5-3<br>setup password 5-2                                | 512-MB memory modules 1-6<br>600EB processor 1-5            |
| Setup publifford 5-2                                                       | 64-MB memory modules 1-6                                    |

| 64-MB RIMM 1-6                         | speaker                              |
|----------------------------------------|--------------------------------------|
| 733 processor 1-5                      | removing and replacing 3-46          |
| 9-GB hard drive 1-7                    | spare part number 1-5                |
| access panel 1-4                       | specifications                       |
| auxiliary fan 1-5                      | audio system 7-21                    |
| battery 1-5                            | CD-ROM drive 7-14                    |
| cable kit 1-8                          | diskette drive 7-9                   |
| CD-ROM hard drive 1-7                  | DVD-ROM drive 7-16                   |
| chassis/base pan 1-4                   | graphics controllers 7-23            |
| Continuity RIMM 1-6                    | hard drive 7-18                      |
| diskette drive 1-7                     | keyboard 7-21                        |
| diskette drive mounting                | mouse 7-22                           |
| bracket 1-12                           | network controller 7-25              |
| DVD-ROM drive 1-7                      | power supply 7-8                     |
| ethernet 1-10                          |                                      |
|                                        | system 7-2                           |
| flat panel monitor TFT8000             | Zip drive 7-10                       |
| (carbon) with protective               | standard hard drive, location 3-9    |
| panel 1-11                             | standard warranty 2-4                |
| flat panel monitor TFT8000             | static electricity, discharging 2-3, |
| (carbon) without protective            | 3-3                                  |
| panel 1-11                             | suspend mode                         |
| flat panel monitor TFT8000             | enabling/disabling power LED         |
| (opal) with protective                 | blink 4-24                           |
| panel 1-11                             | setting power button                 |
| graphics controllers 1-9               | configuration 4-24                   |
| hard drive mounting                    | symbols                              |
| bracket 1-12                           | equipment 2-3                        |
| Illustrated Parts Map 1-12             | in text vii                          |
| keyboard 1-11                          | system                               |
| lock security bracket 1-5              | components 1-3                       |
| maintenance and service                | direct memory access                 |
| guide 1-12                             | (DMA) 7-4                            |
| Microsoft Windows NT                   | I/O 7-4                              |
|                                        |                                      |
| Workstations 4.0 CD 1-12               | interrupts 7-3                       |
| network controller 1-10                | memory map 7-7                       |
| power supply 1-5                       | security 5-1                         |
| power switch and LEDs with             | specifications 7-2                   |
| cable 1-5                              | time and date, setting 4-23          |
| processor power module 1-5             | system board                         |
| SDRAM expansion board 1-6              | components 6-2                       |
| SDRAM stabilizer card 1-6              | fan remove and replace 3-47          |
| shipping boxes with buns 1-12          | remove and replace 3-51              |
| Spaceball 3D Pointing                  | spare part number 1-5                |
| Device 1-11                            |                                      |
| speaker 1-5                            | Т                                    |
| system board 1-5                       | 1                                    |
| terminator board 1-5                   | Tape drive test error codes 4-35     |
| TFT5000 flat panel monitor             | technical support                    |
| (opal) 1-11                            | Compaq website ix                    |
| TFT8000 opal flat panel monitor        | telephone numbers ix                 |
| without protective                     | technician notes viii                |
| -                                      |                                      |
| panel 1-11 Windows NT Workstations 4.0 | Compag Authorized                    |
| Windows NT Workstations 4.0            | Compaq Authorized                    |
| CD 1-12                                | Resellers ix                         |
| Zip hard drive 1-7                     | technical support ix                 |

| rest audio error codes 4-38 CD-ROM error codes 4-35 diskette drive error codes 4-35 keyboard error codes 4-32 memory error codes 4-32 memory error codes 4-32 memory error codes 4-32 memory error codes 4-32 memory error codes 4-31 modem error codes 4-34 network interface error codes 4-38 pointing device error codes 4-34 printer error codes 4-34 tape drive error codes 4-35 TEST 4-27 video error codes 4-34 tape drive error codes 4-34 tape drive error codes 4-35 TEST 4-27 video error codes 4-36 time, setting 4-23 tools and software requirements 2-4 troubleshooting audio hardware conflicts 4-20 CD-ROM drive problems 4-16 diskette drive problems 4-16 hard drive problems 4-16 hard drive problems 4-15 memory problems 4-16 hard drive problems 4-16 preparations for 4-30 printer problems 4-17 minor problems 4-19 network problems 4-11 spower problems 4-10 preparations for 4-30 printer problems 4-17 U U Ultra ATA hard drive 3-9, 3-13 Integrity Monitoring 4-45 upgrading ROM 4-42   port, enabling/disabling 4-24 utilities computer setup 4-21 diagnostics 4-21, 4-26  video pin assignments 8-5 test error codes 4-36 View System Information (INSPECT), running 4-29  video  pin assignments 8-5 test error codes 4-36 View System Information (INSPECT), running 4-29  Wake-on-Lan connector 6-2 warnings component level repairs viii electrical shock vii, viii equipment damage viii presonal nijury vii, viii voiding warranty viii warnings 2-2 warranty extended 2-4 prefailure 2-4 standard 2-4 wide-ultra SCSI devices important guidelines 3-18 Windows NT Workstations 4.0 CD spare part number 1-12  U Ultra ATA hard drive 3-9, 3-13 Integrity Monitoring 4-45 upgrading ROM 4-42                                                                                                    | terminator board           | pin assignments 8-6     |
|----------------------------------------------------------------------------------------------------|----------------------------|-------------------------|
| audio error codes 4-38 CD-ROM error codes 4-35 diskette drive error codes 4-33 DVD-ROM error codes 4-32 memory error codes 4-32 memory error codes 4-32 microprocessor error codes 4-31 modem error codes 4-34 network interface error codes 4-38 pointing device error codes 4-34 printer error codes 4-34 tape drive error codes 4-34 tape drive error codes 4-35 TEST 4-27 video error codes 4-36 time, setting 4-23 tools and software requirements 2-4 troubleshooting audio hardware conflicts 4-20 CD-ROM drive problems 4-16 diskette drive problems 4-10 problems 4-15 memory problems 4-10 problems 4-10 preparations for 4-30 printer problems 4-17 minor problems 4-10 preparations for 4-30 printer problems 4-17 U U  Litra ATA hard drive 3-9, 3-13 Integrity Monitoring 4-45 upgrading ROM 4-42  computer setup 4-21 diagnostics 4-21, 4-26  diagnostics 4-21, 4-26  diagnostics 4-21, 4-26  diagnostics 4-21, 4-26  diagnostics 4-21, 4-26  diagnostics 4-21, 4-26  V  video pin assignments 8-5 test error codes 4-36 View System Information (INSPECT), running 4-29  Wake-on-Lan connector 6-2 warnings component level repairs viii electrical shock vii, viii equipment damage viii grounding plug viii hazardous energy levels viii improper repairs viii personal injury vii, viii voiding warranty viii warnings 2-2 warranty extended 2-4 wide-ultra SCSI devices important guidelines 3-18 Windows NT Workstation password 5-6 Windows NT Workstations 4.0 CD spare part number 1-12  Z Zip drive spare part number 1-7 specifications 7-10                                                                                                    | ± ±                        |                         |
| CD-ROM error codes 4-35 diskette drive error codes 4-35 DVD-ROM error codes 4-35 keyboard error codes 4-32 memory error codes 4-32 microprocessor error codes 4-31 metwork interface error codes 4-38 pointing device error codes 4-34 printer error codes 4-33 serial port error codes 4-35 TEST 4-27 video error codes 4-36 time, setting 4-23 tools and software requirements 2-4 troubleshooting audio hardware conflicts 4-20 CD-ROM drive problems 4-16 diskette drive problems 4-11 display problems 4-16 hard drive problems 4-17 minor problems 4-15 memory problems 4-16 hard drive problems 4-17 minor problems 4-19 network problems 4-10 preparations for 4-30 printer problems 4-17 U U U Utra ATA hard drive 3-9, 3-13 Integrity Monitoring 4-45 upgrading ROM 4-42  Video pin assignments 8-5 test error codes 4-36 View System Information (INSPECT), running 4-29  W W  Wake-on-Lan connector 6-2 warnings component level repairs viii electrical shock vii, viii equipment damage viii grounding plug viii hazardous energy levels viii improper repairs viii personal injury vii, viii voiding warranty viii warnings 2-2 warranty extended 2-4 wide-ultra SCSI devices important guidelines 3-18 Windows NT Workstation password 5-6 Windows NT Workstation password 5-6 Windows NT Workstation spare part number 1-12  Z Zip drive spare part number 1-7 specifications 7-10                                                                                                    |                            |                         |
| diskette drive error codes 4-35                                                                                                    |                            |                         |
| DVD-ROM error codes 4-35 keyboard error codes 4-32 memory error codes 4-32 microprocessor error codes 4-31 modem error codes 4-34 network interface error codes 4-38 pointing device error codes 4-34 printer error codes 4-34 printer error codes 4-34 printer error codes 4-34 printer error codes 4-35 TEST 4-27 video error codes 4-35 TEST 4-27 video error codes 4-35 TEST 4-27 video error codes 4-36 time, setting 4-23 tools and software requirements 2-4 troubleshooting audio hardware conflicts 4-20 CD-ROM drive problems 4-16 diskette drive problems 4-11 display problems 4-12 DVD-ROM drive problems 4-16 hard drive problems 4-14 hardware installation problems 4-15 memory problems 4-17 minor problems 4-10 preparations for 4-30 printer problems 4-17 U U U U U Video pin assignments 8-5 test error codes 4-36 View System Information (INSPECT), running 4-29  W Wake-on-Lan connector 6-2 warnings component level repairs viii electrical shock vii, viii equipment damage viii grounding plug viii hazardous energy levels viii improper repairs viii personal injury vii, viii voiding warranty viii warnings 2-2 warranty extended 2-4 prefailure 2-4 standard 2-4 wide-ultra SCSI devices important guidelines 3-18 Windows NT Workstation password 5-6 Windows NT Workstations 4.0 CD spare part number 1-12  Z Zip drive spare part number 1-7 specifications 7-10                                                                                                    |                            | diagnostics 4-21, 4-26  |
| keyboard error codes 4-32 memory error codes 4-32 microprocessor error codes 4-31 modem error codes 4-34 network interface error codes 4-38 pointing device error codes 4-34 printer error codes 4-34 tape drive error codes 4-35 TEST 4-27 video error codes 4-36 time, setting 4-23 tools and software requirements 2-4 troubleshooting audio hardware conflicts 4-20 CD-ROM drive problems 4-16 diskette drive problems 4-11 display problems 4-12 DVD-ROM drive problems 4-15 memory problems 4-17 minor problems 4-19 network problems 4-17 minor problems 4-10 preparations for 4-30 printer problems 4-10 preparations for 4-30 printer problems 4-17 U  U  U  U  U  U  Video pin assignments 8-5 test error codes 4-36 View System Information (INSPECT), running 4-29  W  Wake-on-Lan connector 6-2 warnings component level repairs viii electrical shock vii, viii equipment damage viii grounding plug viii hazardous energy levels viii improper repairs viii voiding warranty viii warnings 2-2 warranty extended 2-4 prefailure 2-4 standard 2-4 wide-ultra SCSI devices important guidelines 3-18 Windows NT Workstation password 5-6 Windows NT Workstations 4.0 CD spare part number 1-12  U  Z  Zip drive spare part number 1-7 specifications 7-10                                                                                                    |                            |                         |
| memory error codes 4-32 microprocessor error codes 4-31 modem error codes 4-34 network interface error codes 4-38 pointing device error codes 4-34 printer error codes 4-34 tape drive error codes 4-34 tape drive error codes 4-35 TEST 4-27 video error codes 4-36 time, setting 4-23 tools and software requirements 2-4 troubleshooting audio hardware conflicts 4-20 CD-ROM drive problems 4-11 display problems 4-12 DVD-ROM drive problems 4-16 hard drive problems 4-14 hardware installation problems 4-15 memory problems 4-17 minor problems 4-10 preparations for 4-30 printer problems 4-13 SCSI problems 4-17 U  U  Ultra ATA hard drive 3-9, 3-13 Integrity Monitoring 4-45 upgrading ROM 4-42  video pin assignments 8-5 test error codes 4-36 View System Information (INSPECT), running 4-29  W  Wake-on-Lan connector 6-2 warnings component level repairs viii electrical shock vii, viii equipment damage viii grounding plug viii hazardous energy levels viii improper repairs viii personal injury vii, viii voiding warranty viii warnings 2-2 warranty extended 2-4 prefailure 2-4 wide-ultra SCSI devices important guidelines 3-18 Windows NT Workstation password 5-6 Windows NT Workstations 4.0 CD spare part number 1-12                                                                                                    |                            | V                       |
| microprocessor error codes 4-31 modem error codes 4-34 network interface error codes 4-38 pointing device error codes 4-34 printer error codes 4-34 printer error codes 4-34 printer error codes 4-34 tape drive error codes 4-35 TEST 4-27 video error codes 4-35 time, setting 4-23 tools and software requirements 2-4 troubleshooting audio hardware conflicts 4-20 CD-ROM drive problems 4-16 diskette drive problems 4-11 display problems 4-12 DVD-ROM drive problems 4-16 hard drive problems 4-14 hardware installation problems 4-15 memory problems 4-17 minor problems 4-10 preparations for 4-30 printer problems 4-10 preparations for 4-30 printer problems 4-17  U  U  Ultra ATA hard drive 3-9, 3-13 Integrity Monitoring 4-45 upgrading ROM 4-42  pinnter for codes 4-36 View System Information (INSPECT), running 4-29  W  W  wake-on-Lan connector 6-2 warnings component level repairs viii electrical shock vii, viii equipment damage viii grounding plug viii hazardous energy levels viii improper repairs viii voiding warranty viii voiding warranty viii voiding warranty viii warnings 2-2 warranty extended 2-4 prefailure 2-4 standard 2-4 wide-ultra SCSI devices important guidelines 3-18 Windows NT Workstation password 5-6 Windows NT Workstations 4.0 CD spare part number 1-12                                                                                                    | <b>3</b>                   | • •                     |
| modem error codes 4-34 network interface error codes 4-38 pointing device error codes 4-34 printer error codes 4-33 serial port error codes 4-34 tape drive error codes 4-35 TEST 4-27 video error codes 4-36 time, setting 4-23 tools and software requirements 2-4 troubleshooting audio hardware conflicts 4-20 CD-ROM drive problems 4-16 diskette drive problems 4-11 display problems 4-16 hard drive problems 4-16 hard drive problems 4-16 hard drive problems 4-15 memory problems 4-15 memory problems 4-17 minor problems 4-10 preparations for 4-30 printer problems 4-17 U  U  Ultra ATA hard drive 3-9, 3-13 Integrity Monitoring 4-45  Itest error codes 4-36 View System Information (INSPECT), running 4-29  W  Wake-on-Lan connector 6-2 warnings component level repairs viii electrical shock vii, viii equipment danage viii grounding plug viii hazardous energy levels viii improper repairs viii personal injury vii, viii voiding warranty viii voiding warranty viii warnings 2-2 warranty extended 2-4 prefailure 2-4 standard 2-4 wide-ultra SCSI devices important guidelines 3-18 Windows NT Workstation password 5-6 Windows NT Workstation 4.0 CD spare part number 1-12  Z  Ultra ATA hard drive 3-9, 3-13 Integrity Monitoring 4-45 upgrading ROM 4-42                                                                                                    |                            |                         |
| network interface error codes 4-38 pointing device error codes 4-34 printer error codes 4-34 printer error codes 4-34 tape drive error codes 4-35 TEST 4-27 video error codes 4-36 time, setting 4-23 tools and software requirements 2-4 troubleshooting audio hardware conflicts 4-20 CD-ROM drive problems 4-16 diskette drive problems 4-11 display problems 4-12 DVD-ROM drive problems 4-15 memory problems 4-15 memory problems 4-16 preparations for 4-30 printer problems 4-10 preparations for 4-30 printer problems 4-17 U Ultra ATA hard drive 3-9, 3-13 Integrity Monitoring 4-45 uvideour audio Arabe viii equipment damage viii grounding plug viii hazardous energy levels viii improper repairs viii personal injury vii, viii voiding warranty viii warnings 2-2 warranty extended 2-4 warranty wide-ultra SCSI devices important guidelines 3-18 Windows NT Workstation password 5-6 Windows NT Workstations 4.0 CD spare part number 1-12  Z Ultra ATA hard drive 3-9, 3-13 Integrity Monitoring 4-45 upgrading ROM 4-42                                                                                                    |                            |                         |
| pointing device error codes 4-34 printer error codes 4-33 serial port error codes 4-34 tape drive error codes 4-35 TEST 4-27 video error codes 4-36 time, setting 4-23 tools and software requirements 2-4 troubleshooting audio hardware conflicts 4-20 CD-ROM drive problems 4-16 diskette drive problems 4-11 display problems 4-12 DVD-ROM drive problems 4-16 hard drive problems 4-14 hardware installation problems 4-15 memory problems 4-17 minor problems 4-10 preparations for 4-30 printer problems 4-17 U U Ultra ATA hard drive 3-9, 3-13 Integrity Monitoring 4-45 upgrading ROM 4-42  Wake-on-Lan connector 6-2 warnings component level repairs viii electrical shock vii, viii electrical shock vii, viii equipment damage viii grounding plug viii hazardous energy levels viii improper repairs viii personal injury vii, viii voiding warranty viii warranty extended 2-4 prefailure 2-4 standard 2-4 wide-ultra SCSI devices important guidelines 3-18 Windows NT Workstation password 5-6 Windows NT Workstations 4.0 CD spare part number 1-12  Z Ultra ATA hard drive 3-9, 3-13 Integrity Monitoring 4-45 upgrading ROM 4-42                                                                                                    |                            |                         |
| pointing device error codes 4-34 printer error codes 4-33 serial port error codes 4-34 tape drive error codes 4-35 TEST 4-27 video error codes 4-36 time, setting 4-23 tools and software requirements 2-4 troubleshooting audio hardware conflicts 4-20 CD-ROM drive problems 4-16 diskette drive problems 4-11 display problems 4-12 DVD-ROM drive problems 4-16 hard drive problems 4-14 hardware installation problems 4-15 memory problems 4-17 minor problems 4-18 power problems 4-10 preparations for 4-30 printer problems 4-17 U Ultra ATA hard drive 3-9, 3-13 Integrity Monitoring 4-45  Wake-on-Lan connector 6-2 warnings component level repairs viii electrical shock vii, viii electrical shock vii, vi |                            |                         |
| printer error codes 4-33 serial port error codes 4-34 tape drive error codes 4-35 TEST 4-27 video error codes 4-36 time, setting 4-23 tools and software requirements 2-4 troubleshooting audio hardware conflicts 4-20 CD-ROM drive problems 4-16 diskette drive problems 4-11 display problems 4-12 DVD-ROM drive problems 4-16 hard drive problems 4-14 hardware installation problems 4-15 memory problems 4-17 minor problems 4-19 network problems 4-10 preparations for 4-30 printer problems 4-17 U Ultra ATA hard drive 3-9, 3-13 Integrity Monitoring 4-45 upgrading ROM 4-42  Wake-on-Lan connector 6-2 warnings component level repairs viii electrical shock vii, viii equipment damage viii grounding plug viii hazardous energy levels viii improper repairs viii personal injury vii, viii voiding warranty viii warnings 2-2 warranty extended 2-4 prefailure 2-4 standard 2-4 wide-ultra SCSI devices important guidelines 3-18 Windows NT Workstation password 5-6 Windows NT Workstations 4.0 CD spare part number 1-12  Z Ultra ATA hard drive 3-9, 3-13 Integrity Monitoring 4-45 upgrading ROM 4-42                                                                                                    |                            | (INSPECT), running 4-29 |
| tape drive error codes 4-34 tape drive error codes 4-35 TEST 4-27 video error codes 4-36 time, setting 4-23 tools and software requirements 2-4 troubleshooting audio hardware conflicts 4-20 CD-ROM drive problems 4-16 diskette drive problems 4-11 display problems 4-12 DVD-ROM drive problems 4-16 hard drive problems 4-14 hardware installation problems 4-15 memory problems 4-17 minor problems 4-18 power problems 4-10 preparations for 4-30 printer problems 4-17 U  Ultra ATA hard drive 3-9, 3-13 Integrity Monitoring 4-45  wide-on-Lan connector 6-2 warnings component level repairs viii electrical shock vii, viii equipment damage viii grounding plug viii hazardous energy levels viii improper repairs viii personal injury vii, viii voiding warranty viii warnings 2-2 warranty extended 2-4 prefailure 2-4 standard 2-4 wide-ultra SCSI devices important guidelines 3-18 Windows NT Workstation password 5-6 Windows NT Workstations 4.0 CD spare part number 1-12  Z  Ultra ATA hard drive 3-9, 3-13 Integrity Monitoring 4-45 upgrading ROM 4-42                                                                                                    |                            |                         |
| tape drive error codes 4-35 TEST 4-27 video error codes 4-36 time, setting 4-23 tools and software requirements 2-4 troubleshooting audio hardware conflicts 4-20 CD-ROM drive problems 4-16 diskette drive problems 4-11 display problems 4-12 DVD-ROM drive problems 4-16 hard drive problems 4-14 hardware installation problems 4-15 memory problems 4-18 power problems 4-18 power problems 4-10 preparations for 4-30 printer problems 4-17 U  Ultra ATA hard drive 3-9, 3-13 Integrity Monitoring 4-45  Wake-on-Lan connector 6-2 warnings component level repairs viii electrical shock vii, viii equipment damage viii grounding plug viii hazardous energy levels viii improper repairs viii personal injury vii, viii voiding warranty viii warnings 2-2 warranty extended 2-4 prefailure 2-4 standard 2-4 wide-ultra SCSI devices important guidelines 3-18 Windows NT Workstation password 5-6 Windows NT Workstations 4.0 CD spare part number 1-12  Z  Ultra ATA hard drive 3-9, 3-13 Integrity Monitoring 4-45 upgrading ROM 4-42                                                                                                    |                            | W                       |
| TEST 4-27 video error codes 4-36 time, setting 4-23 tools and software requirements 2-4 troubleshooting     audio hardware conflicts 4-20     CD-ROM drive problems 4-16     diskette drive problems 4-11     display problems 4-12     DVD-ROM drive     problems 4-16 hard drive problems 4-16 hardware installation     problems 4-15 memory problems 4-17 minor problems 4-18 power problems 4-10 preparations for 4-30 printer problems 4-13 SCSI problems 4-17 U  Ultra ATA hard drive 3-9, 3-13 Integrity Monitoring 4-45 uodion grounding plug viii electrical shock vii, viii electrical shock vii, viii prosonal injury vii, viii voiding warranty viii warranty voiding warranty viii voiding warranty voiding warranty viii voiding warranty voiding warranty viii voiding warranty voiding warranty viii voiding warranty voiding warranty voiding warranty voiding viii hazardous eneg viii prosonal injury vii, viii voiding warr |                            | W.1                     |
| video error codes 4-36 time, setting 4-23 tools and software requirements 2-4 troubleshooting     audio hardware conflicts 4-20     CD-ROM drive problems 4-16     diskette drive problems 4-12     DVD-ROM drive     problems 4-16     hard drive problems 4-14     hardware installation     problems 4-15     memory problems 4-18     network problems 4-18     power problems 4-10     preparations for 4-30     printer problems 4-17  U  Ultra ATA     hard drive 3-9, 3-13     Integrity Monitoring 4-45  U  Component level repairs viii electrical shock vii, viii equipment damage viii grounding plug viii hazardous energy levels viii improper repairs viii personal injury vii, viii voiding warranty viii voiding warranty viii warnings 2-2 warranty extended 2-4 prefailure 2-4 standard 2-4 wide-ultra SCSI devices important guidelines 3-18 Windows NT Workstation password 5-6 Windows NT Workstations 4.0 CD spare part number 1-12  Z  Zip drive spare part number 1-7 specifications 7-10                                                                                                    |                            |                         |
| time, setting 4-23 tools and software requirements 2-4 troubleshooting     audio hardware conflicts 4-20     CD-ROM drive problems 4-16     diskette drive problems 4-11     display problems 4-12     DVD-ROM drive     problems 4-16     hard drive problems 4-14     hardware installation     problems 4-15     memory problems 4-17     minor problems 4-18     power problems 4-10     preparations for 4-30     printer problems 4-17  U  Ultra ATA     hard drive 3-9, 3-13     Integrity Monitoring 4-45  uudio hardware indicates 4-20     improper repairs viii     personal injury vii, viii     voiding warranty viii     warranty     extended 2-4     wide-ultra SCSI devices     important guidelines 3-18  Windows NT Workstation     password 5-6  Windows NT Workstations 4.0 CD     spare part number 1-12  Z  Zip drive     spare part number 1-7     specifications 7-10                                                                                                    |                            |                         |
| tools and software requirements 2-4 troubleshooting audio hardware conflicts 4-20 CD-ROM drive problems 4-16 diskette drive problems 4-11 display problems 4-12 DVD-ROM drive problems 4-16 hard drive problems 4-16 hard ware installation problems 4-15 memory problems 4-17 minor problems 4-18 power problems 4-10 preparations for 4-30 printer problems 4-17 U  Ultra ATA hard drive 3-9, 3-13 Integrity Monitoring 4-45 union problems 4-42  equipment damage viii grounding plug viii hazardous energy levels viii improper repairs viii personal injury vii, viii voiding warranty viii warnings 2-2 warranty extended 2-4 warranty extended 2-4 wide-ultra SCSI devices important guidelines 3-18 Windows NT Workstation password 5-6 Windows NT Workstations 4.0 CD spare part number 1-12  Zip drive spare part number 1-7 specifications 7-10                                                                                                    |                            |                         |
| troubleshooting audio hardware conflicts 4-20 CD-ROM drive problems 4-16 diskette drive problems 4-11 display problems 4-12 DVD-ROM drive problems 4-16 hard drive problems 4-14 hardware installation problems 4-15 memory problems 4-17 minor problems 4-18 power problems 4-10 preparations for 4-30 printer problems 4-17 U  Ultra ATA hard drive 3-9, 3-13 Integrity Monitoring 4-45  multin bazardous energy levels viii hazardous energy levels viii improper repairs viii personal injury vii, viii voiding warranty viii warnings 2-2 warranty extended 2-4 prefailure 2-4 standard 2-4 wide-ultra SCSI devices important guidelines 3-18 Windows NT Workstation password 5-6 Windows NT Workstations 4.0 CD spare part number 1-12  Z  Ultra ATA hard drive 3-9, 3-13 Integrity Monitoring 4-45 upgrading ROM 4-42                                                                                                    |                            |                         |
| audio hardware conflicts 4-20 CD-ROM drive problems 4-16 diskette drive problems 4-11 display problems 4-12 DVD-ROM drive problems 4-16 hard drive problems 4-14 hardware installation problems 4-15 memory problems 4-17 minor problems 4-18 power problems 4-18 power problems 4-10 preparations for 4-30 printer problems 4-17 U  Ultra ATA hard drive 3-9, 3-13 Integrity Monitoring 4-45  measure drive problems 4-16 improper repairs viii personal injury vii, viii voiding warranty viii warnings 2-2 warranty extended 2-4 prefailure 2-4 standard 2-4 wide-ultra SCSI devices important guidelines 3-18 Windows NT Workstation password 5-6 Windows NT Workstations 4.0 CD spare part number 1-12  Z  Zip drive spare part number 1-7 specifications 7-10                                                                                                    |                            |                         |
| CD-ROM drive problems 4-16 diskette drive problems 4-11 display problems 4-12  DVD-ROM drive problems 4-16 hard drive problems 4-14 hardware installation problems 4-15 memory problems 4-17 memory problems 4-18 network problems 4-18 power problems 4-10 preparations for 4-30 printer problems 4-17  U  U  CD-ROM drive problems 4-14 bard drive problems 4-15 memory problems 4-10 prefailure 2-4 standard 2-4 wide-ultra SCSI devices important guidelines 3-18 Windows NT Workstation password 5-6 Windows NT Workstations 4.0 CD spare part number 1-12  Z  Ultra ATA hard drive 3-9, 3-13 Integrity Monitoring 4-45 upgrading ROM 4-42                                                                                                    |                            |                         |
| diskette drive problems 4-11 display problems 4-12  DVD-ROM drive problems 4-16 hard drive problems 4-14 hardware installation problems 4-15 memory problems 4-17 minor problems 4-9 network problems 4-18 power problems 4-10 preparations for 4-30 printer problems 4-17  U  Ultra ATA hard drive 3-9, 3-13 Integrity Monitoring 4-45  meroy problems 4-11  personal injury vii, viii voiding warranty viii warnings 2-2 warranty extended 2-4 prefailure 2-4 standard 2-4 wide-ultra SCSI devices important guidelines 3-18 Windows NT Workstation password 5-6 Windows NT Workstations 4.0 CD spare part number 1-12  Zip drive spare part number 1-7 specifications 7-10  upgrading ROM 4-42                                                                                                    |                            |                         |
| display problems 4-12  DVD-ROM drive  problems 4-16  hard drive problems 4-14  hardware installation  problems 4-15  memory problems 4-17  minor problems 4-18  network problems 4-10  preparations for 4-30  printer problems 4-17  U  Ultra ATA  hard drive 3-9, 3-13  Integrity Monitoring 4-45  uvoiding warranty viii  warnings 2-2  warranty  extended 2-4  prefailure 2-4  standard 2-4  wide-ultra SCSI devices  important guidelines 3-18  Windows NT Workstation  password 5-6  Windows NT Workstations 4.0 CD  spare part number 1-12  Zip drive  spare part number 1-7  specifications 7-10  upgrading ROM 4-42                                                                                                    | CD-ROM drive problems 4-16 |                         |
| DVD-ROM drive problems 4-16 hard drive problems 4-14 hardware installation problems 4-15 memory problems 4-17 memory problems 4-9 network problems 4-18 power problems 4-10 preparations for 4-30 printer problems 4-17  U  Ultra ATA hard drive 3-9, 3-13 Integrity Monitoring 4-45  problems 4-16 warranty extended 2-4 wide-ultra SCSI devices important guidelines 3-18 Windows NT Workstation password 5-6 Windows NT Workstations 4.0 CD spare part number 1-12  Z  Zip drive spare part number 1-7 specifications 7-10                                                                                                    |                            |                         |
| problems 4-16 hard drive problems 4-14 hardware installation problems 4-15 memory problems 4-17 memory problems 4-9 network problems 4-18 power problems 4-10 preparations for 4-30 printer problems 4-13 SCSI problems 4-17  U  Ultra ATA hard drive 3-9, 3-13 Integrity Monitoring 4-45 understandard 2-4 wide-ultra SCSI devices important guidelines 3-18 Windows NT Workstation password 5-6 Windows NT Workstations 4.0 CD spare part number 1-12  Z  Zip drive spare part number 1-7 specifications 7-10                                                                                                    |                            |                         |
| hard drive problems 4-14 hardware installation problems 4-15 memory problems 4-17 memory problems 4-9 network problems 4-18 power problems 4-10 printer problems 4-13 SCSI problems 4-17  U  Ultra ATA hard drive 3-9, 3-13 Integrity Monitoring 4-45 hard drive 3-9, 3-13 upgrading ROM 4-42  extended 2-4 prefailure 2-4 standard 2-4 wide-ultra SCSI devices important guidelines 3-18 Windows NT Workstation password 5-6 Windows NT Workstations 4.0 CD spare part number 1-12  Z  Zip drive spare part number 1-7 specifications 7-10                                                                                                    |                            |                         |
| hardware installation problems 4-15 memory problems 4-17 minor problems 4-9 network problems 4-18 power problems 4-10 printer problems 4-13 SCSI problems 4-17  U  Ultra ATA hard drive 3-9, 3-13 Integrity Monitoring 4-45  hard drive 3-9, 3-13 upgrading ROM 4-42  problems 4-15 standard 2-4 wide-ultra SCSI devices important guidelines 3-18 Windows NT Workstation password 5-6 Windows NT Workstations 4.0 CD spare part number 1-12  Z  Zip drive spare part number 1-7 specifications 7-10                                                                                                    |                            |                         |
| problems 4-15 memory problems 4-17 minor problems 4-9 network problems 4-18 power problems 4-10 preparations for 4-30 printer problems 4-13 SCSI problems 4-17  U  Ultra ATA hard drive 3-9, 3-13 Integrity Monitoring 4-45 upgrading ROM 4-42  simportant guidelines 3-18 Windows NT Workstation password 5-6 Windows NT Workstations 4.0 CD spare part number 1-12  Z  Zip drive spare part number 1-7 specifications 7-10                                                                                                    |                            |                         |
| memory problems 4-17 minor problems 4-9 metwork problems 4-18 power problems 4-10 preparations for 4-30 printer problems 4-13 SCSI problems 4-17  U  Ultra ATA hard drive 3-9, 3-13 Integrity Monitoring 4-45 upgrading ROM 4-42  wide-ultra SCSI devices important guidelines 3-18 Windows NT Workstation password 5-6 Windows NT Workstations 4.0 CD spare part number 1-12  Z  Zip drive spare part number 1-7 specifications 7-10                                                                                                    |                            |                         |
| minor problems 4-9 network problems 4-18 power problems 4-10 preparations for 4-30 printer problems 4-13 SCSI problems 4-17  U  Ultra ATA hard drive 3-9, 3-13 Integrity Monitoring 4-45 upgrading ROM 4-42  important guidelines 3-18 Windows NT Workstation password 5-6 Windows NT Workstations 4.0 CD spare part number 1-12  Z  Zip drive spare part number 1-7 specifications 7-10                                                                                                    |                            |                         |
| network problems 4-18 power problems 4-10 preparations for 4-30 printer problems 4-13 SCSI problems 4-17  U  Ultra ATA hard drive 3-9, 3-13 Integrity Monitoring 4-45 upgrading ROM 4-42  Windows NT Workstations 4.0 CD spare part number 1-12  Z  Zip drive spare part number 1-7 specifications 7-10                                                                                                    |                            |                         |
| power problems 4-10 preparations for 4-30 printer problems 4-13 SCSI problems 4-17  U  Ultra ATA hard drive 3-9, 3-13 Integrity Monitoring 4-45 upgrading ROM 4-42  password 5-6 Windows NT Workstations 4.0 CD spare part number 1-12  Zip drive spare part number 1-7 specifications 7-10                                                                                                    |                            |                         |
| preparations for 4-30 printer problems 4-13 SCSI problems 4-17  U  Ultra ATA hard drive 3-9, 3-13 Integrity Monitoring 4-45 upgrading ROM 4-42  Windows NT Workstations 4.0 CD spare part number 1-12  Zip drive spare part number 1-7 specifications 7-10                                                                                                    |                            |                         |
| printer problems 4-13 SCSI problems 4-17  U  Ultra ATA     hard drive 3-9, 3-13     Integrity Monitoring 4-45 upgrading ROM 4-42  spare part number 1-12  Zip drive     spare part number 1-7     specifications 7-10                                                                                                    |                            |                         |
| SCSI problems 4-17  U  Ultra ATA                                                                                                    |                            |                         |
| Ultra ATA     hard drive 3-9, 3-13     Integrity Monitoring 4-45 upgrading ROM 4-42  Zip drive     spare part number 1-7     specifications 7-10                                                                                                    |                            | spare part number 1-12  |
| Ultra ATA hard drive 3-9, 3-13 Integrity Monitoring 4-45 upgrading ROM 4-42  Zip drive spare part number 1-7 specifications 7-10                                                                                                    | •                          | _                       |
| hard drive 3-9, 3-13 spare part number 1-7 Integrity Monitoring 4-45 specifications 7-10 upgrading ROM 4-42                                                                                                    | U                          | Z                       |
| hard drive 3-9, 3-13 spare part number 1-7 Integrity Monitoring 4-45 specifications 7-10 upgrading ROM 4-42                                                                                                    | Ultra ATA                  | Zip drive               |
| Integrity Monitoring 4-45 specifications 7-10 upgrading ROM 4-42                                                                                                    | hard drive 3-9, 3-13       |                         |
| upgrading ROM 4-42                                                                                                    |                            |                         |
|                                                                                                    | upgrading ROM 4-42         |                         |
| USB                                                                                                    | USB                        |                         |

158279-001

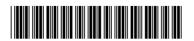

135618-001

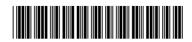